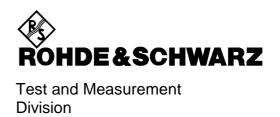

# **Operating Manual**

# **SIGNAL GENERATOR**

SML01

1090.3000.11

SML02

1090.3000.12

**SML03** 

1090.3000.13

Printed in the Federal Republic of Germany

## **Tabbed Divider Overview**

# Contents Index

## **Data Sheet**

Safety Instructions Certificate of Quality EC Certificate of Conformity List of R&S Representatives

## **Short Tutorial About How to Use the Manual**

## Divider

| 1  | Chapter 1  | Preparation for Use                   |
|----|------------|---------------------------------------|
| 2  | Chapter 2  | Introduction to Operation             |
| 3  | Chapter 3  | Manual Operation                      |
| 4  | Chapter 4  | Functions                             |
| 5  | Chapter 5  | Remote Control – Basics               |
| 6  | Chapter 6  | Remote Control – Commands             |
| 7  | Chapter 7  | Remote Control – Programming Examples |
| 8  | Chapter 8  | Maintenance                           |
| 9  | Chapter 9  | Error Messages                        |
| 10 | Chapter 10 | Performance Test                      |

## **General Overview of Manuals**

## **Operating Manual for Signal Generator SML**

This operating manual provides you with all the information necessary for putting into operation, manual and remote control as well as maintaining of Signal Generator SML and also contains specifications of the instrument and available options.

### The following models are described in this manual:

SML01 9 kHz to 1.1 GHz SML02 9 kHz to 2.2 GHz SML03 9 kHz to 3.3 GHz

### The contents of the chapters are as follows:

Data sheet informs you about guaranteed specifications relating to functions and

characteristics of the instrument and its options.

Chapter 1 contains all information about putting into operation (unpacking, connection to

AC supply, switching on and off), functional testing and installation of the instrument, preset settings and views of the front and rear panel showing the

controls and connectors needed for operation.

**Chapter 2** presents a brief introduction and typical settings to users working with the SML

for the first time.

Chapter 3 describes manual control of the signal generator, for example calling up of

menus, selection and editing of parameters, use of the list editor and the SAVE/RECALL function. This chapter also contains an overview of menus

showing the functions available for the instruments and its options.

Chapter 4 describes the functions of the instrument and its options which can be

activated manually via menus or by remote control (frequency and level settings, analog modulations, sweep and general functions not directly related

to signal generation).

Chapter 5 provides basic information on remote control, for example on the IEC/IEEE

bus, RS-232-C interface, interface and device messages, command

processing, status reporting system, etc.

Chapter 6 contains for each command system an overview and description of all

commands available for the instrument and its options as well as an

alphabetical list of all commands.

**Chapter 7** includes programming examples for remote control.

Chapter 8 gives information on preventive maintenance, for example for keeping the

exterior clean, storage, etc.

Chapter 9 contains the SCPI-specific and device-specific error messages displayed on

the instrument.

**Chapter 10** includes the performance test with the performance test report.

# **Contents**

| 1 | Putting into Operation                 | 1.1  |
|---|----------------------------------------|------|
|   | General Instructions                   | 1.1  |
|   | Unpacking the Instrument               | 1.1  |
|   | Setting up the Instrument              | 1.1  |
|   | Supply Voltage                         | 1.2  |
|   | How to Ensure EMC                      | 1.2  |
|   | Power Fuses                            |      |
|   | Switching On/Off the Instrument        |      |
|   | Initial Status                         | 1.2  |
|   | RAM With Battery Back-Up               |      |
|   | Preset Setting                         | 1.3  |
|   | Functional Test                        |      |
|   | Mounting into a 19" Rack               |      |
|   | Explanation of Front and Rear Panel    |      |
|   | Elements of the Front Panel            |      |
|   | Elements of the Rear Panel             |      |
| 2 | Short Tutorial                         | 2.1  |
|   | Sample Setting for First Users         |      |
| 3 | Manual Operation                       | 3.1  |
|   | Design of the Display                  | 3.1  |
|   | Basic Operating Steps                  | 3.2  |
|   | Calling the menus                      | 3.2  |
|   | Selection and Change of Parameters     | 3.3  |
|   | Quick Selection of Menu (QUICK SELECT) |      |
|   | Use of [FREQ] and [LEVEL] Keys         |      |
|   | Use of [RF ON/OFF] and [MOD ON/OFF]    |      |
|   | Changing Unit of Level                 |      |
|   | Correction of Input                    |      |
|   | List Editor                            | 3.7  |
|   | Select List                            |      |
|   | Delete List                            |      |
|   | Edit List                              |      |
|   | Storing/Calling of Instrument Settings | 3.14 |
|   | Menu Summary                           | 3.15 |

3

| Instrument Functions                                                    | 4.1  |
|-------------------------------------------------------------------------|------|
| RF Frequency                                                            | 4.1  |
| Frequency Offset                                                        |      |
| RF Level                                                                |      |
| Level Offset                                                            |      |
| Non-Interrupting Level Setting                                          |      |
| Switching On/Off Automatic Level Control (ALC)                          |      |
| User Correction (Ucor)                                                  |      |
| [RF ON/OFF] Key                                                         |      |
| Modulation - General                                                    | 4.9  |
| Modulation Sources                                                      |      |
| Simultaneous Modulation                                                 |      |
| Mutual Switch-Off of Modulation Types                                   |      |
| [MOD ON/OFF] Key                                                        |      |
| Modulations                                                             |      |
| Amplitude Modulation                                                    |      |
| Frequency Modulation                                                    |      |
| Phase Modulation                                                        |      |
| Pulse Modulation (Option SML-B3)                                        |      |
| Pulse Generator                                                         |      |
| LF Generator                                                            |      |
| LF Output                                                               | 4.17 |
| PULSE/VIDEO Output                                                      |      |
| ·                                                                       |      |
| Sweep                                                                   |      |
| Setting the Sweep Range (Start Freq, Stop Freq, Center Freq, Span)      |      |
| Selecting Linear or Logarithmic Sweep (Spacing Lin, Log)                |      |
|                                                                         |      |
| Sweep Inputs                                                            |      |
| Level Sweep                                                             |      |
| LF Sweep                                                                |      |
| Utilities                                                               |      |
|                                                                         |      |
| Display                                                                 |      |
| System                                                                  |      |
| IEC/IEEE-Bus Address (System - GPIB)                                    |      |
| Suppression of Indications and Clearing of Memories (System - Security) |      |
| Indication of IEC/IEEE-Bus Language (System - Language)                 |      |
| Internal/External Reference Frequency (RefOsc)                          |      |
| Passwords for Accessing Protected Functions (Protect)                   |      |
| Calibration (Calib)                                                     |      |
| Display of Module Versions (Diag - Config)                              |      |
| Display of Voltages of Test Points (Diag - TPoint)                      |      |
| Display of Service Data (Diag - Param)                                  |      |
| Test                                                                    |      |
| Assigning Modulations to the [MOD ON/OFF] Key (ModKey)                  | 4.37 |
| Status                                                                  | 4.38 |

| 5 | Remote Control – Basic Information                                 | 5.1  |
|---|--------------------------------------------------------------------|------|
|   | Brief Instructions                                                 | 5.1  |
|   | IEC/IEEE Bus                                                       | 5.1  |
|   | RS-232-C Interface                                                 | 5.2  |
|   | Switchover to Remote Control                                       |      |
|   | Remote Control via IEC/IEEE Bus                                    |      |
|   | Setting the Device Address                                         |      |
|   | Indications during Remote Control                                  |      |
|   | Return to Manual Operation                                         |      |
|   | Remote Control via RS-232-C Interface                              |      |
|   | Setting the Transmission Parameters                                | 5.4  |
|   | Indications during Remote Control                                  | 5.4  |
|   | Return to Manual Operation                                         | 5.4  |
|   | Messages                                                           | 5.5  |
|   | Interface Messages                                                 | 5.5  |
|   | Device Messages (Commands and Device Responses)                    | 5.5  |
|   | Structure and Syntax of Device Messages                            | 5.6  |
|   | Introduction to SCPI                                               | 5.6  |
|   | Structure of Commands                                              | 5.6  |
|   | Structure of Command Lines                                         | 5.9  |
|   | Responses to Queries                                               | 5.9  |
|   | Parameters                                                         | 5.10 |
|   | Overview of Syntax Elements                                        | 5.12 |
|   | Instrument Model and Command Processing                            | 5.13 |
|   | Input Unit                                                         | 5.13 |
|   | Command Recognition                                                | 5.14 |
|   | Data Set and Instrument Hardware                                   | 5.14 |
|   | Status Reporting System                                            | 5.14 |
|   | Output Unit                                                        | 5.15 |
|   | Command Sequence and Command Synchronization                       | 5.15 |
|   | Status Reporting System                                            | 5.16 |
|   | Structure of an SCPI Status Register                               | 5.16 |
|   | Overview of Status Registers                                       | 5.18 |
|   | Description of Status Registers                                    |      |
|   | Status Byte (STB) and Service Request Enable Register (SRE)        | 5.19 |
|   | IST Flag and Parallel Poll Enable Register (PPE)                   |      |
|   | Event Status Register (ESR) and Event Status Enable Register (ESE) | 5.20 |
|   | STATus:OPERation Register                                          |      |
|   | STATus:QUEStionable Register                                       |      |
|   | Use of Status Reporting System                                     |      |
|   | Service Request, Making Use of Hierarchy Structure                 |      |
|   | Serial Poll                                                        |      |
|   | Parallel Poll                                                      |      |
|   | Query by Means of Commands                                         |      |
|   | Error Queue QueryReset Values of Status Reporting System           |      |
|   | Neset values of status Neporting System                            | 5.24 |

E-3

|   | Interfaces                               | 5.25 |
|---|------------------------------------------|------|
|   | IEC/IEEE-Bus Interface                   |      |
|   | Characteristics of Interface             |      |
|   | Bus Lines                                |      |
|   | Interface Functions                      |      |
|   | Interface Messages                       |      |
|   | RS-232-C Interface                       |      |
|   | Signal Lines                             |      |
|   | Transmission Parameters                  |      |
|   | Interface Functions                      |      |
|   | Handshake                                |      |
| 6 | Remote Control – Description of Commands | 6.1  |
|   | Notation                                 | 6.1  |
|   | Common Commands                          | 6.3  |
|   | ABORt System                             | 6.6  |
|   | CALibration System                       | 6.6  |
|   | DIAGnostic System                        | 6.8  |
|   | DISPLAY System                           | 6.10 |
|   | MEMory System                            | 6.11 |
|   | OUTPut System                            | 6.11 |
|   | SOURce System                            | 6.13 |
|   | SOURce:AM Subsystem                      |      |
|   | SOURce:CORRection Subsystem              |      |
|   | SOURce:FM Subsystem                      |      |
|   | SOURce:FREQuency Subsystem               |      |
|   | SOURce:PM Subsystem                      | 6.21 |
|   | SOURce:POWer Subsystem                   | 6.23 |
|   | SOURce:PULM Subsystem                    | 6.26 |
|   | SOURce:PULSe Subsystem                   | 6.27 |
|   | SOURce:ROSCillator Subsystem             | 6.28 |
|   | SOURce:SWEep Subsystem                   | 6.29 |
|   | SOURce2 System                           | 6.32 |
|   | SOURce2:FREQuency Subsystem              | 6.32 |
|   | SOURce2:SWEep Subsystem                  | 6.34 |
|   | STATus System                            | 6.36 |
|   | SYSTem System                            | 6.37 |
|   | TEST System                              | 6.40 |
|   | TRIGger System                           | 6.41 |
|   | List of Commands                         | 6 13 |

| 7  | Remote Control - Programming Examples              | 7.1  |
|----|----------------------------------------------------|------|
|    | Including IEC-Bus Library for QuickBasic           | 7.1  |
|    | Initialization and Default Status                  | 7.1  |
|    | Initiate Controller                                | 7.1  |
|    | Initiate Instrument                                |      |
|    | Transmission of Instrument Setting Commands        | 7.2  |
|    | Switchover to Manual Control                       |      |
|    | Reading out Instrument Settings                    | 7.2  |
|    | Command synchronization                            |      |
|    | Service Request                                    | 7.4  |
| 8  | Maintenance                                        | 8.1  |
|    | Cleaning the Outside                               | 8.1  |
|    | Storing and Packing                                | 8.1  |
|    | Exchanging the Lithium Battery                     | 8.1  |
| 9  | Error Messages                                     | 9.1  |
|    | List of Error Messages                             | 9.2  |
|    | SCPI-Specific Error Messages                       |      |
|    | SML-Specific Error Messages                        |      |
|    | Possible Error Sources                             |      |
| 10 | DPerformance Test                                  | 10.1 |
|    | Preliminary Remark                                 | 10.1 |
|    | Measuring Equipment and Accessories                |      |
|    | Test Setups                                        |      |
|    | Standard Test Setup                                |      |
|    | Test Setup for Setting Time                        |      |
|    | Test Setup for SSB Phase Noise and Broadband Noise | 10.3 |
|    | Test Setup for Output Reflection Factor            | 10.4 |
|    | Test Procedure                                     | 10.5 |
|    | Display and Keyboard                               | 10.5 |
|    | Frequency                                          | 10.5 |
|    | Frequency Setting                                  | 10.5 |
|    | Setting Time                                       |      |
|    | Reference Frequency                                |      |
|    | Spectral Purity                                    |      |
|    | Harmonic Suppression                               |      |
|    | Nonharmonic Suppression                            |      |
|    | SSB Phase Noise<br>Broadband Noise                 |      |
|    | Residual FM                                        |      |
|    | Residual AM                                        |      |

| Level                                             | 10.12 |
|---------------------------------------------------|-------|
| Level Frequency Response and Linearity            | 10.12 |
| Output Reflection Coefficient                     | 10.14 |
| Setting Time                                      |       |
| Non-interrupting Level Setting (ATTENUATOR FIXED) | 10.17 |
| Overvoltage Protection                            | 10.17 |
| Internal Modulation Generator                     | 10.18 |
| Level Accuracy                                    | 10.18 |
| Frequency Response                                | 10.18 |
| Frequency Accuracy and Distortion                 | 10.19 |
| Amplitude Modulation                              | 10.19 |
| AM Deviation Setting                              | 10.19 |
| AM Frequency Response                             | 10.19 |
| AM Distortion                                     |       |
| Residual PhiM at AM                               |       |
| Frequency Modulation                              |       |
| FM Deviation Setting                              |       |
| FM Frequency Response                             |       |
| FM Distortion                                     |       |
| Residual AM at FM                                 |       |
| Carrier Frequency Error at FMDC                   |       |
| Crosstalk Attenuation at FM Stereo                |       |
| Distortion FM Stereo                              |       |
| S/N Ratio of FM Stereo                            |       |
| Phase Modulation                                  |       |
| PhiM Deviation Setting                            |       |
| PhiM Frequency Response                           |       |
| PhiM Distortion                                   |       |
| Pulse Modulation (Option SML-B3)                  |       |
| On/Off Ratio                                      |       |
| Dynamic Characteristics                           |       |
| Rise/Fall Time                                    |       |
| Video Crosstalk                                   |       |
| rmance Test Report                                | 10.28 |

## **Tables**

| Table 4-1  | Overview of internal calibration routines             | 4.32  |
|------------|-------------------------------------------------------|-------|
| Table 5-1  | Synchronization by means of *OPC, *OPC? and *WAI      | 5.15  |
| Table 5-2  | Meaning of the bits used in the status byte           | 5.19  |
| Table 5-3  | Meaning of the bits used in the event status register | 5.20  |
| Table 5-4  | Resetting of instrument functions                     | 5.24  |
| Table 5-5  | Interface functions                                   | 5.26  |
| Table 5-6  | Universal commands                                    |       |
| Table 5-7  | Addressed commands                                    | 5.27  |
| Table 5-8  | Control characters for RS-232-C interface             | 5.29  |
| Table 6-1  | Common Commands                                       | 6.3   |
| Table 6-2  | Device Response to *OPT?                              | 6.4   |
| Table 9-1  | Error messages of hardware monitoring                 | 9.8   |
| Table 9-2  | Error messages as a result of loss of data            |       |
| Table 10-1 | Measuring equipment and accessories                   | 10.1  |
| Table 10-2 | Test level2 Level accuracy                            | 10.13 |
| Table 10-3 | Performance test report                               | 10.28 |

## **Figures**

| Fig. 1-1  | Front panel view                                                      | 1.4  |
|-----------|-----------------------------------------------------------------------|------|
| Fig. 1-2  | Rear panel view                                                       | 1.9  |
|           |                                                                       |      |
| Fig. 2-1  | Display for AM setting                                                | 2.3  |
| Fig. 2-2  | Display for pattern setting                                           | 2.5  |
| Fig. 3-1  | Design of the display                                                 | 2.1  |
| Fig. 3-1  | Modulation - AM Menu                                                  |      |
| Fig. 3-2  | Level - UCor menu                                                     |      |
| Fig. 3-4  | Select List window                                                    |      |
| · ·       |                                                                       |      |
| Fig. 3-5  | Delete List window                                                    |      |
| Fig. 3-6  | Edit function Insert.                                                 |      |
| Fig. 3-7  | Fill editing function                                                 |      |
| Fig. 3-8  | Edit editing function                                                 |      |
| Fig. 3-9  | Delete editing function                                               | 3.13 |
| Fig. 4-1  | Frequency menu                                                        | 4.1  |
| Fig. 4-2  | Typical setups with frequency offset                                  | 4.2  |
| Fig. 4-3  | Level menu                                                            | 4.3  |
| Fig. 4-4  | Typical setup with level offset                                       | 4.5  |
| Fig. 4-5  | Level - ALC menu (preset setting)                                     | 4.6  |
| Fig. 4-6  | Level - UCor menu                                                     | 4.7  |
| Fig. 4-7  | UCor - Level menu                                                     | 4.8  |
| Fig. 4-8  | Modulation - AM menu (preset setting)                                 | 4.11 |
| Fig. 4-9  | Modulation - FM menu (preset setting)                                 | 4.12 |
| Fig. 4-10 | Modulation - FM menu (preset setting)                                 | 4.13 |
| Fig. 4-11 | Modulation - Pulse menu (preset setting), equipped with option SML-B3 | 4.14 |
| Fig. 4-12 | Signal example 1: single pulse, Pulse mode = Auto Trig                | 4.15 |
| Fig. 4-13 | Signal example 2: double pulse, Pulse mode = Ext Trig, Slope = Pos    | 4.16 |
| Fig. 4-14 | Signal example 3: single pulse, Pulse Mode = Ext Gated                | 4.16 |
| Fig. 4-15 | LF Output menu (preset setting)                                       | 4.17 |
| Fig. 4-16 | Pulse Output menu                                                     | 4.18 |
| Fig. 4-17 | Sweep - Freq menu                                                     | 4.22 |
| Fig. 4-18 | Sweep - Level menu                                                    | 4.24 |
| Fig. 4-19 | Sweep - LFGen menu                                                    | 4.25 |
| Fig. 4-20 | Utilities menu                                                        | 4.26 |
| Fig. 4-21 | Utilities - Display menu                                              | 4.26 |
| Fig. 4-22 | Utilities - System menu                                               |      |
| Fig. 4-23 | Utilities - System - GPIB - Address menu                              |      |
| Fig. 4-24 | Utilities - System - RS232 menu                                       |      |
| Fig. 4-25 | Utilities - System - Security menu                                    |      |

E-3

SML Contents

| Fig. 4-26 | Utilities - RefOsc menu (preset setting)                                         |
|-----------|----------------------------------------------------------------------------------|
| Fig. 4-27 | Utilities - Protect menu (preset setting)                                        |
| Fig. 4-28 | Utilities - Calib menu (preset setting)                                          |
| Fig. 4-29 | Utilities - Diag - Config menu4.33                                               |
| Fig. 4-30 | Utilities - Diag - TPoint menu4.34                                               |
| Fig. 4-31 | Utilities - Diag - Param menu4.35                                                |
| Fig. 4-32 | Utilities - Test menu                                                            |
| Fig. 4-33 | Utilities - ModKey menu (preset setting)                                         |
| Fig. 4-34 | STATUS menu                                                                      |
|           |                                                                                  |
| Fig. 5-1  | Tree structure of SCPI command systems using the SOURce system as an example 5.7 |
| Fig. 5-2  | Device model for remote control via the IEC/IEEE bus                             |
| Fig. 5-3  | Status register model                                                            |
| Fig. 5-4  | Overview of status registers                                                     |
| Fig. 5-5  | Pin assignment of IEC/IEEE-bus interface                                         |
| Fig. 5-6  | Pin assignment of RS-232-C interface                                             |
| Fig. 5-7  | Wiring of data, control and signalling lines for hardware handshake5.30          |
|           |                                                                                  |
| Fig. 9-1  | ERROR page9.1                                                                    |

# Index

| A                               |                                                                                                    |                                   |                  |
|---------------------------------|----------------------------------------------------------------------------------------------------|-----------------------------------|------------------|
| -  -<br>Abort actions triggered | 6.6                                                                                                    | Processing                        | 5.13             |
| Active edge                     |                                                                                                    | queries                           | <i>5.5</i>       |
| Address                         |                                                                                                    | recognition                       | 5.14             |
| IEC/IEEE bus                    | 53 637                                                                                                    | sequence                          | 5.15             |
| Addressed commands              |                                                                                                    | setting commands                  | 5.5              |
| AM                              |                                                                                                    | short form                        | 5.7              |
| coupling                        | 4 11 6 14                                                                                                    | structure                         | 5.6              |
| frequency                       | The state of the state of the s | structure of command lines        | 5.9              |
| Amplitude modulation (AM)       |                                                                                                    | synchronization                   | 5.15, 7.3        |
| Asterisk                        |                                                                                                    | syntax elements                   |                  |
| Attenuator                      |                                                                                                    | universal commands                |                  |
| Alleridator                     | 4.4, 0.11                                                                                                    | Command Error bit                 |                  |
|                                 |                                                                                                    | Command lines                     |                  |
|                                 |                                                                                                    | structure                         | 5.9              |
|                                 |                                                                                                    | Common commands                   |                  |
|                                 |                                                                                                    | CONDition part                    |                  |
| <b>–</b>                        |                                                                                                    | Control signal (pulse modulation) |                  |
| В                               |                                                                                                    | Coupling                          |                  |
| _                               |                                                                                                    | external input (AM)               | 111 611          |
| Bandwidth                       | 1.10.010                                                                                                    | external input (AM)               |                  |
| FM                              | •                                                                                                    |                                   |                  |
| PM                              | 4.13, 6.22                                                                                                    | external input (PM)               |                  |
| Battery                         |                                                                                                    | Crosshatch symbol (#)             | 5.11, 5.12       |
| Exchanging                      |                                                                                                    | Cursor                            |                  |
| Test RAM                        |                                                                                                    | digit cursor                      |                  |
| Baud rate (RS-232-C)            | 4.28, 5.29, 6.38                                                                                                    | menu cursor                       | 3.1              |
| Block data                      | 5.11                                                                                                    |                                   |                  |
| Boolean parameters              | 5.9, 5.10                                                                                                    |                                   |                  |
| Brief instructions              |                                                                                                    |                                   |                  |
| IEC/IEEE bus                    | 5.1                                                                                                    |                                   |                  |
| RS-232-C interface              | 5.2                                                                                                    |                                   |                  |
|                                 |                                                                                                    | D                                 |                  |
|                                 |                                                                                                    | Data                              |                  |
|                                 |                                                                                                    | Data                              | 4.00             |
|                                 |                                                                                                    | format (RS-232-C)                 |                  |
| _                               |                                                                                                    | set (IEC/IEEE bus)                |                  |
| C                               |                                                                                                    | Data bit (RS-232-C)               |                  |
| •                               |                                                                                                    | DC offset compensation            |                  |
| Calibration                     | •                                                                                                    | DCL                               |                  |
| disable                         | 6.39                                                                                                    | Decimal point                     | 1.5, 5.10        |
| password                        | 4.31, 6.39                                                                                                    | Delay                             |                  |
| Call                            |                                                                                                    | double pulse                      |                  |
| instrument settings             | 3.14                                                                                                    | pulse modulation                  | 4.14, 4.18, 6.27 |
| menu                            |                                                                                                    | Delete                            |                  |
| Center frequency                |                                                                                                    | list                              |                  |
| RF sweep                        | 4.23, 6.19                                                                                                    | list entry                        | 3.13             |
| Character data                  |                                                                                                    | Deviation                         |                  |
| Cleaning                        |                                                                                                    | FM                                | 4.12, 6.17       |
| outside                         | 8.1                                                                                                    | PM                                |                  |
| Clear                           |                                                                                                    | Device model (IEC/IEEE bus)       | 5.13             |
| all stored data                 | A 20                                                                                                    | Device responses                  |                  |
| memories                        |                                                                                                    | Device-Dependent Error bit        |                  |
|                                 |                                                                                                    | Digit cursor                      |                  |
| Colon                           |                                                                                                    | Disable                           |                  |
| Comma                           | 5.12                                                                                                    | indications                       | 1 20             |
| Command                         | 5.07                                                                                                    | Display                           |                  |
| addressed commands              |                                                                                                    |                                   |                  |
| common commands                 |                                                                                                    | contrast                          |                  |
| device-specific commands        |                                                                                                    | modules                           |                  |
| hierarchical arrangement        |                                                                                                    | operating-hours counter           |                  |
| long form                       |                                                                                                    | serial number                     |                  |
| parameters                      | 5.10                                                                                                    | software version                  |                  |
| path                            | 5.6                                                                                                    | voltage of test points            |                  |
|                                 |                                                                                                    | Double pulse                      | 4.15, 4.18, 6.27 |
|                                 |                                                                                                    | Dwell time                        |                  |
|                                 |                                                                                                    | frequency sweep                   |                  |
|                                 |                                                                                                    | level sweep                       | 4.24, 6.30       |

Index SML

| E                                  |                  | Н                            |                  |
|------------------------------------|------------------|------------------------------|------------------|
| Edge                               |                  | Handshake (RS-232-C)         | 4.28, 5.30, 6.38 |
| external trigger                   | 4.19, 6.42       | Header (commands)            |                  |
| Edit                               |                  | Header field (display)       |                  |
| list                               | 3.9              |                              |                  |
| list entry                         |                  |                              |                  |
| EMC                                |                  |                              |                  |
| ENABle part                        |                  |                              |                  |
| Envelope                           |                  |                              |                  |
| EOI (command line)                 |                  |                              |                  |
| Error manages                      |                  | IEC/IEEE bus                 |                  |
| Error messages device-specific     | · ·              | address                      | 4 27 6 37        |
| SCPI-specific                      |                  | brief instructions           |                  |
| Error queue                        |                  | bus lines                    |                  |
| query                              |                  | interface                    |                  |
| Error Queue Not Empty bit          |                  | language                     | 4.29             |
| ESB bit                            | 5.19             | library                      | 7.1              |
| ESE (event status enable register) |                  | setting of address           |                  |
| ESR (event status register)        |                  | Indication                   |                  |
| EVENt part                         |                  | error messages               | 6.36             |
| Event status register (ESR)        | 5.20             | modules                      | 6.8              |
| Execution Error bit                | 5.20             | operating-time counter       |                  |
| Exponent                           | 5.10             | remote control               |                  |
| External trigger                   |                  | RF_OFF                       | -                |
| active edge                        |                  | software version             |                  |
| pulse modulation                   | 4.15, 4.19, 6.42 | suppression of               |                  |
|                                    |                  | INF                          |                  |
|                                    |                  | Initial statusInitialization |                  |
|                                    |                  | controller                   | 7.1              |
|                                    |                  | instrument                   |                  |
| _                                  |                  | Input                        |                  |
| F                                  |                  | correction                   | 3.6              |
| Fill                               |                  | external modulation signal   |                  |
| list entry                         | 3 11             | frequency                    |                  |
| FM                                 |                  | internal (AM)                |                  |
| bandwidth                          | 4.12. 6.18       | internal (FM)                |                  |
| coupling                           |                  | internal (PM)                |                  |
| DC offset compensation             |                  | level                        |                  |
| deviation                          | 4.12, 6.17       | MOD                          | 1.7              |
| frequency                          | 4.12, 6.18       | PULSE                        | 1.9, 6.42        |
| Frequency                          |                  | REF                          |                  |
| accuracy                           | 1.2              | TRIGGER                      | 1.9              |
| adjustment                         |                  | Input buffer                 |                  |
| AM                                 |                  | Input unit                   |                  |
| correction value                   |                  | Insert list entry            | 3.9              |
| FM                                 |                  | Instrument states            | 2.22             |
| indication                         |                  | reset                        | 6.39             |
| LF generator                       |                  | Instrument setting commands  | 7.0              |
| LF sweep                           |                  | transmission                 |                  |
| offset                             |                  | Instrument settings          | 2.14             |
| PMRF output signal                 |                  | callreading out              |                  |
| suppression of indication          |                  | store                        |                  |
| Frequency modulation (FM)          |                  | Interface                    |                  |
| Frequency sweep                    |                  | functions (IEC/IEEE bus)     | 5.26             |
| LF                                 | 4 25 6 34        | functions (RS-232-C)         |                  |
| RF                                 | ·                | IEC/IEEE bus                 |                  |
| Front panel                        |                  | messages (IEC/IEEE bus)      |                  |
| Functional test                    |                  | RS-232-C                     |                  |
| Fuse holder                        |                  | Internal reference           |                  |
|                                    |                  | Interrupt                    |                  |
| G                                  |                  | Inverted commas              |                  |
| Gate signal                        |                  | IST flag                     |                  |
| trigger                            | 4.15. 4.19       |                              |                  |
| GET (Group Execute Trigger)        |                  |                              |                  |

SML Index

| Key List                                                                                                    |                                                                                                    |
|----------------------------------------------------------------------------------------------------|----------------------------------------------------------------------------------------------------|
| [-/]                                                                                                    | 3.8                                                                                                    |
| [ASSIGN]                                                                                                    |                                                                                                    |
| [BACK]                                                                                                    |                                                                                                    |
| [ERROR]                                                                                                    |                                                                                                    |
| [FREQ]                                                                                                    |                                                                                                    |
| [G/n]1.5 List entry                                                                                                    |                                                                                                    |
| [LEVEL]1.4, 3.5, 3.6, 4.3 deletedelete                                                                                                    | 2 12                                                                                                    |
| I OCAL                                                                                                    |                                                                                                    |
| INA/7                                                                                                    |                                                                                                    |
| [MENULA/0]                                                                                                    |                                                                                                    |
| [MOD ON/OFF]                                                                                                    |                                                                                                    |
|                                                                                                    |                                                                                                    |
| Eong form (commands)                                                                                                    | 5./                                                                                                    |
| [RCL]                                                                                                    | 5.7                                                                                                    |
| [SAVE]                                                                                                    |                                                                                                    |
| [SELECT]                                                                                                    |                                                                                                    |
| [STATUS]4.38                                                                                                    |                                                                                                    |
|                                                                                                    |                                                                                                    |
| [ <i>⇐</i> /⇒]                                                                                                    |                                                                                                    |
|                                                                                                    |                                                                                                    |
| ERROR                                                                                                    | 8.1                                                                                                    |
| HELP1.7 Mantissa                                                                                                    | 5.10                                                                                                    |
| k/m1.5 Manual control                                                                                                    |                                                                                                    |
| LOCAL                                                                                                    | 7.2                                                                                                    |
| PRESET1.7 Manual operation                                                                                                    |                                                                                                    |
| STATUS1.7 return to                                                                                                    | 5.4                                                                                                    |
| unit key1.5 MAV bit                                                                                                    | 5.19                                                                                                    |
| X1/Entervalue (commands)                                                                                                    | 5.9, 5.10                                                                                                    |
| Knob Step Measuring equipment and accessories                                                                                                    |                                                                                                    |
| frequency4.2 Memory                                                                                                    |                                                                                                    |
| level4.4 CMOS-RAM                                                                                                    | 1.3                                                                                                    |
| locations                                                                                                    |                                                                                                    |
| Menu                                                                                                    |                                                                                                    |
| access                                                                                                    | 3.2                                                                                                    |
|                                                                                                    |                                                                                                    |
|                                                                                                    | 2.1                                                                                                    |
| call                                                                                                    |                                                                                                    |
| ERROR                                                                                                    | 9.1                                                                                                    |
| ERRORfields                                                                                                    |                                                                                                    |
| ERROR           fields           Level         Frequency                                                                                                    | 9.1<br>3.1<br>4.1                                                                                                    |
| ERROR           fields           Level         Frequency           automatic control                                                                                                    | 9.1<br>3.1<br>4.1<br>4.6                                                                                                    |
| ERROR                                                                                                    | 9.1<br>3.1<br>4.1<br>4.6<br>4.3                                                                                                    |
| ERROR                                                                                                    | 9.1<br>3.1<br>4.1<br>4.6<br>4.3<br>4.7, 4.8                                                                                                    |
| ERROR                                                                                                    | 9.1<br>3.1<br>4.1<br>4.6<br>4.3<br>4.7, 4.8<br>4.17                                                                                                    |
| ERROR                                                                                                    | 9.1<br>3.1<br>4.1<br>4.6<br>4.3<br>4.7, 4.8<br>4.17<br>3.2, 4.11                                                                                                    |
| ERROR                                                                                                    | 9.1<br>3.1<br>4.1<br>4.6<br>4.3<br>4.7, 4.8<br>4.17<br>3.2, 4.11                                                                                                    |
| ERROR                                                                                                    | 9.1<br>3.1<br>4.1<br>4.6<br>4.3<br>4.7, 4.8<br>4.17<br>3.2, 4.11<br>4.12<br>4.13                                                                                                    |
| ERROR                                                                                                    | 9.1<br>3.1<br>4.1<br>4.6<br>4.3<br>4.7, 4.8<br>4.17<br>3.2, 4.11<br>4.12<br>4.13                                                                                                    |
| ERROR                                                                                                    | 9.1<br>3.1<br>4.1<br>4.6<br>4.3<br>4.7, 4.8<br>3.2, 4.11<br>4.12<br>4.13<br>4.14                                                                                                    |
| ERROR                                                                                                    | 9.1<br>3.1<br>4.1<br>4.6<br>4.3<br>4.7, 4.8<br>3.2, 4.11<br>4.12<br>4.13<br>4.14<br>4.14                                                                                                    |
| ERROR                                                                                                    | 9.1 3.1 4.1 4.6 4.3 4.7, 4.8 4.17 3.2, 4.11 4.12 4.13 4.14 4.18 3.4                                                                                                    |
| ERROR   fields   Frequency   automatic control   4.6, 6.23   Level - Alc   Correction (Ucor list)   4.7, 6.15   Level - Level   indication   3.1   Level - Ucor   limit   4.3, 6.24   LfOutput   offset   4.3, 4.5, 6.24   Modulation - AM   RF output   4.3, 6.24   Modulation - FM   setting (non-interrupting)   4.4, 4.5   Modulation - PM   suppression of indication   4.29   Modulation - Pulse   sweep   4.24, 6.30   PulseOutput   unit   4.3   quick selection   unit change   3.5   Status                                                                                                    | 9.1 3.1 4.1 4.6 4.3 4.7, 4.8 4.17 3.2, 4.11 4.12 4.13 4.14 4.18 3.4 4.38                                                                                                    |
| ERROR   fields   Frequency   automatic control   4.6, 6.23   Level - Alc   Level   Level   Level   Level   Level - Level   indication   3.1   Level - Ucor   limit   4.3, 6.24   LfOutput   doftset   4.3, 4.5, 6.24   Modulation - AM   RF output   4.3, 6.24   Modulation - FM   setting (non-interrupting)   4.4, 4.5   Modulation - PM   suppression of indication   4.29   Modulation - PM   sweep   4.24, 6.30   PulseOutput   unit   4.3   quick selection   unit change   3.5   Status   Level sweep   store   Store   Store | 9.1 3.1 4.1 4.6 4.3 4.7, 4.8 4.17 3.2, 4.11 4.12 4.13 4.14 4.18 3.4 4.38 3.4                                                                                                    |
| Level   Frequency   Frequency   Frequenc | 9.1 3.1 4.1 4.6 4.7 4.8 4.17 3.2, 4.11 4.12 4.13 4.14 4.18 3.4 4.38 3.4 3.15                                                                                                    |
| Level   Frequency   Frequency   Frequenc | 9.1 3.1 4.1 4.6 4.3 4.7, 4.8 4.17 3.2, 4.11 4.12 4.13 4.14 4.18 3.4 4.38 3.4 3.15 4.22                                                                                                    |
| Level   Frequency   Frequency   Frequenc | 9.1 3.1 4.1 4.6 4.3 4.7, 4.8 4.17 3.2, 4.11 4.12 4.13 4.14 4.18 3.4 4.18 3.4 4.38 4.38 4.38 4.38 4.22 4.22                                                                                                    |
| Level   Frequency   Frequency   Frequenc | 9.1 3.1 4.1 4.6 4.3 4.7, 4.8 4.17 3.2, 4.11 4.12 4.13 4.14 4.18 3.4 4.18 3.4 4.38 4.38 4.38 4.22 4.22                                                                                                    |
| ERROR                                                                                                    | 9.1 3.1 4.1 4.6 4.3 4.7, 4.8 4.17 3.2, 4.11 4.12 4.13 4.14 4.18 3.4 4.38 3.4 4.38 4.34 4.38 4.34 4.38 4.34 4.38 4.34 4.38 4.34 4.38 4.34 4.38 4.34 4.38 4.34 4.38 4.34 4.38 4.34 4.38 4.38                           |
| Level                                                                                                    | 9.1 3.1 4.1 4.6 4.7, 4.8 4.7, 4.8 4.17 3.2, 4.11 4.12 4.13 4.14 4.18 3.4 4.38 3.4 4.22 4.22 4.25 4.26 4.26 4.32                                                                                                    |
| Level                                                                                                    | 9.1 3.1 4.1 4.6 4.3 4.7, 4.8 4.17 3.2, 4.11 4.12 4.13 4.14 4.18 3.4 4.38 3.4 4.22 4.24 4.25 4.26 4.33 4.33                                                                                                    |
| Level                                                                                                    | 9.1 3.1 4.1 4.6 4.3 4.7, 4.8 4.17 3.2, 4.11 4.12 4.13 4.14 4.18 3.4 4.34 4.38 3.45 4.22 4.24 4.25 4.25 4.26 4.33 4.33 4.33                                                                                           |
| Level                                                                                                    | 9.1 3.1 4.1 4.6 4.3 4.7, 4.8 4.17 3.2, 4.11 4.12 4.13 4.14 4.18 3.4 4.38 3.4 4.38 3.4 4.22 4.24 4.25 4.25 4.24 4.25 4.25 4.                                                                                          |
| Level                                                                                                    | 9.1 3.1 4.1 4.6 4.3 4.7, 4.8 4.17 3.2, 4.11 4.12 4.13 4.14 4.18 3.4 4.34 4.35 4.22 4.24 4.25 4.26 4.33 4.33 4.35 4.34 4.36 4.36 4.37 4.38 4.38 4.39 4.39 4.30 4.30 4.31 4.31 4.31 4.31 4.32 4.33 4.33 4.34 4.35 4.34 |
| Level                                                                                                    | 9.1 3.1 4.1 4.6 4.3 4.7, 4.8 4.17 3.2, 4.11 4.12 4.13 4.14 4.18 3.4 4.34 4.31 4.22 4.24 4.25 4.26 4.33 4.33 4.35 4.34 4.35 4.35 4.36 4.37                                                                            |
| Level                                                                                                    | 9.1 3.1 4.1 4.6 4.3 4.7, 4.8 4.17 3.2, 4.11 4.12 4.13 4.14 4.18 3.4 4.38 3.4 3.15 4.22 4.24 4.25 4.26 4.33 4.33 4.33 4.33 4.33 4.33 4.33 4.3                                                                         |
| Level                                                                                                    | 9.1 3.1 4.1 4.6 4.3 4.7, 4.8 4.17 3.2, 4.11 4.12 4.13 4.14 4.18 3.4 4.34 4.38 3.4 4.26 4.26 4.26 4.36 4.37 4.31 4.30                                                                                                 |
| Level                                                                                                    | 9.1 3.1 4.1 4.6 4.3 4.7, 4.8 4.17 3.2, 4.11 4.12 4.13 4.14 4.18 3.4 4.34 4.38 3.4 4.26 4.26 4.26 4.36 4.37 4.31 4.30                                                                                                 |

Index SML

| Utilities - System - RS232                                | 4.28                      | Output                                                                                                    |                                                                          |
|-----------------------------------------------------------|---------------------------|----------------------------------------------------------------------------------------------------|--------------------------------------------------------------------------|
| Utilities - System - Security                             | 4.29                      | LF                                                                                                    | 1.7, 4.17, 6.12                                                          |
| Utilities - Test                                          | 4.36                      | PULSE/VIDEO                                                                                                    | 1.9, 4.18                                                                |
| Menu cursor                                               | 3.1                       | REF                                                                                                    |                                                                          |
| Message OVEN COLD                                         |                           | RF                                                                                                    |                                                                          |
| Messages                                                  |                           | Output buffer (IEC/IEEE bus)                                                                                                    |                                                                          |
| device messages                                           | 5.5                       | Output level                                                                                                    |                                                                          |
| interface messages                                        |                           | Output unit (IEC/IEEE bus)                                                                                                    |                                                                          |
| Minimum value (commands)                                  |                           |                                                                                                    |                                                                          |
|                                                           | 5.9, 5.10                 | Overlapping execution                                                                                                    | 5.14                                                                     |
| MOD                                                       | 444 440 440               | Overview                                                                                                    | 5.40                                                                     |
| coupling                                                  |                           | Status registers                                                                                                    |                                                                          |
| input                                                     | 1.7                       | syntax elements                                                                                                    | 5.12                                                                     |
| Modulation                                                |                           |                                                                                                    |                                                                          |
| AM                                                        | •                         |                                                                                                    |                                                                          |
| FM                                                        |                           |                                                                                                    |                                                                          |
| incompatible modulation types                             | 4.10                      |                                                                                                    |                                                                          |
| inputs                                                    |                           |                                                                                                    |                                                                          |
| overview of modulation types                              |                           | Р                                                                                                    |                                                                          |
| PM                                                        |                           | Γ                                                                                                    |                                                                          |
| Pulse                                                     |                           | Packing                                                                                                    |                                                                          |
| Modulation depth                                          |                           | Parallel poll                                                                                                    |                                                                          |
| AM                                                        | 111 613                   | Parallel poll enable register (PPE)                                                                                                    |                                                                          |
|                                                           | 4.11, 0.13                | Parameter                                                                                                    |                                                                          |
| Modulation source                                         | 4.0                       | select                                                                                                    | 2.2                                                                      |
| external                                                  |                           |                                                                                                    |                                                                          |
| internal                                                  | 4.9                       | text parameter                                                                                                    |                                                                          |
| Modulation types                                          |                           | Parameters (commands)                                                                                                    |                                                                          |
| switching-on/off                                          | 4.37                      | Parity (RS-232-C)                                                                                                    |                                                                          |
| Modules indication                                        | 6.8                       | Parity bit (RS-232-C)                                                                                                    |                                                                          |
| MSS bit                                                   | 5.19                      | Password                                                                                                    |                                                                          |
|                                                           |                           | Path (commands)                                                                                                    | 5.6                                                                      |
|                                                           |                           | Performance Test                                                                                                    | 10.1                                                                     |
|                                                           |                           | Report                                                                                                    | 10.29                                                                    |
|                                                           |                           | Period (pulse)                                                                                                    | 4.14, 4.18                                                               |
|                                                           |                           | Phase modulation (PM)                                                                                                    |                                                                          |
| NI                                                        |                           | Physical quantities                                                                                                    |                                                                          |
| N                                                         |                           | PM                                                                                                    |                                                                          |
| NAN                                                       | 5 10                      | bandwidth                                                                                                    | 113 622                                                                  |
|                                                           |                           |                                                                                                    |                                                                          |
| New Line (command line)                                   |                           | coupling                                                                                                    |                                                                          |
| NINF                                                      |                           | deviation                                                                                                    |                                                                          |
| Non-interrrupting level setting                           | 4.4                       | frequency                                                                                                    | 4.13, 6.22                                                               |
| Note                                                      |                           | Polarity                                                                                                    |                                                                          |
| Unloyalad                                                 |                           |                                                                                                    | 111 119 619 696                                                          |
| Unleveled                                                 |                           | pulse                                                                                                    |                                                                          |
| NTRansition part                                          |                           | Power fuses                                                                                                    |                                                                          |
| NTRansition part                                          | 5.17                      |                                                                                                    |                                                                          |
|                                                           | 5.17<br>1.5               | Power fuses                                                                                                    | 1.2<br>5.20                                                              |
| NTRansition part<br>Numeric input field<br>Numeric values | 5.17<br>1.5<br>1.5        | Power fuses Power On bit Power supply                                                                                                    |                                                                          |
| NTRansition part                                          | 5.17<br>1.5<br>1.5<br>5.8 | Power fuses  Power On bit  Power supply  Power supply connector                                                                                                    |                                                                          |
| NTRansition part<br>Numeric input field<br>Numeric values | 5.17<br>1.5<br>1.5<br>5.8 | Power fuses  Power On bit  Power supply  Power supply connector  PPE (parallel poll enable register)                                                                                                    |                                                                          |
| NTRansition part                                          | 5.17<br>1.5<br>1.5<br>5.8 | Power fuses                                                                                                    |                                                                          |
| NTRansition part                                          | 5.17<br>1.5<br>1.5<br>5.8 | Power fuses                                                                                                    |                                                                          |
| NTRansition part                                          | 5.17<br>1.5<br>1.5<br>5.8 | Power fuses                                                                                                    |                                                                          |
| NTRansition part                                          | 5.17<br>1.5<br>1.5<br>5.8 | Power fuses                                                                                                    |                                                                          |
| NTRansition part                                          | 5.17<br>1.5<br>1.5<br>5.8 | Power fuses                                                                                                    |                                                                          |
| NTRansition part                                          | 5.17<br>1.5<br>1.5<br>5.8 | Power fuses                                                                                                    | 1.2<br>5.20<br>1.2<br>1.10<br>5.20<br>1.3<br>6.39<br>7.1<br>6.39<br>5.17 |
| NTRansition part                                          | 5.17<br>1.5<br>1.5<br>5.8 | Power fuses                                                                                                    | 1.2<br>5.20<br>1.2<br>1.10<br>5.20<br>1.3<br>6.39<br>7.1<br>6.39<br>5.17 |
| NTRansition part                                          | 5.17<br>1.5<br>1.5<br>5.8 | Power fuses                                                                                                    |                                                                          |
| NTRansition part                                          |                           | Power fuses                                                                                                    |                                                                          |
| NTRansition part                                          |                           | Power fuses Power On bit Power supply Power supply connector PPE (parallel poll enable register) Preset (instrument settings) Programming Examples Protection level PTRansition part Pulse delay period width                                                                                                    |                                                                          |
| NTRansition part                                          |                           | Power fuses                                                                                                    |                                                                          |
| NTRansition part                                          |                           | Power fuses Power On bit Power supply Power supply connector PPE (parallel poll enable register) Preset (instrument settings) Preset (instrument states) Programming Examples Protection level PTRansition part Pulse delay period width Pulse generator. PULSE input                                             |                                                                          |
| NTRansition part                                          |                           | Power fuses Power On bit Power supply Power supply connector PPE (parallel poll enable register) Preset (instrument settings) Preset (instrument states) Programming Examples Protection level PTRansition part Pulse delay period width Pulse generator. PULSE input Pulse modulation                            |                                                                          |
| NTRansition part                                          |                           | Power fuses Power On bit Power supply Power supply connector PPE (parallel poll enable register) Preset (instrument settings) Preset (instrument states) Programming Examples Protection level PTRansition part Pulse delay period width Pulse generator PULSE input Pulse modulation Pulse polarity              |                                                                          |
| NTRansition part                                          |                           | Power fuses Power On bit Power supply Power supply connector PPE (parallel poll enable register) Preset (instrument settings) Preset (instrument states) Programming Examples Protection level PTRansition part Pulse delay period width Pulse generator PULSE input Pulse modulation Pulse polarity Pulse source |                                                                          |
| NTRansition part                                          |                           | Power fuses Power On bit Power supply Power supply connector PPE (parallel poll enable register) Preset (instrument settings) Programming Examples Protection level PTRansition part Pulse delay period width Pulse generator PULSE input Pulse modulation Pulse polarity Pulse source selection                  |                                                                          |
| NTRansition part                                          |                           | Power fuses Power On bit Power supply Power supply connector PPE (parallel poll enable register) Preset (instrument settings) Preset (instrument states) Programming Examples Protection level PTRansition part Pulse delay period width Pulse generator PULSE input Pulse modulation Pulse polarity Pulse source |                                                                          |
| NTRansition part                                          |                           | Power fuses Power On bit Power supply Power supply connector PPE (parallel poll enable register) Preset (instrument settings) Programming Examples Protection level PTRansition part Pulse delay period width Pulse generator PULSE input Pulse modulation Pulse polarity Pulse source selection                  |                                                                          |
| NTRansition part                                          |                           | Power fuses Power On bit Power supply Power supply connector PPE (parallel poll enable register) Preset (instrument settings) Programming Examples Protection level PTRansition part Pulse delay period width Pulse generator PULSE input Pulse modulation Pulse polarity Pulse source selection                  |                                                                          |
| NTRansition part                                          |                           | Power fuses Power On bit Power supply Power supply connector PPE (parallel poll enable register) Preset (instrument settings) Programming Examples Protection level PTRansition part Pulse delay period width Pulse generator PULSE input Pulse modulation Pulse polarity Pulse source selection                  |                                                                          |
| NTRansition part                                          |                           | Power fuses Power On bit Power supply Power supply connector PPE (parallel poll enable register) Preset (instrument settings) Programming Examples Protection level PTRansition part Pulse delay period width Pulse generator PULSE input Pulse modulation Pulse polarity Pulse source selection                  |                                                                          |

SML Index

| Q                                                                   |
|---------------------------------------------------------------------|
| Queries                                                             |
| Query                                                               |
| error queue5.23                                                     |
| responses to5.9                                                     |
| Query Error bit5.20                                                 |
| Question mark5.12                                                   |
| QUEStionable Status sum bit5.19                                     |
| Quick selection                                                     |
| R                                                                   |
|                                                                     |
| RAM, test                                                           |
| Rear panel1.9                                                       |
| Recall                                                              |
| instrument settings                                                 |
| REF                                                                 |
| input/output                                                        |
| Reference input/output                                              |
| internal                                                            |
| Reference oscillator OCXO                                           |
| Remote control                                                      |
| basic Information                                                   |
| indications5.3                                                      |
| switchover to remote control5.3                                     |
| REMOTE state5.3                                                     |
| Reset                                                               |
| instrument settings1.3                                              |
| status reporting system5.24                                         |
| Response                                                            |
| to queries5.9                                                       |
| RF                                                                  |
| frequency4.1                                                        |
| level4.3                                                            |
| output level                                                        |
| RF output                                                           |
| RF sweep                                                            |
| dwell time                                                          |
| step width       4.23, 6.30         Rotary knob       1.6, 3.2, 3.3 |
| RS-232-C interface                                                  |
| brief instructions                                                  |
| signal lines                                                        |
| transmission parameters                                             |
| tianomicolori parametero                                            |
|                                                                     |
|                                                                     |
|                                                                     |
|                                                                     |
| S                                                                   |
|                                                                     |
| Sample setting2.1                                                   |
| Sample-and-Hold mode                                                |
| Save                                                                |
| instrument settings                                                 |
| SCPI introduction                                                   |
| Scrollbar 3.2                                                       |
| Select 5.2                                                          |
| list                                                                |
| Selection                                                           |
| 1-out-of-n                                                          |
| quick selection of menu                                             |
| Self test                                                           |
| Semicolon5.12                                                       |
| Serial number (display)4.35                                         |
| Serial poll5.22                                                     |
| Service data                                                        |
| display4.35                                                         |
| Service request (SRQ)5.22                                           |

| Service request enable register (SRE) |       | 5.19<br>7.4 |
|---------------------------------------|-------|-------------|
| Short form (commands)                 |       | 5.7         |
| Sign                                  |       | 5.10        |
| Single pulse delay                    | 4.14, | 4.18        |
| Software version                      |       |             |
| display                               | 4.35  | 5, 6.9      |
| Source impedance (RF output)          |       | 4.8         |
| Span                                  |       |             |
| RF sweep                              | 4.23, | 6.20        |
| Special characters                    |       |             |
| Square brackets                       |       | 5.7         |
| SRE (service request enable register) |       |             |
| SRQ (Service request)                 |       |             |
| Start frequency                       |       |             |
| LF sweep                              | 4.25. | 6.33        |
| RF sweep                              |       |             |
| Status                                | - /   |             |
| REMOTE                                |       | 5.3         |
| Status line (display)                 |       |             |
| STATUS page                           |       |             |
| Status registers                      |       |             |
| description                           |       | 5 19        |
| overview                              |       |             |
| Status reporting system               |       |             |
| reset values                          |       |             |
| structure of an SCPI status register  | ••••• | 5.24        |
| use                                   |       | 5.10        |
| STB (status byte)                     |       | 5.22        |
|                                       |       | 5.18        |
| Step size                             |       |             |
| rotary knob                           | 4.1   | 1, 4.4      |
| Step width                            |       |             |
| level sweep                           |       |             |
| LF sweep                              |       |             |
| RF sweep                              |       |             |
| Stop bit (RS-232-C)4.28,              | 5.29, | 6.37        |
| Stop frequency                        |       |             |
| LF sweep                              |       |             |
| RF sweep                              | 4.23, | 6.20        |
| Store                                 |       |             |
| instrument settings                   |       |             |
| menu                                  |       |             |
| Storing                               |       |             |
| String                                |       | 5.11        |
| Structure                             |       |             |
| command                               |       |             |
| command lines                         |       |             |
| Subroutines                           |       |             |
| Sum bit                               |       |             |
| Summary of menu                       |       | 3.15        |
| Suppression                           |       |             |
| indication                            |       | 4.29        |
| Sweep                                 |       |             |
| inputs                                |       | 4.22        |
| level sweep                           |       |             |
| LF sweep                              | 4.25, | 6.34        |
| operating modes                       |       |             |
| RF sweep                              |       |             |
| trigger                               |       | 6.41        |
| Synchronization (IEC/IEEE bus)        |       | 5.15        |
| Syntax elements (IEC/IEEE bus)        |       | 5.12        |
|                                       |       |             |

Index **SML** 

| T                                  |                  |
|------------------------------------|------------------|
| Terminator                         | 5.13             |
| Test points                        |                  |
| Test setup                         | - ,              |
| Broadband noise                    | 10.3             |
| Settling time                      |                  |
| SSB phase noise                    | 10.3             |
| Standard                           | 10.2             |
| Test Setup                         |                  |
| Output Reflection Coefficient      | 10.3             |
| Testina                            |                  |
| Amplitude modulation               | 10.19            |
| Display                            | 10.5             |
| Frequency                          | 10.5             |
| Frequency modulation               |                  |
| Internal modulation generator      | 10.18            |
| keyboard                           | 10.5             |
| Level                              | 10.11            |
| Overvoltage protection             |                  |
| Phase modulation                   |                  |
| Pulse modulation                   | 10.25            |
| Spectral purity                    |                  |
| Text parameter                     | 5.10             |
| Transmission parameters (RS-232-C) | 5.4. 5.29        |
| Transmission rate (RS-232-C)       |                  |
| Trigger                            |                  |
| active edge                        | 4.15, 4.19, 6.42 |
| Gate signal                        |                  |
| pulse modulation                   |                  |
| sweep                              |                  |
| TRIGGER Input                      |                  |
| Truth values                       |                  |
| Trutti varaco                      |                  |
|                                    |                  |
|                                    |                  |
|                                    |                  |
|                                    |                  |
| 11                                 |                  |
| U                                  |                  |
| Ucor (level correction)            | 4.7.6.15         |
| Universal commands                 |                  |
| Unlock                             |                  |
| calibration                        | 4.31             |
| Unpacking                          |                  |
| User correction (Ucor)             | 47 6 14          |
| User Request                       |                  |
| User Request hit                   |                  |

| V                          |      |
|----------------------------|------|
| Value                      |      |
| change                     | 3.3  |
| inputs                     | 3.3  |
| Voltage                    |      |
| external modulation signal | 4.9  |
| LF output                  |      |
|                            |      |
| W                          |      |
| White space                | 5.12 |

| Ucor (level correction) | 4.7, 6.15 |
|-------------------------|-----------|
| Universal commands      |           |
| Unlock                  |           |
| calibration             | 4.31      |
| Unpacking               | 1.1       |
| User correction (Ucor)  |           |
| User Request            |           |
| User Request bit        | 5 20      |

## **Safety Instructions**

This unit has been designed and tested in accordance with the EC Certificate of Conformity and has left the manufacturer's plant in a condition fully complying with safety standards.

To maintain this condition and to ensure safe operation, the user must observe all instructions and warnings given in this operating manual.

### Safety-related symbols used on equipment and documentation from R&S:

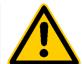

Observe operating instructions

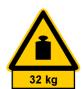

Weight indication for units >18 kg

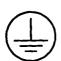

PE terminal

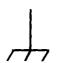

Ground terminal

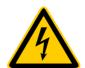

Danger! Shock hazard

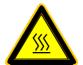

Warning! Hot surfaces

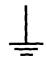

Ground

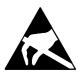

Attention! Electrostatic sensitive devices require special care

- The unit may be used only in the operating conditions and positions specified by the manufacturer. Unless otherwise agreed, the following applies to R&S products:
  - IP degree of protection 2X, Pollution severity 2, overvoltage category 2, altitude max. 2000 m.
  - The unit may be operated only from supply networks fused with max. 16 A.
- For measurements in circuits with voltages V<sub>rms</sub> > 30 V, suitable measures should be taken to avoid any hazards.
  - (using, for example, appropriate measuring equipment, fusing, current limiting, electrical separation, insulation).
- If the unit is to be permanently wired, the PE terminal of the unit must first be connected to the PE conductor on site before any other connections are made. Installation and cabling of the unit to be performed only by qualified technical personnel.
- For permanently installed units without built-in fuses, circuit breakers or similar protective devices, the supply circuit must be fused such as to provide suitable protection for the users and equipment.
- 5. Prior to switching on the unit, it must be ensured that the nominal voltage set on the unit matches the nominal voltage of the AC supply network. If a different voltage is to be set, the power fuse of the unit may have to be changed accordingly.
- Units of protection class I with disconnectible AC supply cable and appliance connector may be operated only from a power socket with earthing contact and with the PE conductor connected.

- It is not permissible to interrupt the PE conductor intentionally, neither in the incoming cable nor on the unit itself as this may cause the unit to become electrically hazardous.
  - Any extension lines or multiple socket outlets used must be checked for compliance with relevant safety standards at regular intervals.
- 8. If the unit has no power switch for disconnection from the AC supply, the plug of the connecting cable is regarded as the disconnecting device. In such cases it must be ensured that the power plug is easily reachable and accessible at all times (length of connecting cable approx. 2 m). Functional or electronic switches are not suitable for providing disconnection from the AC supply.
  - If units without power switches are integrated in racks or systems, a disconnecting device must be provided at system level.
- Applicable local or national safety regulations and rules for the prevention of accidents must be observed in all work performed.
  - Prior to performing any work on the unit or opening the unit, the latter must be disconnected from the supply network.
  - Any adjustments, replacements of parts, maintenance or repair may be carried out only by authorized R&S technical personnel.
  - Only original parts may be used for replacing parts relevant to safety (eg power switches, power transformers, fuses). A safety test must be performed after each replacement of parts relevant to safety.
  - (visual inspection, PE conductor test, insulation-resistance, leakage-current measurement, functional test).

continued overleaf

## **Safety Instructions**

- Ensure that the connections with information technology equipment comply with IEC950 / EN60950.
- 11. Lithium batteries must not be exposed to high temperatures or fire.

Keep batteries away from children.

If the battery is replaced improperly, there is danger of explosion. Only replace the battery by R&S type (see spare part list).

Lithium batteries are suitable for environmentally-friendly disposal or specialized recycling. Dispose them into appropriate containers, only. Do not short-circuit the battery.

- 12. Equipment returned or sent in for repair must be packed in the original packing or in packing with electrostatic and mechanical protection.
- Electrostatics via the connectors may damage the equipment. For the safe handling and operation of the equipment, appropriate measures against electrostatics should be implemented.
- 14. Any additional safety instructions given in this manual are also to be observed.

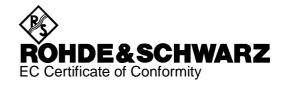

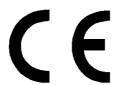

Certificate No.: 99059

## This is to certify that:

| Equipment type          | Stock No.                                    | Designation                                                                                        |
|-------------------------|----------------------------------------------|----------------------------------------------------------------------------------------------------|
| SML01<br>SML02<br>SML03 | 1090.3000.11<br>1090.3000.12<br>1090.3000.13 | Signal Generator 9 kHz 1,1 GHz<br>Signal Generator 9 kHz 2,2 GHz<br>Signal Generator 9 kHz 3,3 GHz |
| SML-B1<br>SML-B3        | 1090.5790.02<br>1090.5403.02                 | Option: Reference Oscillator OXCO Option: Pulse Modulator                                          |

complies with the provisions of the Directive of the Council of the European Union on the approximation of the laws of the Member States

- relating to electrical equipment for use within defined voltage limits (73/23/EEC revised by 93/68/EEC)
- relating to electromagnetic compatibility (89/336/EEC revised by 91/263/EEC, 92/31/EEC, 93/68/EEC)

Conformity is proven by compliance with the following standards:

EN61010-1: 1993 + A2: 1995

EN50081-1: 1992 EN50082-2: 1995

Affixing the EC conformity mark as from 1999

ROHDE & SCHWARZ GmbH & Co. KG Mühldorfstr. 15, D-81671 München

Munich, 2000-10-16 Central Quality Management FS-QZ / Becker

## 1 Putting into Operation

This chapter contains all information about putting into operation (unpacking, connection to AC supply, switching on and off), functional testing and installation of the instrument, preset settings and views of the front and rear panel showing the controls and connectors needed for operation.

### **General Instructions**

Before putting the SML into operation, please make sure that

- the cover of the casing are put on and screwed,
- the ventilation openings are free,
- no signal voltage levels exceeding the permissible limits are applied at the inputs,
- the outputs of the instrument are not overloaded or connected incorrectly.

If these points are not observed, the instrument might be damaged.

## **Unpacking the Instrument**

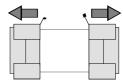

remove protective cabs

- Take the instrument out of the shipping box and check whether the items listed in the packing list and in the lists of accessories are all included.
- > Remove the two protective caps from the front and rear of the instrument and carefully check the instrument for damage.

Should the instrument be damaged, immediately notify the forwarder who shipped the instrument to you and keep the box and packing material.

For further transport or shipment of the instrument the original packing should also be used. It is recommended to keep at least the two protective caps for front and rear side in order to prevent damage to the controls and connectors.

## **Setting up the Instrument**

For applications in the laboratory or on a work bench, it is recommended that the support feet on the bottom of the instrument be extended. For the LCD display, this provides the optimum viewing angle which typically ranges from perpendicular to the display front to approximately 30° below.

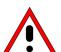

#### Warning

The feet must be fully folded in or out. Only in this way can the stability of SML be guaranteed and reliable operation be ensured. With the feet out, the weight of other units put onto SML must not exceed 30 kg. The units must be secured against slipping (eg by locking the feet of the unit at the top side of the enclosure).

When shifting the unit with the feet out, the feet might collapse and fold in. To avoid injuries, the unit must therefore not be shifted with the feet out.

## **Supply Voltage**

The SML can be operated at a.c. systems from 100 to 120 V and 200 to 240 V at system frequencies from 50 to 60 Hz. The power supply socket is situated at the rear of the instrument. The instrument automatically sets itself to the voltage applied within the permissible voltage ranges. It is not necessary to set the instrument to a certain supply voltage.

### **How to Ensure EMC**

In order to avoid electromagnetic interference, the instrument may only be operated when it is closed and with all shielding covers fitted. Only appropriate shielded signal and control cables may be used.

## **Power Fuses**

The SML is protected against short circuits by means of two fuses according to nameplate of the power supply. The fuses are situated in the draw-out fuse holder which is inserted close to the power supply socket (see below).

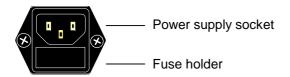

Power supply socket at the rear of the instrument

## **Switching On/Off the Instrument**

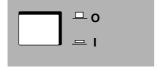

Switch on: > Press switch.

The instrument is ready for operation.

Switch off: > Release switch.

On/Off switch at the front of the instrument

### **Initial Status**

Upon switching on, the instrument automatically assumes the status which was set when it was switched off.

If the instrument need not to be operated from the initial status any further, a defined default status should be established by pressing the [PRESET] and [SELECT] keys prior to further settings.

# Frequency accuracy after switching on when the oven-controlled reference oscillator is fitted (option SML-B1)

The reference oscillator needs some minutes of warm-up time to reach its nominal frequency. During this period of time, the output frequency does not yet reach its final value either. In the status line in the header field of the display the message "OVEN COLD" is displayed for this time.

## **RAM With Battery Back-Up**

The SML has a static read-write memory (CMOS-RAM) with battery back-up, in which 50 different complete settings of the instrument can be stored (cf. Chapter 3, section "Storing and Calling of Instrument Settings"). In addition, all data and/or lists the user enters himself, such as for user correction of the level, are stored in the RAM. Further, all data of the calibrations running within the instrument in the SML are stored in the RAM (cf. Chapter 4, section "Calibration"). A lithium battery with a service life of approx. 5 years serves to supply the RAM with power. When the battery is discharged, the data stored will be lost. Exchanging the battery is described in the Service Manual.

## **Preset Setting**

A defined setting status is achieved by pressing the [PRESET] key.

#### **Preset Status:**

RF frequency 100 MHz RF level -10 dBm

Reference frequency internal, adjustment off

Offsets

Modulations switched off

Transient-free level setting switched off, level attenuator mode: Auto

Internal level control level Alc: On User correction level Ucor: Off LF output switched off Sweep switched off

Suppression of indications system security: unaltered Protection of calibration data protection lock: unaltered

Settings stored unaltered
Data, lists etc. stored unaltered
IEC-bus address unaltered

All parameters and circuit states, even those of operating modes which are not activated, are preset by means of Preset. The presettings going beyond the above list can be seen from the menu representations as of Chapter 4 which each indicate the Preset setting status.

## **Functional Test**

On switching on the instrument and permanently during operation, the SML carries out a self test. The ROM contents as well as the battery of the non-volatile RAM are checked. The most important instrument functions are automatically monitored during operation.

If an error is detected, the message "Err" is displayed in the status line. For further identification of the error, press the [ERROR] key. Thereupon a description of the error is displayed (cf. Chapter 9, section "Error Messages"). Return to the menu exited by pressing the [BACK] key.

If required, internal test points can be polled by the user and the results be read out and displayed, cf. Service Manual.

## Mounting into a 19" Rack

**Caution:** Ensure free air inlet at the perforation of the side walls and air outlet at the rear of the instrument in rack mounting.

The SML can be mounted into a 19" rack by means of rack adapter ZZA-94 (stock no. 396.4905.00). The mounting instructions are attached to the adapter.

Front panel SML

## **Explanation of Front and Rear Panel**

### **Elements of the Front Panel**

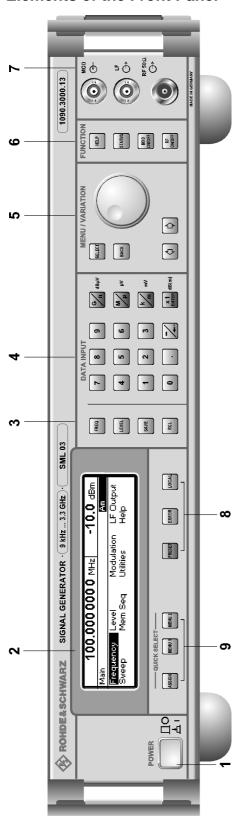

Fig. 1-1 Front panel view

### 1 ON/OFF SWITCH

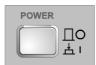

The On/Off switch switches the instrument on ("I") or off ("O").

⇒ Cf. Chapter 1, Section "Switching On/Off the Instrument".

## 2 DISPLAY

Cf. Chapter 3 for the design of the display.

### 3

### Parameter field

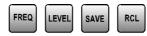

Parameters RF frequency and RF level can be entered directly by means of the parameter keys, alternatively to menu operation. Further, complete instrument settings can be stored and called.

FREQ Opens the setting of the RF frequency via value input or variation by means of a rotary knob. The current menu is maintained. Return to the menu by means of the [BACK] or [SELECT] key. (Setting of the RF frequency also in the FREQUENCY menu).

LEVEL Opens the setting of the RF level via value input or variation by means of a rotary knob. The current menu is maintained. Return to the menu by means of the [BACK] or [SELECT] key. (Setting of the RF level also in the LEVEL menu).

SAVE Opens the storing of the current instrument setting. Memory selection is effected by entering a number (1 to 50) and is finished by means of the [x1/ENTER] key.

RCL Opens the calling of an instrument setting stored. Memory selection is effected by entering a number (1 to 50) and is finished by means of the [x1/ENTER] key.

⇒ Cf. Chapter 3, Sections "Use of [FREQ] and [LEVEL] Keys", "RF Frequency", "RF Level" and "Storing and Calling of Instrument Settings".

SML Front Panel

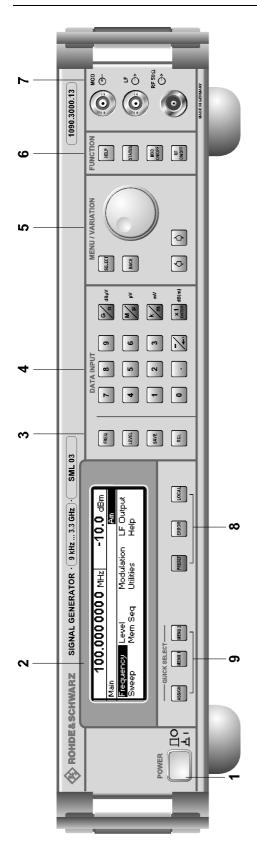

Fig. 1-1 Front panel view

## 4 DATA INPUT

## **Numeric input field**

7 8 9

**4 5 6** 

1 2 3

0 . 7

Numeric values, decimal point and minus sign can be entered by means of the digital keys.

0 to 9 Enters the digit.

Enters the decimal point.

-/← Enters the minus sign.

Deletes the last input (digit, sign or decimal point) - key [BACKSPACE].

### Unit keys with enter function

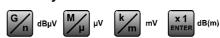

The unit keys terminate the input of values and specify the multiplication factor for the respective basic unit.

The basic units are displayed next to the input field while numbers are entered. In the case of level settings, the unit keys specify the unit.

G/n  $dB\mu V$  Selects giga/nano, with RF level  $dB\mu V$ .

M/ $\mu$  MV Selects mega/micro, with level  $\mu$ V.

k/m MV Selects kilo/milli, with level mV.

X1

Enter dB(m) Terminates entries in the basic unit

and value inputs without unit.

Selects with level dBm.

Selects with level offset and level step

width dB.

In order to change to another level unit, simply press the unit key desired. Parameter LEVEL must be activated, e.g. by pressing the [LEVEL] key.

⇒ Cf. Chapter 3, Section "Change Unit of Level".

Front panel SML

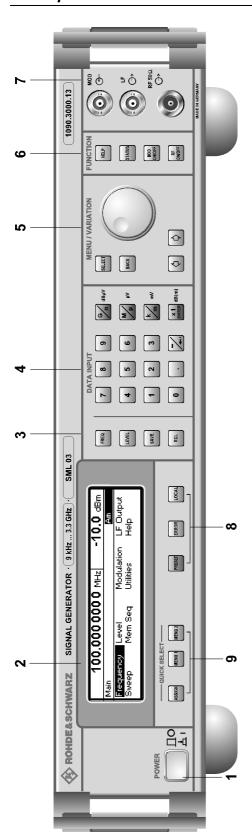

Fig. 1-1 Front panel view

## 5 MENU/VARIATION

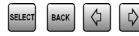

### Menu keys

The menu keys access the menus and settings within the menus.

SELECT Acknowledges the choice marked by

the menu cursor.

BACK Returns the menu cursor to the next

higher menu level.

 $\leftarrow$  Moves the digit cursor to the left by one

position in the marked value indication.

Moves the menu cursor to the top by one position in a 1-out-of-n selection.

Moves the digit cursor to the right by

one position in the marked value

indication.

Moves the menu cursor to the bottom by one position in a 1-out-of-n

selection.

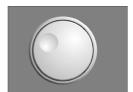

### Rotary knob

The rotary knob moves the menu cursor over the positions of a menu level to choose from, or varies the value of a parameter. The variation is either effected in steps of one or in a step width that can be specified at will.

Furthermore, by pressing the rotary knob when the cursor marks a menu position, the lower menu level or the setting menu is displayed (cf. function of [SELECT] key).

⇒ Cf. Chapter 2, Section "Sample Setting for First Users" and Chapter 3, Section "Basic Operating Steps".

SML Front Panel

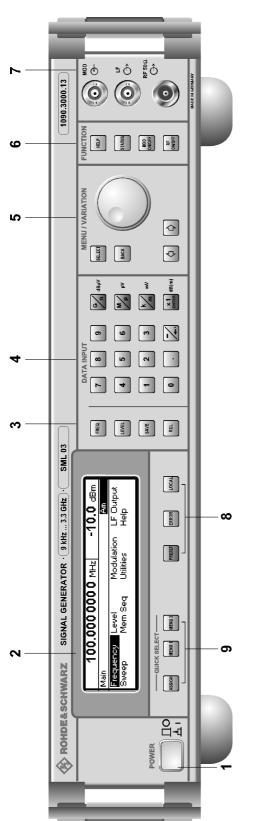

Fig. 1-1 Front panel view

## 6 FUNCTION

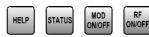

HELP\* Indicates context-sensitive auxiliary text.

STATUS\* Indicates the instrument status.

MOD

ON/OFF Switches on/off the modulation selected in

Utilities - ModKey.

RF

ON/OFF Switches on/off the RF signal.

⇒ Cf. Chapter 4, Sections "The Help System", "Status", and Chapter 3, Section "Use of [MOD ON/OFF] and [RF ON/OFF] keys".

<sup>\*</sup> Exit the menus using the [BACK] key.]

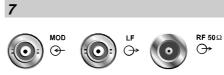

MOD Input of external modulation signal

alternately for AM, FM and e<sub>7</sub>M.

LF Output LF signal of the internal LF

generator.

RF 50  $\Omega$  Output RF signal.

⇒ Cf. Chapter 4, Sections "LF Output" and "[RF ON/OFF] key".

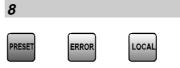

PRESET Establishes a defined instrument status.

Confirm by [SELEC] key.

ERROR\* Indicates error and caution messages.

LOCAL Switches the instrument from the REMOTE

mode (remote control) to the LOCAL mode

(manual control).

⇒ Cf. Chapter 1, Section "Preset Settings", Chapter 9, "Error Messages" and Chapter 6, "Remote Control".

<sup>\*</sup> Exit the menus using the [BACK] key.

Front panel SML

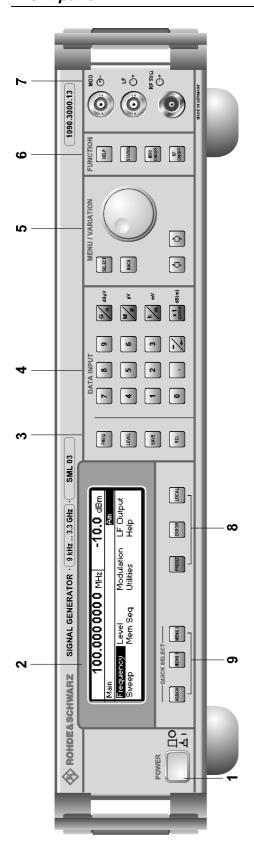

Fig. 1-1 Front panel view

## 9 QUICK SELECT

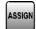

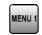

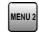

The menu-quick-selection keys permit fast access to two menus selected.

ASSIGN Stores the current menu as menu1 when the

MENU1 key is pressed afterwards or as menu2 when the MENU2 key is pressed

afterwards.

MENU1 Activates menu1 stored.

MENU2 Activates menu2 stored.

⇒ Cf. Chapter 3, Section "Quick Selection of Menu (QUICK SELECT)".

SML Rear Panel

## **Elements of the Rear Panel**

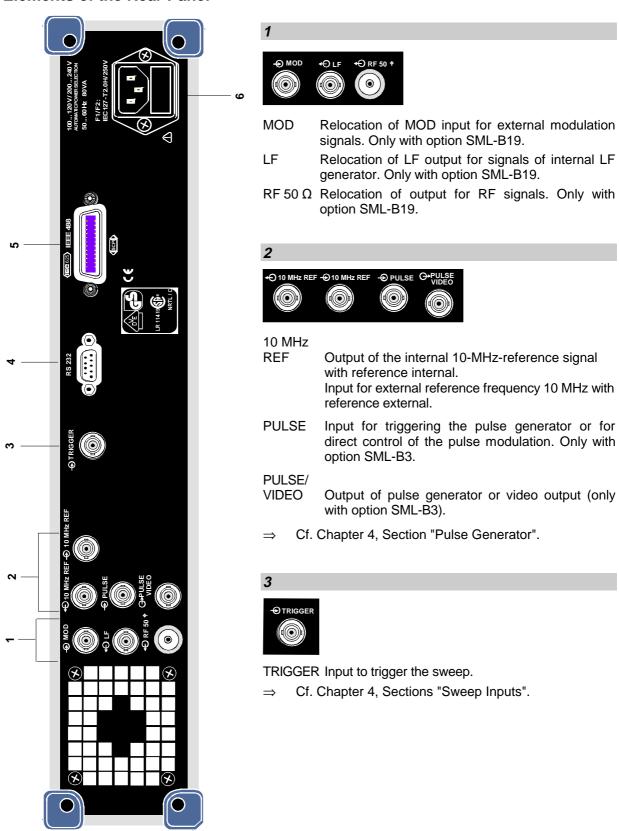

Fig. 1-2 Rear panel view

Rear Panel SML

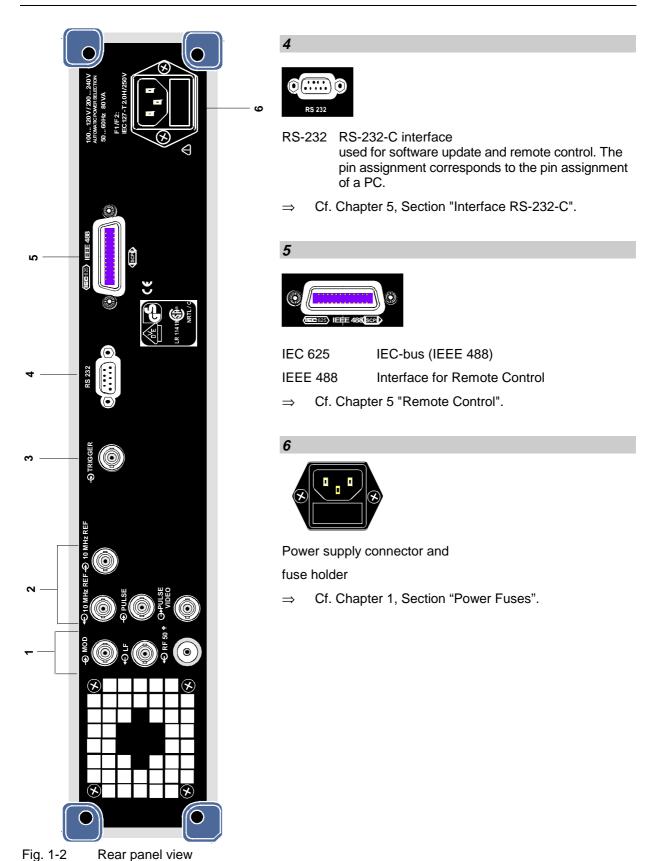

## 2 Short Tutorial

The present chapter contains a short tutorial with sample settings allowing the users to operate immediately the instrument.

## **Sample Setting for First Users**

## Setting frequency and level of the RF output signal

First frequency and level of the RF output signal are set via keys [FREQ] and [LEVEL] in the DATA INPUT field:

Frequency 500 MHzLevel 10 dBm

| Operating steps                      | Explanations                                                                             |
|--------------------------------------|------------------------------------------------------------------------------------------|
| MENU / VARIATION                     | Reset the instrument to the defined state.                                               |
| PRESET                               |                                                                                          |
| DATA INPUT  5 0 0 Μμ dBμV            | Set the frequency to 500 MHz.  The menu cursor marks the permanent frequency indication. |
| DATA INPUT  LEVEL 1 0 x1 ENTER dB(m) | Set the level to 10 dBm.  The menu cursor marks the permanent level indication.          |
| ВАСК                                 | Reset the menu cursor to the menu field.                                                 |

# AM modulation of the output signal

The output signal is to be amplitude-modulated next.

- AM modulation depth 10.5 %

- AM signal 3-kHz sine

| Operating steps                                                          | Explanations                                                                                                    |
|--------------------------------------------------------------------------|----------------------------------------------------------------------------------------------------|
| MENU / VARIATION  MENU / VARIATION  Menu / VARIATION  Modulation  SELECT | Select menu Modulation using rotary knob.  Press [SELECT] key or rotary knob. The submenu is displayed.                           |
| MENU / VARIATION  AM  SELECT                                             | Select submenu AM. Press [SELECT] key or rotary knob. The AM setting menu is displayed.                                           |
| MENU / VARIATION  AM Depth  .                                            | Select parameter AM Depth using rotary knob.  Press [SELECT] key or rotary knob.  The menu cursor marks the setting value.        |
| DATA INPUT  1 0 . 5 x1 ENTER                                             | Enter modulation depth 10.5 % and acknowledge using [x1/Enter] key.                                                               |
| ВАСК                                                                     | Reset menu cursor to AM Depth using [BACK] key.                                                                                   |
| MENU / VARIATION  AM Source  SELECT                                      | Select AM Source using rotary knob.  Press [SELECT] key or rotary knob.  A pop-up menu displays the current 1-out-of-n selection. |

|                  | Operating steps                      | Explanations                                                                                                    |  |
|------------------|--------------------------------------|----------------------------------------------------------------------------------------------------|--|
| MENU / VARIATION | MENU / VARIATION  LFGen .            | Select LF generator as modulation source using rotary knob.  The selection mark marks LFGen.                                                          |  |
| BACK             |                                      | Press [BACK] key. The cursor is set back to AM Source.                                                                                                |  |
| MENU / VARIATION | MENU / VARIATION  LFGen Freq  SELECT | Select parameter LFGen Freq using rotary knob.  Press [SELECT] key or rotary knob. The menu cursor marks the current frequency selection.             |  |
| DATA             | INPUT  3 k m mV                      | Set the frequency of the LF generator to 3 kHz.  The AM modulation setting is completed.  The indications on the display are represented in Fig. 2-1. |  |

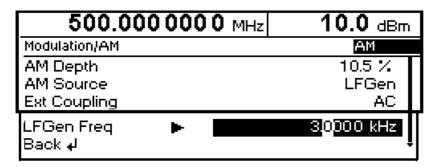

Fig. 2-1 Display for AM setting

# Setting the step width

Subsequently to the above setting, 1 GHz as new RF frequency and 12 kHz as the step width for the RF frequency variation are set in the following.

| Оро                   | Explanations                           |                                                                                                    |
|-----------------------|----------------------------------------|----------------------------------------------------------------------------------------------------|
| BACK                  | BACK                                   | Reset the menu cursor to the main menu in 3 steps.                                                                    |
| MENU / VARIATION Fre  | MENU / VARIATION  quency  SELECT       | Select menu Frequency using rotary knob.  Press [SELECT] key or rotary knob. The frequency setting menu is displayed. |
| MENU / VARIATION Free | MENU / VARIATION  quency  select       | Select parameter Frequency.  Press [SELECT] key or rotary knob.  The menu cursor marks the setting value.             |
| DATA INPU             | JT                                     | Enter frequency 1 GHz.                                                                                                |
| ВАСК                  |                                        | Press [BACK] key. The menu cursor is set back to Frequency.                                                           |
| MENU / VARIATION  Kno | MENU / VARIATION  bb Step User  select | Select parameter Knob Step User using rotary knob.  Press [SELECT] key or rotary knob.                                |
| DATA INPU             | 2 k m mV                               | Enter step width 12 kHz.                                                                                              |

| Operating steps                | Explanations                                                                                                    |
|--------------------------------|----------------------------------------------------------------------------------------------------|
| ВАСК                           | Press [BACK] key. The menu cursor is set back to Knob Step User.                                                                                       |
| MENU / VARIATION  Knob Step  . | Select parameter Knob Step using rotary knob. Press [SELECT] key or rotary knob. A pop-up menu displays the available settings.                        |
| MENU / VARIATION  User  .      | Select User (user-defined step width) using rotary knob.  This results in step width 12 kHz being used in the case of variation using the rotary knob. |
| ВАСК                           | Press [BACK] key. The menu cursor is set back to Knob Step.                                                                                            |

| 1.000 000 000 0                            | ) GHz | 10.0 dBm                              |
|--------------------------------------------|-------|---------------------------------------|
| Frequency                                  |       |                                       |
| Frequency<br>Offset<br>Knob Step User      | 1.00  | 00000000 GHz<br>0.0 Hz<br>12.0000 kHz |
| Knob Step<br>Exclude from Recall<br>Back ↓ |       | User<br>Off •                         |

Fig. 2-2 Display for pattern setting

# 3 Manual Operation

This chapter shows the design of the display and describes the manual control of the signal generator, for example calling up of menus, selection and editing of parameters, use of the list editor and the SAVE/RECALL function. This chapter also contains an overview of menus showing the functions available for the instruments and its options.

It is useful to read the sample settings for first users in Chapter 2, "Short Tutorial".

# **Design of the Display**

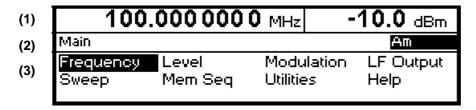

Fig. 3-1 Design of the display

#### (1) Header field

The header field of the display indicates frequency and level of the RF output signal. In the RF-sweep operating mode, the start and stop frequencies are displayed in two lines one above the other. The start and stop levels are indicated in the LEVEL-sweep operating mode correspondingly.

#### (2) Status line

The status line indicates at the left the menu path of the current menu and at the right the operating mode and operating state of the instrument. Error messages and notes for caution are also displayed in the status line.

# (3) Menu fields

The indication fields below the status line are reserved for the menu representations. The image contents of these fields change as a function of the menu selected.

The lowest menu level shows the setting menu with the current settings of the selected menu. Settings are made in select or input windows which open when the current setting is activated.

Menu cursor The menu cursor shows the user at which position in the menu he

is. The position of the menu cursor is evident from the inverse notation of the term (white characters on a black background).

Digit cursor As a bright field, the digit cursor marks the position which can be

varied by means of the rotary knob in a value indication.

# **Basic Operating Steps**

To operate the instrument, menus are called in the display. All setting possibilities and the current setting status are evident from the menus. All settings can be made by accessing the menus.

RF frequency and RF level can also be set without menu operation using keys [FREQ] and [LEVEL]. RF signal and modulation can also be switched on/off without menu operation using keys [RF ON/OFF] and/or [MOD ON/OFF].

# Calling the menus

Accessing the menus is effected using rotary knob [VARIATION], [SELECT] key and [BACK] key.

#### Rotary knob

Rotary knob [VARIATION] moves the menu cursor over the positions of a menu level to be selected.

If a scrollbar is visible at the right-hand margin of a menu, the menu is larger than the screen window. If the menu cursor is moved to the margin of the screen window, the covered lines become visible.

If the rotary knob is pressed after a position has been selected, the lower menu level or the respective settings are called. The rotary knob hence has the same function as the [SELECT] key.

#### [SELECT] key

The [SELECT] key acknowledges the selection marked by means of the menu cursor. Depending on the position, the next lower menu level or the the respective setting is called.

# [BACK] key

The [BACK] key

- returns the menu cursor to the next higher menu level; the menu cursor is shifted to the left into the preceding column of the menu structure,
- resets the menu cursor from frequency or level value indication in the header field into the menu field to the menu called last,
- closes the display pages called using keys [STATUS], [HELP] and [ERROR] again.

Settings are accessed in the setting menus ending with the right-hand display margin.

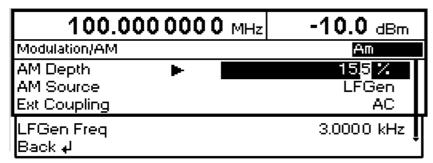

Fig. 3-2 Modulation - AM Menu

# **Selection and Change of Parameters**

#### Select parameter

> Set the menu cursor to the name of the parameter desired using the rotary knob, e.g. to AM Depth in the AM menu, cf. Fig. 3-2.

# Change setting value

> Select parameter.

Depth to 15%, cf. Fig. 3-2.

➤ Press [SELECT] key or rotary knob.

The menu cursor changes from the parameter selected in the left-hand column of the setting menu to the setting value on the right, e.g. from AM

#### Via value inputs

- Press the first digit of the new value or minus sign.
  The old value is deleted, the entry is indicated in the marked field.
- > Enter further digits.
- ➤ Terminate the input using a unit key or, in the case of inputs in the base unit or in the case of inputs without unit, using the [1x/Enter] key.
- > Press [BACK] key.

The menu cursor wraps back to the appropriate parameter.

#### Using rotary knob

- ➤ Set the digit cursor (bright field) to the position of the setting value to be varied using keys [□] [□].
- Turn rotary knob.
  The value is varied.

#### Note:

RF frequency and RF level can also be varied in a step width which can be defined arbitrarily, using the rotary knob. In the respective setting menu (Frequency or Level), the step width is entered as Knob Step User and the Knob Step set from Decimal to User. To point to the fact that the step width has been converted to the value programmed, the bright field as a symbol of the digit cursor disappears in the respective value indication.

#### 1-out-of-n selection

- > Select parameter.
- Press [SELECT] key or rotary knob.
  A pop-up menu displays a selection of settings.
- ➤ Set the menu cursor to the position desired within the 1-out-of-n selection using the rotary knob or cursor keys [←] [→].
- ➤ Press [SELECT] key or rotary knob.

The setting is made.

The pop-up menu is closed using [BACK] key and the current setting is indicated at the right margin of the display.

➤ Press [BACK] key or mark selection Back using rotary knob and then press rotary knob.

The menu cursor wraps back to the next higher menu level.

# Quick Selection of Menu (QUICK SELECT)

The keys of the QUICK SELECT control field are used to call selected menus quickly by one keystroke.

#### Store menus

- > Establish the desired operating status of the current menu.
- > Press [ASSIGN] key.
- > Press [MENU1] or [MENU2] key.

The current menu is stored as menu1 or menu2. That is to say, 2 menus can be stored in total.

#### Call menus

➤ Press [MENU1] or [MENU2] key.

Menu1 or menu2 stored is displayed. Exactly the operating status which was current at the point of time of storing is reconstructed.

# Use of [FREQ] and [LEVEL] Keys

RF frequency and RF level can be set without menu operation as well using direct keys [FREQ] and [LEVEL].

- [FREQ] / [LEVEL] keys ➤ Press [FREQ] or [LEVEL] key.
  - The frequency or the level indication in the header field of the display is marked. The current menu at the display is maintained.
  - ➤ Alter the value via a value input or the rotary knob.
  - > Press [BACK] or [SELECT] key. The menu cursor wraps to the position marked last in the menu.

## Use of [RF ON/OFF] and [MOD ON/OFF]

RF signal and modulation can be switched on/off without menu operation as well using keys [RF ON/OFF] or [MOD ON/OFF] (cf. Sections "[RF ON/OFF] Key" and "[MOD ON/OFF] Key").

#### [RF ON/OFF] key

> Press [RF ON/OFF] key.

The RF output signal is switched on/off.

IEC/IEEE-bus short command: :OUTP:STAT ON

#### [MOD ON/OFF] key

> Press [MOD ON/OFF] key. Modulation is switched on/off.

A direct IEC-bus command is not available. The modulations have to be switched on and off in the respective modulation submenus.

# **Changing Unit of Level**

For the level, the unit of the value set can be changed without a new value input.

#### Change level unit

- > Activate Level parameter.
  - Press [LEVEL] key or
  - set menu cursor in the level menu to the setting value of the Amplitude parameter.
- > Press the unit key with with the desired level unit. The level is indicated in the desired unit.

# **Correction of Input**

Digits can be corrected by one of the following keys before the input is confirmed by the [Enter] key:

**Key [-/←]** The backspace key deletes the value entered digit by digit.

[BACK] key Pressing the [BACK] key deletes the entire entry and results in the previous

value being indicated again.

For a subsequent new input in the setting menu, the menu cursor is to be set

to the setting value again using the [SELECT] key.

For a subsequent new input via the [FREQ] or [LEVEL] keys, the respective

key has to be pressed again.

[FREQ]/[LEVEL] keys In the case of a frequency or level input by means of the [FREQ] or [LEVEL]

keys, pressing the [FREQ] and/or [LEVEL] key again deletes the entire input.

SML List Editor

#### **List Editor**

The SML offers the facility of generating lists for user-defined level correction (Ucor). The lists consist of elements (pairs of values) which are defined by an index and at least one parameter per index. Each list is assigned a separate name and selected by means of this name. Access to the lists is made in the associated menus. How to generate and edit lists is explained in detail in this section by the example of the user defined level correction Ucor (Level - UCor menu, see Fig. 3-3).

Menu selection: Level - UCor

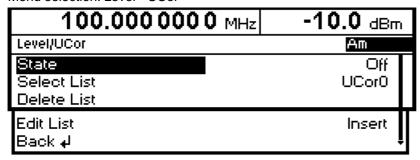

Fig. 3-3 Level - UCor menu

The settings for State are not relevant for the general description of the list editor. They are described in greater detail in chapter 4 in section "User Correction Ucor".

The Select List, Delete List and Edit List lines are always displayed. They are intended for the selection and deletion of lists and for the calling of editing functions.

Select List Opens a window in which a list out of 10 lists can be selected. In this line, the

currently active list is displayed (see section "Select List").

Delete List Opens a window from which a list can be selected whose contents are to be

deleted (see section "Delete List").

Edit List Selection of editing functions for list editing. When this item is selected, a pop-up

menu with the following editing functions opens (see section "Edit List"):

Insert Insertion of elements into a list

Fill Filling of a list with elements

Edit/View Editing of individual elements of a list

**Delete** Deletion of elements of a list

If the list is empty, only selection Insert is available.

List Editor SML

#### **Select List**

- Mark the desired list using the rotary knob (see Fig. 3-4).
- > Press the [SELECT] key or the rotary knob.

The selected list is included in the instrument setup. The selection window is closed. The selected list is displayed under Select List.

Selection: Select List

| 100.000 000 0 MHz |            | -1   | 0.0 dBm |            |
|-------------------|------------|------|---------|------------|
| Level/UCor/Sel    | ect List   |      |         |            |
| UCor0 0100        | UCor1 0000 | UCor | 2 0000  | UCor3 0000 |
| UCor4 0000        | UCor5 0000 | UCor | 6 0000  | UCor7 0000 |
| UCor8 0000        | UCor9 0000 |      |         |            |

Fig. 3-4 Select List window

UCor0 The currently selected list, in this case Ucor0, is marked in the selection

window.

**0100** The length of the list, in this case 100 elements, is indicated in the column

right of the list designation.

#### **Delete List**

- Mark the desired list using the rotary knob (see Fig. 3-5).
- > Press the [SELECT] key or the rotary knob.

The following query will appear:

- "Are you sure? Press SELECT to confirm BACK to cancel".
- > Press the [SELECT] key or the rotary knob.

The contents of the list will be deleted. If the query is answered by pressing the [BACK] key, the contents of the list will be retained. The selection window is automatically closed upon answering the query.

Selection: Delete List

| 100.           | 000 000 0                              | MHz  | -1     | 0.0 dBm    |
|----------------|----------------------------------------|------|--------|------------|
| Level/UCor/Del |                                        |      |        |            |
| UCor0 0000     | UCor1 0000<br>UCor5 0000<br>UCor9 0000 | UCor | 2 0000 | UCor3 0000 |
| UCor4 0000     | UCor5 0000                             | UCor | 6 0000 | UCor7 0000 |
| UCor8 0000     | UCor9 0000                             | Back | له     |            |

Fig. 3-5 Delete List window

SML List Editor

#### **Edit List**

When Edit List is selected, a pop-up menu with the editing functions opens.

#### Insert editing function (see Fig. 3-6)

The Insert function inserts a desired number of elements with constant or linearly increasing/decreasing values ahead of the element with the indicated start index. All elements already existing from the start index are shifted so that they come at the end of the range of elements to be inserted.

Elements are inserted in a list according to the following procedure:

When Insert has been selected, the menu cursor is on the Insert At menu item.

- > Press the [SELECT] key or the rotary knob.
  The menu cursor is on the value for At.
- > Vary the index value by means of the rotary knob or enter an index value using the numerical keys and the [ENTER] key.
- > Press the [SELECT] key or the rotary knob. The menu cursor is on the value for Range.
- ➤ Vary the Range value by means of the rotary knob or enter a value using the numerical keys and the [ENTER] key.
- Press the [SELECT] key or the rotary knob.
  The menu cursor is on the value for Start Frequency.
- ➤ Vary the start value for the frequency by means of the rotary knob or enter a value using the numerical keys and the [ENTER] key.
- Press the [SELECT] key or the rotary knob.
  The menu cursor is on the value for Increment Frequency.
- ➤ Vary the value of the increment by means of the rotary knob or enter a value using the numerical keys and the [ENTER] key.
- Press the [SELECT] key or the rotary knob. The menu cursor is on the value for Power.
- > Vary the start value for the power by means of the rotary knob or enter a value using the numerical keys and the [ENTER] key.
- Press the [SELECT] key or the rotary knob.
  The menu cursor is on the value for Increment Power.
- ➤ Vary the value of the increment by means of the rotary knob or enter a value using the numerical keys and the [ENTER] key.
- ➤ The cursor is on Execute. Press the [SELECT] key or the rotary knob to execute the insertion. The menu cursor goes back to Edit List.

Upon pressing the [BACK] key, the editing window is exited without any change being made. The menu cursor goes back to Edit List.

List Editor SML

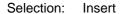

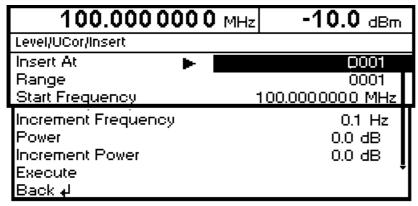

Fig. 3-6 Edit function Insert

Insert At Input of start index.

Range Number of elements to be inserted.

**Start Frequency** Input of start value for the frequency.

Increment Frequency Input of increment between two successive frequency values. If 0 is entered as

an increment, identical values will be inserted.

**Power** Input of start value for the power.

Increment Power Input of increment between two successive power values. If 0 is entered as an

increment, identical values will be inserted.

**Execute** Starts the insertion. After the execution of the function, the menu cursor goes

back to Edit List.

SML List Editor

#### Fill editing function (see Fig. 3-7)

The Fill function overwrites a parameter with constant or linearly increasing/decreasing values within a defined range. If the [BACK] key is pressed, the editing window will be exited without any change being made.

If the fill range extends beyond the end of the list, the list is automatically extended.

Filling of a list is done in the same way as the insertion of elements in a list, see "Insert editing function".

Selection: Fill

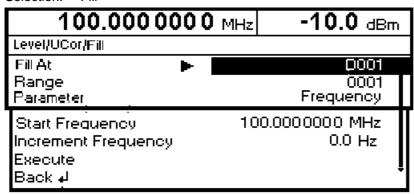

Fig. 3-7 Fill editing function

Fill At Input of start index.

Range Number of elements to be included.

Parameter Selection of parameters (frequency, power) to be filled. This menu option is not

offered if a list contains only elements with one parameter.

Start Frequency Input of start value for the selected parameter. This option is offered only if

Frequency is selected as a parameter.

Increment Frequency Input of increment between two successive values. If 0 is entered as an

increment, the list will be filled with identical values. This option is offered only

if Frequency is selected as a parameter.

**Power** Input of start value for the selected parameter. This option is offered only if

Power is selected as a parameter.

Increment Power Input of increment between two successive values. If 0 is entered as an

increment, the list will be filled with identical values. This option is offered only

if Power is selected as a parameter.

**Execute** Starts the filling procedure. After the execution of the function, the menu cursor

goes back to Edit List.

List Editor SML

#### Edit/View editing function (see Fig. 3-8)

The Edit/View function allows viewing of a complete list or editing individual values of a list.

If the cursor is on a value in the left column of the list, the Edit/View mode can be exited by pressing the [BACK] key. The menu cursor goes back to Edit List.

There is no storage function for the list. This means that any modification of the list will be transferred to the internal data set and will be effective on exiting the Edit/View function.

Selection: Edit

| 100.000 000 0 MHz |                  |        | -10.0 dBm              |
|-------------------|------------------|--------|------------------------|
| Level/U           | Cor/Edit         | RF     | Off                    |
| 0001              | 1.0000000000 GHz | 0.0 dB | UCor1                  |
| 0002              | 1.0000000010 GHz | 0.0 dB | :   <b>"</b>  Free 150 |
| 0003              | 1.0000000020 GHz | 0.0 dB | Len 010                |

Fig. 3-8 Edit editing function

**UCor** Indication of list number

Free Available space. Free 150, for example, means that there is free space for a

total of 150 pairs of values (elements) in the list memory.

Len Occupied space. Len 010, for example, means that the current list occupies

10 elements in the list memory.

Selection of index > Select an index by means of the rotary knob or enter an index value by

means of the numerical keys.

Editing of parameters > Select the parameter (frequency, power) to be edited by means of the [SELECT] key.

> Vary the numerical value by means of the rotary knob or enter a numerical value using the numerical keys.

> Upon pressing the [BACK] key, the menu cursor goes back to the column left of the current column or to the Edit List menu.

SML List Editor

# Delete editing function (see Fig. 3-9)

The Delete function deletes the elements of the indicated range. After a delete no gap is left in the list but the remaining elements move up. If the indicated range extends beyond the end of the list, the elements until the end of the list are deleted.

The inputs for deleting elements from a list are the same as for inserting elements into a list, see section "Insert editing function".

Upon pressing the [BACK] key, the editing window will be exited without any change being made. The menu cursor goes back to Edit List.

Selection: Delete

| 11.000 000 000 0 GHz | -20.0 dBm |
|----------------------|-----------|
| List/Delete          |           |
| Delete At            | 0001      |
| Range                | 0100      |
| Execute              |           |
| Back <b>₊</b> J      |           |

Fig. 3-9 Delete editing function

**Delete At** Input of first element to be deleted in a list

Range Number of elements to be deleted

**Execute** Starts the deletion. After the execution of the function, the menu cursor goes

back to Edit List.

# Storing/Calling of Instrument Settings (SAVE / RECALL)

50 complete instrument settings can be stored in memory locations 1 to 50.

| Operating Steps                        | Explanations                                            |
|----------------------------------------|---------------------------------------------------------|
| DATA INPUT  SAVE  1 2  x1 ENTER  dB(m) | Store current instrument setting in memory location 12. |
| DATA INPUT  RCL  1 2  x1  ENTER  dB(m) | Call instrument setting of memory location 12.          |

The digital display during a save or recall entry is faded in a window.

If an instrument setting is stored in which a sweep was switched on, the sweep is started using the recall.

The parameter Exclude From Recall in the Frequency and Level-Level menus determines whether the saved RF frequency and RF level are loaded when an instrument setting is loaded, or whether the current settings are maintained.

Store IEC-bus command: "\*SAV 12"

Call IEC-bus command: "\*RCL 12"

#### Note:

The contents of lists, as they are used for user correction (Ucor), is not saved in the SAVE memory. It is stored under the respective list name and can be called. If instrument settings are called which go back to list data such as level setting using Ucor, the current list contents is used. If this has been altered, it is not identical to the list contents at the point of storing any more.

SML Menu Summary

# **Menu Summary**

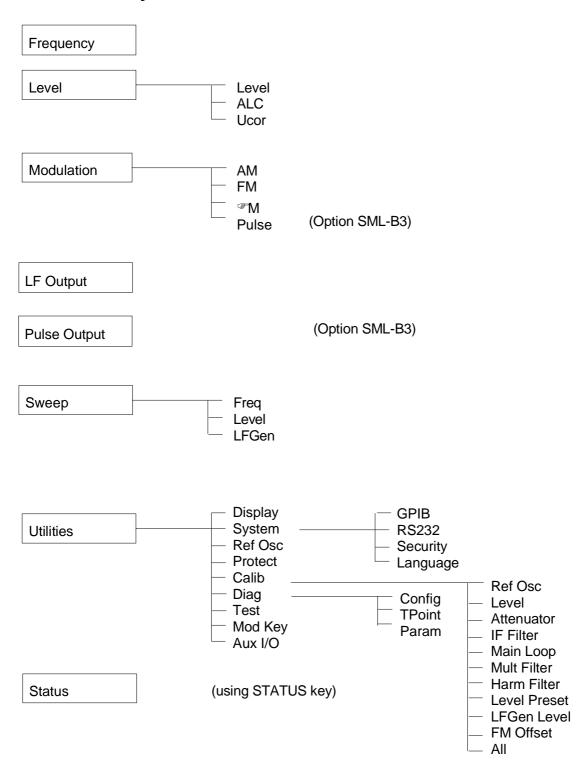

SML RF Frequency

# 4 Instrument Functions

This chapter describes the functions of the instrument and its options which can be activated manually via menus or by remote control (frequency and level settings, analog modulations, sweep, and general functions not directly related to signal generation).

# **RF Frequency**

The RF frequency can be set directly using the [FREQ] key or via the Frequency menu. In the Frequency menu, the frequency of the RF output signal is entered and indicated under Frequency.

In frequency settings made with the [FREQ] key, an arithmetic offset is taken into account. Such settings are indicated in the header line of the display. This makes it possible to enter the desired output frequency of subsequent units, if any (eg mixers). The offset can also be entered in the Frequency menu (see next section: "Frequency Offset").

**Note:** Further settings: Frequency sweep Sweep menu

LF frequency Modulation menu LFOutput menu

Int./ext. reference frequency Utilities - Ref Osc menu

Menu selection: Frequency

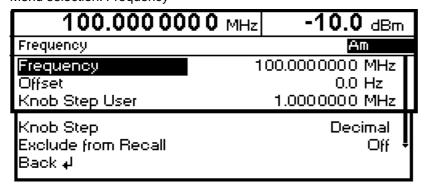

Fig. 4-1 Frequency menu

**Frequency** Input value of RF frequency at RF output connector.

IEC/IEEE-bus command :SOUR:FREQ 100E6

Offset Input value of frequency offset, for example of subsequent mixer.

 $\begin{tabular}{l} \textbf{IEC/IEEE-bus command} & : \texttt{SOUR}: \texttt{FREQ}: \texttt{OFFS} & \texttt{0} \\ \end{tabular}$ 

Knob Step User Input value of step size of frequency variation via rotary knob. The RF frequency

is varied by the entered step size if Knob Step is set to User.

 RF Frequency SML

| Knob Step           | Decimal<br>User | The variation step size corresponds to the position of the digit cursor. User-defined, the variation step size is as entered under Knob Step User.   |                     |
|---------------------|-----------------|----------------------------------------------------------------------------------------------------|---------------------|
| Exclude from Recall | Off             | Normal setting. The stored frequency is loaded too when instrument settings are loaded with the [RCL] key.  IEC/IEEE-bus command :SOUR:FREQ:RCL INCL |                     |
|                     | On              | The stored frequency is not loaded when instrument settings a loaded, ie the current frequency setting is maintained.                                |                     |
|                     |                 | IEC/IEEE-bus command                                                                                                    | :SOUR:FREQ:RCL EXCL |

# **Frequency Offset**

On the SML it is possible to enter an offset for subsequent units, if any, in the Frequency menu. Such entries are taken into account in the frequency displayed in the header line, which indicates the frequency of the RF signal at the output of the units in question (see Fig. 4-2).

The frequency of the RF output signal in the Frequency menu is calculated from the frequency displayed in the header line and offset values as follows:

RF output frequency = frequency displayed in header line – offset

The entry of an offset causes a change of the frequency value displayed in the header line (the value taking into account the offset is displayed). The value of the RF output frequency is displayed under Frequency in the Frequency menu.

The entered offset remains active also for frequency sweeps.

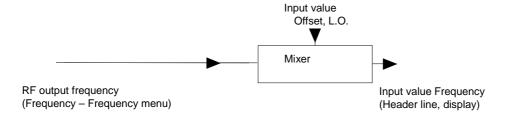

Fig. 4-2 Typical setups with frequency offset

SML RF Level

#### **RF** Level

The RF level can be set directly using the [LEVEL] key or via the Level - Level menu.

In the Level - Level menu, the set RF output level is entered and indicated under Amplitude.

In level settings made with the [LEVEL] key, the offset of a subsequent attenuator/amplifier is taken into account (see section "Level Offset"). This makes it possible to enter the desired level at the output of subsequent units. The offset can also be entered in the Level - Level menu under Offset.

dBm, dB $\mu$ V, mV and  $\mu$ V can be used as level units. The four unit keys are labelled with the respective units. To change to another level unit, simply press the corresponding unit key.

**Note:** - The note "Unleveled" appears in the status line if the displayed level is not attained.

- Further settings: Level Sweep Sweep menu

Menu selection: Level - Level

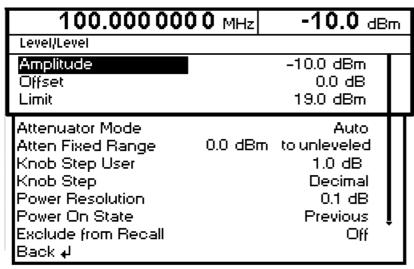

Fig. 4-3 Level menu

**Amplitude** Input value of RF level at RF output connector.

IEC/IEEE-bus command :SOUR:POW -10

Offset Input value of level offset of a subsequent attenuator/amplifier. Input value in

dB (see section "Level Offset").

**Limit** Input value of level limit. This value indicates the upper limit of the level at the

RF output connector. A warning is output in the status line if an attempt is

made to set a level above this limit.

 RF Level SML

Attenuator Mode Auto Normal setting. The mechanically switched attenuator switches in

steps of 5 dB at fixed points.

IEC/IEEE-bus command :OUTP:AMOD AUTO

Fixed Level settings are made without switching the attenuator (see

section "Non-Interrupting Level Setting").

IEC/IEEE-bus command :OUTP:AMOD FIX

Atten Fixed Range Indicates the level range of non-interrupting level setting in "Attenuator Mode

Fixed".

Knob Step User Input value of step size of level variation via rotary knob. The RF level is varied

by the entered step size if Knob Step is set to User.

**Knob Step** Decimal The variation step size corresponds to the position of the digit cursor.

User User-defined, the variation step size is as entered under Knob Step

User (only in dB).

**Power Resolution** Selection of resolution of level display

0.1 dB The resolution of the level display is 0.1 dB.0.01 dB The resolution of the level display is 0.01 dB.

Power On State Selection of status to be assumed by RF output after power-up of the

instrument.

RF Off The RF output is switched off.

Previous Setting The RF output assumes the status active before switch-off.

IEC/IEEE-bus command :OUTP:PON OFF

**Exclude from Recall** Off Normal setting. The stored RF level is loaded too when instrument

settings are loaded with the [RCL] key.

IEC/IEEE-bus command :SOUR:POW:RCL INCL

On The stored RF level is not loaded when instrument settings are

loaded, ie the current level setting is maintained.

IEC/IEEE-bus command :SOUR:POW:RCL EXCL

SML RF Level

#### **Level Offset**

On the SML, it is possible to enter an offset for a subsequent attenuator/amplifier, if any, in the Level menu. The offset is taken into account in the display in the header line (see below), which represents the level value of the signal at the output of the subsequent unit (see Fig. 4-4).

The level of the RF output signal is therefore calculated from the amplitude displayed in the header line and the offset entered in the Level - Level menu as follows:

RF output level = amplitude displayed in the header line – offset

The entered offset has no influence on the RF output signal of the SML; the offset is only taken into account in the displayed level value. The value with the offset can be directly entered with the [LEVEL] key.

The RF output level of the SML is indicated in the Level - Level menu.

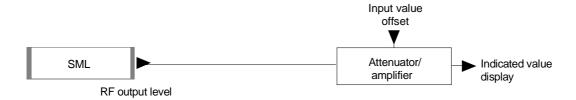

Fig. 4-4 Typical setup with level offset

# **Non-Interrupting Level Setting**

With Attenuator Mode Fixed, non-interrupting level setting is performed. Electronic attenuator switching is used instead of interrupting, mechanical attenuator switching.

If the level falls below the permissible variation range, the warning "Level underrange" is output in the status line of the display; if it attains or goes beyond the upper limit value, the warning "Level overrange" or "Unleveled" is output. Level accuracy and spectral purity are not guaranteed.

1090.3123.12 4.5 E-3

RF Level SML

# **Switching On/Off Automatic Level Control (ALC)**

Settings for automatic level control (ALC) can be made in the Level – ALC menu.

When level control is switched off (ALC State Off), switchover is made to a sample-and-hold mode. In this mode, level control is switched on automatically for a short time after each level or frequency setting and the level control is held at the value attained. Level control OFF is used in multisource measurements to improve intermodulation suppression.

Menu selection: Level - ALC

| 100.000 000 0 MHz | -10.0 dBm |
|-------------------|-----------|
| Level/ALC         |           |
| State             | On        |
| Back <b>4</b>     |           |
|                   |           |

Fig. 4-5 Level - ALC menu (preset setting)

**State** On Normal status. Level control is switched on permanently.

Off Level control is switched off. No AM is possible in this status.

Search Once Manual brief switch-on of level control for level calibration in the ALC State Off

mode.

IEC/IEEE-bus command :SOUR:POW:ALC ON;ALC OFF

SML RF Level

#### **User Correction (Ucor)**

The "User correction" function can be used to create and activate lists in which level correction values are assigned to arbitrary RF frequencies.

Up to 10 lists with a total of 160 correction values can be compiled. For frequencies not included in the list, level correction values are determined by interpolation based on the nearest correction values.

When user correction is switched on, Ucor (user correction) is displayed in the header field in addition to the level. The RF output level is the sum of both values.

Level + Ucor = output level

If an offset is selected at the same time, the displayed level value is the difference between the amplitude and the offset entered in the Level menu.

Amplitude – offset = level

User correction is active in all operating modes when switched on.

Menu selection: Level - UCor

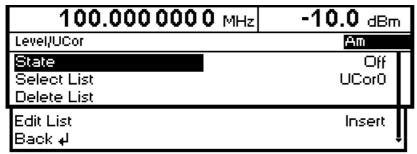

Fig. 4-6 Level - UCor menu

**State** Switching on/off user correction

IEC/IEEE-bus command :SOUR:CORR ON

Select List Selection of a list or generation of a new list

(see Chapter 3, Section "List Editor")

IEC/IEEE-bus command :SOUR:CORR:CSET "UCOR1"

**Delete List** Deletion of a list (see Chapter 3, Section "List Editor")

IEC/IEEE-bus command :SOUR:CORR:CSET:DEL "UCOR2"

Edit List Selection of editing mode for modifying a selected list

(see Chapter 3, Section "List Editor")

IEC/IEEE-bus commands

:SOUR:CORR:CSET:DATA:FREQ 105MHz, 107MHz,...
:SOUR:CORR:CSET:DATA:POW 1dB, 0.9dB, 0.8dB,...

RF Level SML

Menu selection: Level - UCor

| 100.000 000 0 MHz |                  | -      | -10.0 dBm          |  |
|-------------------|------------------|--------|--------------------|--|
| Level/U           | Cor/Edit         | RFO    | ff e               |  |
| 0001              | 1.0000000000 GHz | 0.0 dB | ■UCor1             |  |
| 0002              | 1.0000000010 GHz | 0.0 dB | <b>"</b>  Free 150 |  |
| 0003              | 1.0000000020 GHz | 0.0 dB | Len 010            |  |

Fig. 4-7 UCor - Level menu

**UCor** Indication of list item number.

Free Available space. Free 150, for example, means that there is free space for a

total of 150 pairs of values (elements) in the list memory.

Len Occupied space. Len 010, for example, means that the current list occupies

10 elements in the list memory.

# [RF ON/OFF] Key

The RF output signal can be switched on and off with the [RF ON/OFF] key. This does not influence the current menu. When the output signal is switched off, "RF Off" appears in the header field with the level display. With RF Off, the  $50~\Omega$  source impedance is maintained.

IEC/IEEE-bus command :OUTP OFF

# **Modulation - General**

The SML offers the following modulation types:

- amplitude modulation (AM),
- frequency modulation (FM),
- Phase modulation (ΦM),
- Pulse modulation PULSE (Option SML-B3).

Internal or external modulation sources can be used.

#### **Modulation Sources**

#### Internal modulation source

For AM and FM/ $\Phi$ M, an internal modulation generator (Lfgen) is available. For more information see section "LF Generator".

For internal pulse modulation (option SML-B3), the instrument is equipped with a pulse generator. For more information see section "Pulse Generator".

#### **External modulation source**

For external modulation, input connectors MOD (AM, FM/ $\Phi$ M) and PULSE (Pulse modualtion) are available at the rear panel of the instrument. External AM and FM/ $\Phi$ M can be AC- or DC-coupled.

External modulation signals should have a voltage of  $V_p = 1 \text{ V}$  ( $V_{rms} = 0.707 \text{ V}$ ) to maintain the displayed modulation depth or deviation.

#### **Simultaneous Modulation**

Basically, any combination of AM, FM/ $\Phi$ M and pulse modulation is possible. There are restrictions only for FM and  $\Phi$ M.

Two-tone AM and two-tone FM/ $\Phi$ M can be selected via menu (Modulation - AM (FM/ $\Phi$ M) - AM (FM/ $\Phi$ M) Source - Two Tone).

Modulation - General SML

#### **Mutual Switch-Off of Modulation Types**

As FM and  $\Phi$ M use the same modulator, they cannot be activated simultaneously. They deactivate one another.

Note:

IEC/IEEE-bus control according to SCPI does not allow the selection of the incompatible modulation types FM and  $\Phi$ M. With remote control, an error message is output when an attempt is made to activate these types of modulation (see Chapter 9).

# [MOD ON/OFF] Key

The various types of modulation can be switched on and off directly using the [MOD ON/OFF] key or via the Modulation menu. If switch-on is made using the [MOD ON/OFF] key, the modulation sources which are set in the modulation menus are used.

The [MOD ON/OFF] key can be effective either for all types of modulation or only for a selected modulation. The selection of modulation types for which the [MOD ON/OFF] key is to be effective is made in the Utilities – Mod Key menu.

If only one type of modulation is selected, it is switched on or off each time the [MOD ON/OFF] key is pressed.

If all modulation types are selected, the [MOD ON/OFF] key has the following effect:

- If at least one modulation type is active:
   Pressing the [MOD ON/OFF] key switches off all active modulation types. The modulation types which were active are stored.
- If no modulation type is active:
   Pressing the [MOD ON/OFF] key switches on the modulation types that were last switched off with this key.

SML Modulations

#### **Modulations**

# **Amplitude Modulation**

Settings for amplitude modulation can be made in the Modulation - AM menu.

Notes:

The specified AM data are valid only up to 6 dB below the maximum level in each case. For level values exceeding this threshold, AM data are guaranteed only with linearly decreasing modulation depth.

Menu selection: Modulation - AM

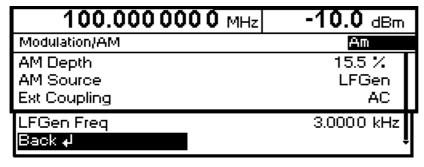

Fig. 4-8 Modulation - AM menu (preset setting)

AM Depth Input value of modulation depth

IEC/IEEE-bus command :SOUR:AM 30PCT

**AM Source** Selection of modulation source; Off, Ext, Lfgen or Two Tone are available.

**Ext Coupling** Selection of AC or DC coupling with external modulation source

IEC/IEEE-bus command :SOUR:AM:EXT:COUP AC

**LFGen Freq** Selection of frequency of LF generator

1090.3123.12 4.11 E-3

Modulations SML

# **Frequency Modulation**

Settings for frequency modulation can be made in the Modulation - FM menu.

Menu selection: Modulation - FM

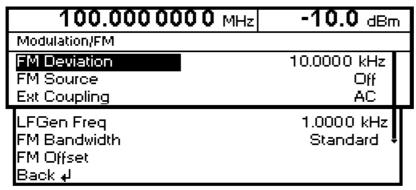

Fig. 4-9 Modulation - FM menu (preset setting)

**FM Deviation** Input value for deviation.

IEC/IEEE-bus command :SOUR:FM 10kHz

**FM Source** Switching on/off FM and selection of modulation source.

IEC/IEEE-bus commands :SOUR:FM:SOUR EXT; STAT ON

**Ext Coupling** Selection of AC or DC coupling for external input MOD.

IEC/IEEE-bus command :SOUR:FM:EXT:COUP AC

**LFGen Freq** Selection of frequency of LF generator.

**FM Bandwidth** Setting of bandwidth. Settings Standard and Wide are available.

**FM Offset** This function is used to compensate DC offset.

IEC/IEEE-bus command : CAL:FMOF?

SML Modulations

#### **Phase Modulation**

Settings for phase modulation can be made in the Modulation – FM menu.

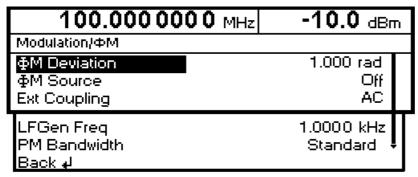

Fig. 4-10 Modulation - FM menu (preset setting)

**M Deviation** Input value for deviation.

**M Source** Switching on/off PM and selection of modulation source.

IEC/IEEE-bus commands :SOUR:PM:SOUR EXT; STAT ON

**Ext Coupling** Selection of AC or DC coupling for external input MOD.

IEC/IEEE-bus command :SOUR:PM:EXT:COUP AC

**LFGen Freq** Selection of frequency of LF generator.

**PM Bandwidth** Setting of bandwidth. Settings Standard and Wide are available.

 Modulations SML

# **Pulse Modulation (Option SML-B3)**

The pulse modulator can be controlled from an external source or by an internal pulse generator. With external control, the external source feeds the pulse modulator directly. The envelope of the RF is identical to the control signal. With control by the internal pulse generator, the pulse shape of the pulse generator determines the envelope of the RF. The pulse delay, pulse width and pulse period can be set.

The polarity of pulse modulation is selectable. With Pulse Polarity = Normal, the RF level is switched on if HIGH level is present at the PULSE modulation input.

Settings for the pulse modulation and the pulse generator can be made in the Modulation - Pulse menu.

Menu selection: Modulation - Pulse

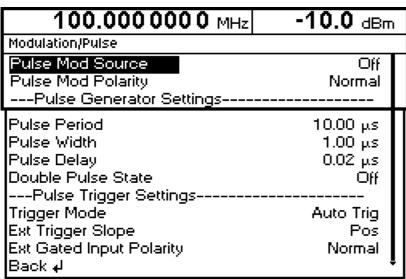

Fig. 4-11 Modulation - Pulse menu (preset setting), equipped with option SML-B3

IEC/IEEE-bus commands :SOUR:PULM:SOUR EXT; STAT ON

**Pulse Mod Polarity** Selection of polarity of modulation signal.

Normal The RF signal is on with HIGH level present.

Inverse The RF signal is suppressed with HIGH level present.

IEC/IEEE-bus command :SOUR:PULM:POL NORM

Pulse Period Input value of pulse period.

Pulse Width Input value of pulse width.

IEC/IEEE-bus command :SOUR:PULS:WIDT lus

Pulse Delay Input value of single pulse delay. This value is indicated only if Double Pulse

State is set to Off.

**Double Pulse Delay** Delay between the two pulses of a double pulse. This value is indicated only

if Double Pulse State is set to On.

 SML Modulations

**Double Pulse State** Switching on/off double pulse.

On Double pulse is switched on

Off Single pulse

IEC/IEEE-bus command :SOUR:PULS:DOUB OFF

**Trigger Mode** Selection of trigger mode.

Auto Trig The pulse generator is triggered automatically. The pulse period

is as entered under Pulse Period.

Ext Trig The pulse generator is externally triggered. The pulse period is

determined by an external signal at the PULSE input.

Ext Gated The pulse generator is triggered if the gate signal is active.

IEC/IEEE-bus command :TRIG:PULS:SOUR AUTO

**Ext Trigger Slope** Selection of active edge of external trigger signal.

Pos The pulse generator is triggered on the positive edge of the

external signal.

Neg The pulse generator is triggered on the negative edge of the

external signal.

IEC/IEEE-bus command :TRIG:PULS:SLOP POS

Ext Gated Input Polarity Definition of active level of gate signal (HIGH or LOW). Normal (HIGH) and

Inverse (LOW) are available.

#### **Pulse Generator**

As an internal modulation source, the pulse generator offers the possibility of setting single and double pulses with variable pulse delay, pulse width and pulse period. The pulse generator can be triggered internally or by an external signal at the PULSE input. The following Pulse modi can be selected: Auto Trig, Ext Trig, and Ext Gated (see Fig. 4-12 to Fig. 4-14). The internal trigger signal is derived from the reference frequency and hence very stable. In the trigger mode Ext Trig, the positive or the negative edge can be used for triggering the pulse generator. In the trigger mode Ext Gated, the pulse generator is triggered as long as an active Gate signal arrives at the PULSE input.

The pulse generator can also be used as an independent unit, ie without the pulse modulator being controlled if the pulse modulation source (Pulse Source) is switched to OFF or EXT. The pulse can be tapped at the VIDEO output.

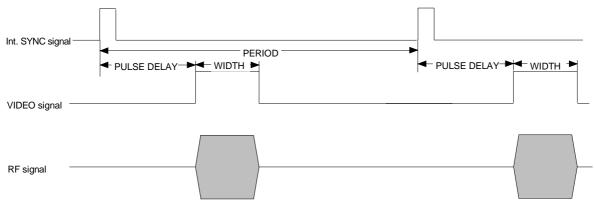

Fig. 4-12 Signal example 1: single pulse, Pulse mode = Auto Trig

Modulations SML

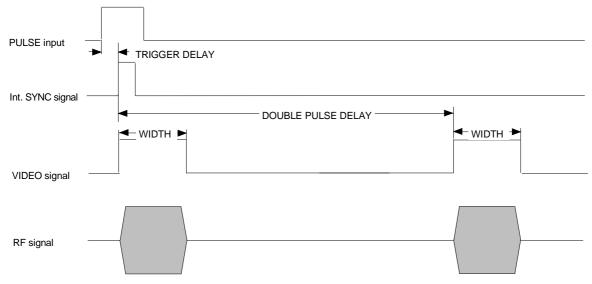

Fig. 4-13 Signal example 2: double pulse, Pulse mode = Ext Trig, Slope = Pos

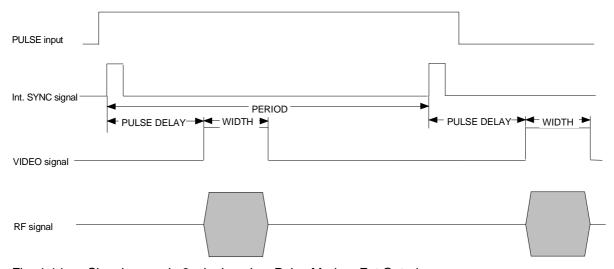

Fig. 4-14 Signal example 3: single pulse, Pulse Mode = Ext Gated

## **LF Generator**

The frequency of internal modulation signals can be selected in one of the modulation menus (AM, FM/ $\Phi$ M) or in the LF Output menu (cf. Chapter 4, Sections "Amplitude Modulation", "Frequency Modulation", "Phase Modulation" and "LF Output").

SML LF Output

# **LF Output**

The internal LF generator is available as a signal source for the LF output.

Settings for the LF output can be made in the LF Output menu.

Note:

- Any change to the frequency of the internal modulation generator in the LF Output menu also affects the modulation for which the generator has been selected as a modulation source.
- The sweep function of the LF generator can be activated in the Sweep Lfgen menu.
- Inputs can only be made in V or mV.

Menu selection: LF Output

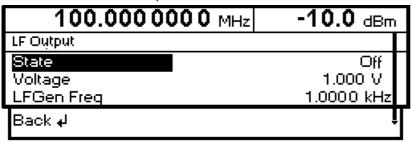

Fig. 4-15 LF Output menu (preset setting)

State Switching on/off LF output. This parameter has no effect on the modulation

settings.

IEC/IEEE bus command :OUTP2 ON

Voltage Input value of output voltage of LF output. A peak voltage is to be entered

here.

IEC/IEEE bus command :OUTP2:VOLT 1V

**LFGen Freq** Input value of frequency of internal modulation generator.

IEC/IEEE bus command :SOUR2:FREQ 3kHz

1090.3123.12 4.17 E-3

# **PULSE/VIDEO Output**

The pulse generator output or video output is only available with Option SML-B3, pulse generator, cf. Section "Pulse Generator".

Menu selection: Pulse Output

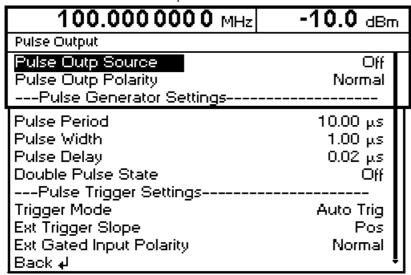

Fig. 4-16 Pulse Output menu

**Pulse Output Source** Switching on/off pulse source. Off, PulseGen or Video can be selected.

IEC/IEEE bus command : OUTP3:SOUR OFF

Pulse Output Polarity Selection of polarity of pulse signal.

Normal or Inverse can be selected.

IEC/IEEE bus command :OUTP3:POL:PULS NORM

Pulse Period Input value of pulse period.

IEC/IEEE-bus command :SOUR:PULS:PER 10us

Pulse Width Input value of pulse width.

IEC/IEEE-bus command :SOUR:PULS:WIDT lus

Pulse Delay Input value of single pulse delay. This value is indicated only if Double Pulse

State is set to Off.

IEC/IEEE-bus command :SOUR:PULS:DEL lus

**Double Pulse Delay** Delay between the two pulses of a double pulse. This value is indicated only if

Double Pulse State is set to On.

**Double Pulse State** Switching on/off double pulse.

On Double pulse is switched on

Off Single pulse

IEC/IEEE-bus command :SOUR:PULS:DOUB OFF

**Trigger Mode** Selection of trigger mode:

Auto Trig The pulse generator is triggered automatically. The pulse period is

as entered under Pulse Period.

Ext Trig The pulse generator is externally triggered. The pulse period is

determined by an external signal at the PULSE input.

Ext Gated The pulse generator is triggered if the gate signal is active.

IEC/IEEE-bus command :TRIG:PULS:SOUR AUTO

**Ext Trig Slope** Selection of active edge of external trigger signal.

Pos The pulse generator is triggered on the positive edge of the external

signal.

Neg The pulse generator is triggered on the negative edge of the external

signal.

IEC/IEEE-bus command :TRIG:PULS:SLOP POS

Ext Gated Input Polarity

Definition of active level of gate signal (HIGH or LOW). Normal (HIGH) and

Inverse (LOW) are available.

Sweep

# **Sweep**

The SML features digital, step-by-step sweep for the following parameters:

- RF frequency
- LF frequency
- RF level

A sweep is set in four basic steps, which are demonstrated by the following example, ie the setting of a frequency sweep:

- 1. Set sweep range (Start Freq and Stop Freq or Center Freq and Span).
- 2. Select linear or logarithmic sweep (Spacing).
- 3. Select step size (Step Lin or Step Log) and dwell time (Dwell).
- 4. Switch on sweep (Mode set to Auto, Single, Step, Ext Single or Ext Step).

# Setting the Sweep Range (Start Freq, Stop Freq, Center Freq, Span)

The sweep range for RF sweeps can be entered in two ways. Either the Start Freq and Stop Freq are entered or Center Freq and Span. Please note that the two parameter sets mutually affect each other as follows:

Start Freq altered: Stop Freq = unaltered

Center Freq = (Start Freq + Stop Freq)/2 Span = (Stop Freq - Start Freq)

Stop Freq altered: Start Freq = unaltered

Center Freq = (Start Freq + Stop Freq)/2 Span = (Stop Freq - Start Freq)

Center Freq altered: Span = unaltered

Start Freq = (Center Freq - Span/2) Stop Freq = (Center Freq + Span/2)

Span altered: Center Freq = unaltered

Start Freq = (Center Freq - Span/2) Stop Freq = (Center Freq + Span/2) SML Sweep

# Selecting Linear or Logarithmic Sweep (Spacing Lin, Log)

Linear or logarithmic sweep can be selected with Spacing. For RF and LF sweeps, both the linear and logarithmic modes are selectable. For level sweeps, only the logarithmic mode is possible.

With logarithmic sweeps, the step size (Step) is equal to a constant fraction of the current setting. The logarithmic step size for RF and LF sweeps is entered in % and for level sweeps in dB.

## **Operating Modes (Mode)**

The following sweep modes are available:

#### **Auto**

Sweep from start point to stop point with automatic restart at start point. If another sweep mode was active prior to selection of the auto mode, the sweep is continued from the setting active at that time.

IEC/IEEE bus commands

| RF sweep:            | LF sweep:           | Level sweep:           |
|----------------------|---------------------|------------------------|
| SOUR: FREQ: MODE SWE | SOUR2:FREQ:MODE SWE | SOUR: POW: MODE SWE    |
| SOUR:SWE:MODE AUTO   | SOUR2:SWE:MODE AUTO | SOUR:SWE:POW:MODE AUTO |
| TRIG:SOUR AUTO       | TRIG2:SOUR AUTO     | TRIG:SOUR AUTO         |

#### **Single**

Single sweep from start point to stop point. The selection of Single does not start a sweep run. The sweep run is started by means of the Execute Single Sweep function, which is displayed below the Mode line.

IEC/IEEE bus commands

| RF sweep:            | LF sweep:             | Level sweep:           |
|----------------------|-----------------------|------------------------|
| SOUR: FREQ: MODE SWE | SOUR2: FREQ: MODE SWE | SOUR: POW: MODE SWE    |
| SOUR:SWE:MODE AUTO   | SOUR2:SWE:MODE AUTO   | SOUR:SWE:POW:MODE AUTO |
| TRIG:SOUR SING       | TRIG2:SOUR SING       | TRIG:SOUR SING         |

#### Step

Step-by-step, manual run within the sweep limits. Activating Step stops a running sweep and the cursor moves to the value indicated for Current. The sweep can now be controlled upwards or downwards in discrete steps using the rotary knob or the numeric keys.

IEC/IEEE-bus commands:

| RF sweep:            | LF sweep:           | Level sweep:           |  |
|----------------------|---------------------|------------------------|--|
| SOUR: FREQ: MODE SWE | SOUR2:FREQ:MODE SWE | SOUR: POW: MODE SWE    |  |
| SOUR:SWE:MODE STEP   | SOUR2:SWE:MODE STEP | SOUR:SWE:POW:MODE STEP |  |
| TRIG:SOUR SING       | TRIG2:SOUR SING     | TRIG:SOUR SING         |  |

### **Ext Single**

Single sweep from start point to stop point as with Single, but triggered by an external signal

IEC/IEEE-bus commands:

| RF sweep:            | LF sweep:             | Level sweep:           |
|----------------------|-----------------------|------------------------|
| SOUR: FREQ: MODE SWE | SOUR2: FREQ: MODE SWE | SOUR: POW: MODE SWE    |
| SOUR:SWE:MODE AUTO   | SOUR2:SWE:MODE AUTO   | SOUR:SWE:POW:MODE AUTO |
| TRIG:SOUR EXT        | TRIG2:SOUR EXT        | TRIG:SOUR EXT          |

Sweep

**Ext Step** Step-by-step run controlled by an external trigger signal. Each trigger event triggers

a single step.

IEC/IEEE-bus commands:

RF sweep: Level sweep: Level sweep:

SOUR:FREQ:MODE SWE SOUR2:FREQ:MODE SWE SOUR:POW:MODE SWE SOUR:SWE:MODE STEP SOUR:SWE:POW:MODE STEP

TRIG:SOUR EXT TRIG2:SOUR EXT TRIG:SOUR EXT

Off Switching-off sweep mode.

IEC/IEEE-bus commands:

RF sweep: Level sweep:

SOUR:FREQ:MODE CW SOUR:POW:MODE CW

# **Sweep Inputs**

TRIGGER An external signal at the rear input triggers the sweep in the Ext Single and Ext Step

modes or stops the sweep in all modes.

### **RF Sweep**

Settings for RF sweeps can be made in the Sweep - Freq menu.

Menu selection: Sweep - Freq

| 100.00000     | 00 MHz | -10.0 dBr     | TI |
|---------------|--------|---------------|----|
| Sweep/Freq    |        |               |    |
| Start Freq    | 100    | 0.0000000 MHz |    |
| Stop Freq     | 500    | ).0000000 MHz |    |
| Center Freq   | 300    | 0.0000000 MHz |    |
| Span          | 400    | 0.0000000 MHz | Π  |
| Current Freq  | 100    | 0.0000000 MHz | П  |
| Spacing       |        | Lin           | П  |
| Step Lin      | 7      | 1.0000000 MHz | П  |
| Dwell         |        | 15.0 ms       | П  |
| Mode          |        | Off ,         | ļĺ |
| Reset Sweep   |        |               |    |
| Back <b>4</b> |        |               | ı  |

Fig. 4-17 Sweep - Freq menu

SML Sweep

**Start Freq** Input value of start frequency.

IEC/IEEE-bus command :SOUR:FREQ:STAR 100MHz

**Stop Freq** Input value of stop frequency.

IEC/IEEE-bus command :SOUR:FREQ:STOP 500MHz

**Center Freq** Input value of center frequency.

IEC/IEEE-bus command :SOUR:FREQ:CENT 300MHz

**Span** Input value of span.

IEC/IEEE-bus command :SOUR:FREQ:SPAN 400MHz

**Current Freq** Display of current frequency value.

In Step mode: input value of frequency.

**Spacing** Selection of linear or logarithmic sweep.

IEC/IEEE-bus command :SOUR:SWE:SPAC LIN

Spacing Lin Input value of step size. Depending on whether Spacing Lin or Log is

selected, Step Lin or Step Log is displayed.

IEC/IEEE-bus command :SOUR:SWE:STEP:LIN 1MHz

**Dwell** Input value of dwell time per step.

IEC/IEEE-bus command :SOUR:SWE:DWEL 15ms

**Mode** Selection of sweep mode. See section "Operating Modes".

IEC/IEEE-bus commands :SOUR:FREO:MODE SWE;

:SOUR:SWE:MODE AUTO; :TRIG:SOUR SING

**Reset Sweep** Resets the start frequency.

IEC/IEEE-bus command : ABOR

**Exec Single Sweep** Starts a single sweep. This function is displayed and is effective only if

Single Mode is selected.

IEC/IEEE-bus command :TRIG

1090.3123.12 4.23 E-3

Sweep

### **Level Sweep**

Settings for level sweeps can be made in the Sweep - Level menu.

Menu selection: Sweep - Level

| 100.000 000 0 MHz | -10.0 dBn | n |
|-------------------|-----------|---|
| Sweep/Level       |           |   |
| Start Level       | -30.0 dBm |   |
| Stop Level        | -10.0 dBm |   |
| Current Level     | -10.0 dBm |   |
| Step              | 1.0 dB    | П |
| Dwell             | 15.0 ms   | Н |
| Mode              | Off .     | ! |
| Reset Sweep       |           | ı |
| Back ₊J           |           |   |

Fig. 4-18 Sweep - Level menu

**Start Level** Input value of start level.

IEC/IEEE-bus command :SOUR:POW:STAR -30dBm

**Stop Level** Input value of stop level.

**Current Level** Display of current level.

In Step mode: Input value of level.

**Step** Input value of step width.

**Dwell** Input value of dwell time per step.

**Mode** Selection of sweep mode (see "Operating Modes").

:SOUR:SWE:POW:MODE AUTO;

:TRIG:SOUR SING

Reset Sweep Sets the start level.

IEC/IEEE-bus command : ABOR

**Exec Single Sweep** Starts a single sweep. This function is displayed and is effective

only if Single Mode is selected.

IEC/IEEE-bus command :TRIG

SML Sweep

### LF Sweep

Settings for LF sweeps can be made in the Sweep - LFGen menu.

Menu selection: Sweep - LFGen

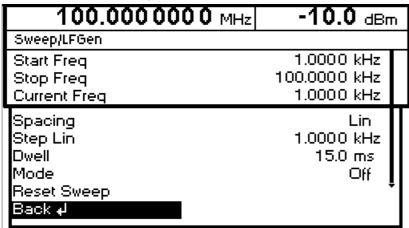

Fig. 4-19 Sweep - LFGen menu

**Start Freq** Input value of start frequency.

IEC/IEEE-bus command :SOUR2:FREQ:STAR 1kHz

**Stop Freq** Input value of stop frequency.

IEC/IEEE-bus command :SOUR2:FREQ:STOP 100kHz

**Current Freq** Display of current frequency value.

In Step mode: input value of frequency.

**Spacing** Selection of linear or logarithmic sweep.

**Step Lin** Input value of step size.

IEC/IEEE-bus command :SOUR2:SWE:STEP:LIN 1kHz

**Dwell** Input value of dwell time per step.

**Mode** Selection of sweep mode (see "Operating Modes").

IEC/IEEE-bus command :SOUR2:FREQ:MODE SWE

:SOUR2:SWE:MODE AUTO :TRIG2:SOUR SING

**Reset Sweep** Sets the start frequency.

IEC/IEEE-bus command : ABOR

**Exec Single Sweep** Starts a single sweep. This function is displayed and is effective only if Single

Mode is selected.

IEC/IEEE-bus command :TRIG

**Utilities** SML

# **Utilities**

The Utilities menu contains submenus for general functions not directly related to signal generation.

Menu selection: Utilities

| 100.000 000 0 MHz         |                |                 | -10.0 dBm          |  |  |
|---------------------------|----------------|-----------------|--------------------|--|--|
| Utilities                 |                |                 |                    |  |  |
| Display<br>Cal <u>i</u> b | System<br>Diag | Ref Osc<br>Test | Protect<br>Mod Key |  |  |
| Back ₽                    |                |                 | •                  |  |  |

Fig. 4-20 Utilities menu

# **Display**

Menu Utilities – Display offers the contrast settings of the display. Setting range is 0 to 63.

Menu selection: Utilities - Display

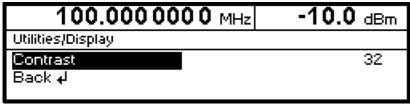

Fig. 4-21 Utilities - Display menu

SML Utilities

# **System**

Menu selection: Utilities - System

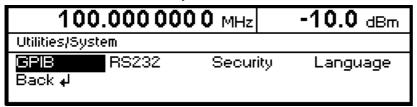

Fig. 4-22 Utilities - System menu

# IEC/IEEE-Bus Address (System - GPIB)

Access to the remote-control address is offered by the Utilities - System - GPIB - Address submenu. The setting range is 1 to 30. The address is factory-set to 28.

Menu selection: Utilities – System – GPIB – Address

| 100.000 000 0 MHz               | -10.0 dBm |
|---------------------------------|-----------|
| Utilities/Şystem/GPIB           |           |
| GPIB-Address<br>Back <b>4</b> J | 28        |

Fig. 4-23 Utilities – System – GPIB – Address menu

**GPIB-Address** Input value of IEC/IEEE-bus address.

 **Utilities** SML

# Parameters of RS-232-C Interface (System – RS232)

Settings for the configuration of the RS-232-C interface can be made in the Utilities – System – RS232 submenu. The pin assignment of the interface corresponds to that of a PC.

Menu selection: Utilities – System – RS232

| 100.000 000 0 MHz                        | -10.0 dBm                 |  |  |
|------------------------------------------|---------------------------|--|--|
| Utilities/System/RS232                   |                           |  |  |
| Baud Rate<br>Data Format<br>Parity       | 9600 bps<br>7 Bit<br>Even |  |  |
| Stop Bit<br>Handshake<br>Back <b>₊</b> J | 1 Bit<br>XOn/XOff ↓       |  |  |

Fig. 4-24 Utilities – System – RS232 menu

**Baud Rate** Selection of transmission rate.

IEC/IEEE-bus command :SYST:COMM:SER:BAUD 9600

**Data Format** Indication of number of data bits. This value can be set to 7 or 8.

Parity Setting of parity. This setting defines the transmission mode for the parity bit for

error protection. The following modes are available:

Odd odd parity Even even parity None no parity

IEC/IEEE-bus command :SYST:COMM:SER:PAR ODD

**Stop Bit** Indication of number of stop bits. This value can be set to 1 or 2.

Handshake Selection of handshake.

None No handshake

IEC/IEEE-bus command :SYST:COMM:SER:PACE NONE :SYST:COMM:SER:CONT:RTS ON

RTS/CTS Hardware handshake via interface lines RTS and CTS. This setting is

to be preferred to the XON/XOFF setting if the host computer permits it.

IEC/IEEE-bus command :SYST:COMM:SER:CONT:RTS RFR

XON/XOFF Software handshake via ASCII codes 11h <XON> and 13h <XOFF>.

This setting should not be used for binary data transmission and for

baud rates higher than 9600 baud.

IEC/IEEE-bus command :SYST:COMM:SER:PACE XON

Note: To avoid problems in the binary data tranmission, the RS-232-C

interface should be set to 8 data bits, no parity and 1 stop bit. This

data format is in line with the provisional IEEE P1174.

SML Utilities

# Suppression of Indications and Clearing of Memories (System – Security)

For reasons of security, indications can be suppressed and memories cleared in the System – Security submenu.

Menu selection: Utilities - System - Security

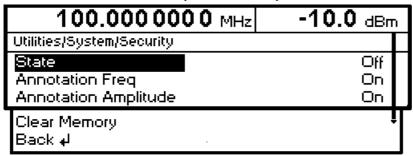

Fig. 4-25 Utilities – System – Security menu

**State** Selection of Security status.

On Locks the suppression of indications. Can be set only

via the IEC/IEEE bus.

Off Deactivates the interlock of the indication

suppression. On the ON→OFF transition, the preset state is set, and all data such as stored settings, user correction and list settings are saved. Can be set

only via the IEC/IEEE bus.

**Annotation Freq** Off All frequency indications are suppressed.

On The frequency setting is displayed.

IEC/IEEE-bus command :DISP:ANN:FREQ ON

**Annotation Amplitude** Off All level indications are suppressed.

On The level setting is displayed.

IEC/IEEE-bus command : DISP:ANN:AMPL ON

Clear Memory Clearing of all stored data, such as stored settings and user

correction settings.

Two IEC/IEEE-bus commands are required for this action: IEC/IEEE-bus command : SYST: SEC ON; SEC OFF

## Indication of IEC/IEEE-Bus Language (System – Language)

The Utilities – System – Language submenu indicates the IEC/IEEE-bus language and the current SCPI version.

Utilities SML

### Internal/External Reference Frequency (RefOsc)

In the internal-reference mode, the internal reference signal with a frequency of 10 MHz is available at the 10 MHz REF socket on the rear of the instrument.

Signal level:  $V_{rms}$  (sine) > 0.5 V at 50  $\Omega$ .

In the external-reference mode, an external signal with a frequency of 1 MHz to 16 MHz (steps: 1 MHz) is to be fed to the 10 MHz REF socket . The external-reference mode can be selected in the Utilities – RefOsc menu.

Signal level: V<sub>rms</sub> = 0.5 V to 2 V

Settings for the reference frequency can be made in the RefOsc menu.

Menu selection: Utilities - RefOsc

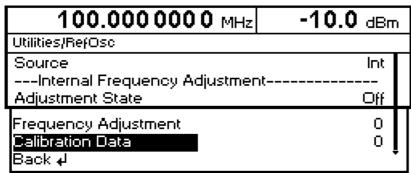

Fig. 4-26 Utilities – RefOsc menu (preset setting)

| Source | Selection of operating mode. |
|--------|------------------------------|
|        |                              |

Int Internal-reference mode
Ext External-reference mode

Adjustment State Off Tuning value of internal reference frequency as

calibrated (see Utilities - Calib menu).

On Tuning value corresponding to value set under Frequency Adjustment. If option SML-B1 (Reference

Oscillator OCXO) is installed, it is affected by these

settings.

IEC/IEEE-bus command :SOUR:ROSC:ADJ:STAT ON

Frequency Adjustment Input value in the range 0 to 4095 for setting the internal reference

frequency.

IEC/IEEE bus command :SOUR:ROSC:ADJ:VAL 2047

Calibration Data

Display of the calibration value entered in the Utilities – Calib –

RefOsc menu.

 SML Utilities

# **Passwords for Accessing Protected Functions (Protect)**

Calibration and service functions are password-protected. To access these functions, passwords (6-digit numbers) have to be entered and confirmed with the [ENTER] key. These functions are automatically locked out on power-up of the instrument.

Password 1 deactivates the lock for the calibration of Main Loop, Level Preset, LFGen Level, Level.

Password 2 deactivates the lock for the calibration of RefOsc, IF Filter, Harm Filter, Mult Filter.

Password 3 factory internal factory internal

Access to protected functions is possible in the Utilities - Protect menu.

Menu selection: Utilities - Protect

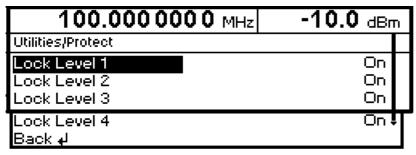

Fig. 4-27 Utilities - Protect menu (preset setting)

**Lock Level x** Activation/deactivation of lock.

On The lock is active.

IEC/IEEE-bus command :SYST:PROT1 ON

Off The entry of the password is enabled automatically.

After entering the password, a pop-up menu is displayed. The lock can be deactivated by selection Off.

IEC/IEEE-bus command :SYST:PROT1 OFF, 123456

**Utilities** SML

### **Calibration (Calib)**

The Utilities - Calib menu offers access to calibration routines and correction values for the purpose of servicing.

Menu selection: Utilities - Calib

| 100.000 000 0 MHz |             |             | -10.0 dBm       |  |  |
|-------------------|-------------|-------------|-----------------|--|--|
| Utilities/Calib   |             |             |                 |  |  |
| Ref Osc           | Level       | Attenuator  | IF Filter       |  |  |
| Main Loop         | Mult Filter | Harm Filter | Level Preset    |  |  |
| LFGen Level       | FM Offset   | All         | Back <b>₊</b> J |  |  |

Fig. 4-28 Utilities - Calib menu (preset setting)

Seven internal calibration routines are run on the main board. The evaluated calibration values are stored on the module and if secured by Lock Level must be measured only when the unit is put into operation for the first time or circuit components are to be repaired.

To enable the calibrations, switch off Lock Level 1 in the Utilities-Protect menu (see section "Passwords for Accessing Protected Functions (Protect)" and enter password 123456.

If calibrations are to be performed, the unit is to be warmed up to its normal operating temperature. If a cold unit is calibrated when putting the unit into operation, the calibration has to be repeated with the unit at operating temperature.

Calibrations should be performed in the order indicated in Table 4-1. This is done automatically by the All function in the Calibrate menu.

Table 4-1 Overview of internal calibration routines

| No. | Calibration  | Function                                                                        | Lock<br>Level | Module/<br>component         |
|-----|--------------|---------------------------------------------------------------------------------|---------------|------------------------------|
| 1   | IF Filter    | Calibration of IF bandpass filter Calibration of IF gain                        | 1             | Mainboard/<br>synthesizer    |
| 2   | Main Loop    | Calibration of VCO preset voltage  Calibration of main loop gain                | 1             | Mainboard/<br>synthesizer    |
| 3   | Mult Filter  | Calibration of bandpass filters after multiplier                                | 1             | Mainboard/<br>synthesizer    |
| 4   | Harm Filter  | Calibration of harmonics filters                                                | 1             | Mainboard/<br>output section |
| 5   | Level Preset | Calibration of operating point of AM modulator                                  | 1             | Mainboard/<br>output section |
| 6   | LFGen Level  | Calibration of LF generator level                                               | 1             | Mainboard/<br>LF generator   |
| 7   | FM Offset    | Calibration of FMDC offsets                                                     | None          | Mainboard/<br>synthesizer    |
|     | All          | All internal calibrations are performed one after the other in the given order. |               |                              |

For further information on Calibration of Ref Osc see SML service manual (Order No. 1090.3123.24). Level and attenuator do not need any settings.

SML Utilities

# **Display of Module Versions (Diag - Config)**

The versions and modification states of the modules installed can be displayed for servicing purposes. The modules can be displayed in the Utilities - Diag - Config submenu.

Menu selection: Utilities - Diag - Config

| 1           | 00.000000   | 0 MHz | <b>0.0</b> dBm |
|-------------|-------------|-------|----------------|
| Utilities/0 | Diag/Config |       |                |
| MBRD        |             | Var 0 | Rev 0          |
| ATT 2       |             | Var 0 | Rev 0          |
| OCXO        | SML-B1      | Var 0 | Rev 0          |
| PUM         | SML-B3      | Var 0 | Rev 0          |

Fig. 4-29 Utilities - Diag - Config menu

IEC/IEEE-bus command :DIAG:INFO:MOD?

For further information see Service Manual.

**Utilities** SML

# **Display of Voltages of Test Points (Diag - TPoint)**

Access to internal test points is offered by the Diag - TPoint submenu. If a test point is switched on, the voltage is displayed in a window in the header field. For more detailed information see Service Manual.

Menu selection: Utilities - Diag - TPoint

| 100.000 000 0 MHz     | -10.0 dBm |
|-----------------------|-----------|
| Utilities/Diag/TPoint |           |
| State                 | Off       |
| Test Point            | 0000      |
| Back <b>₊</b> I       |           |

Fig. 4-30 Utilities - Diag - TPoint menu

**State** Switching on/off the voltage display in the header field.

**Test Point** Input value of test point.

IEC/IEEE-bus command :DIAG:POIN? xxxx

1090.3123.12 4.34 E-3

SML Utilities

# **Display of Service Data (Diag - Param)**

The Diag - Param submenu offers access to various parameters such as serial number, software version, operating-hours counter and overvoltage count.

Menu selection: Utilities - Diag - Param

| 100.000000                                                                                                    | <b>0</b> MHz <b>-10.0</b> dBr                                    | n |
|----------------------------------------------------------------------------------------------------|------------------------------------------------------------------|---|
| Utilities/Diag/Param                                                                                                    |                                                                  |   |
| Serial No.                                                                                                    | 01234567/8                                                       |   |
| Software Version                                                                                                    | 1.24                                                             |   |
| Software Date                                                                                                    | Feb 10 2000                                                      |   |
| Power On Count<br>Operation Time<br>Overload Prot. Count<br>Boot Code<br>Boot Code Version<br>Flash Size<br>Ram Size<br>MMI Version<br>Back ↓ | 2<br>22 k<br>0<br>FLASH<br>1.03<br>4096 kB<br>1024 kB<br>02.00.2 |   |

Fig. 4-31 Utilities - Diag - Param menu

For information on IEC/IEEE-bus commands see section "DIAGnostic - System".

1090.3123.12 4.35 E-3

**Utilities** SML

#### **Test**

The SML carries out a selftest on switching on the instrument. On switching on, the RAM and ROM contents are checked. If an error is detected, this is indicated through a corresponding error message. The battery voltage of the non-volatile RAM is also checked on power-up. If the voltage falls below 2.5 V, storage of data is no longer guaranteed and a message is displayed on the screen.

The most important instrument functions are automatically monitored during operation. If a faulty function is detected in the selftest, "Err" is displayed in the status line. To identify the error, the ERROR menu, in which the error messages are entered, can be called by pressing the [ERROR] key (cf. Chapter 9, "Error Messages"). The tests can additionally be called via the menu.

Access to the tests is offered by the Utilities - Test menu.

Menu selection: Utilities - Test

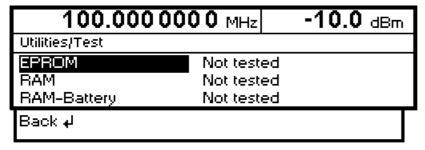

Fig. 4-32 Utilities - Test menu

**EPROM** Tests the EPROM. The test result is displayed in a window.

IEC/IEEE-bus-command :TEST:ROM?

**RAM** Tests the RAM. The test result is displayed in a window.

IEC/IEEE-bus-command : TEST:RAM?

**RAM-Battery** Tests the RAM battery. The test result is displayed in a window.

IEC/IEEE-bus-command :TEST:BATT?

SML Utilities

# Assigning Modulations to the [MOD ON/OFF] Key (ModKey)

Modulation types can be switched on/off in the modulation menus and with the [MOD ON/OFF] key.

It can be defined in the Utilities - ModKey menu for which modulation types the [MOD ON/OFF] key is to be effective. The key is effective either for all types of modulation or only for a selected modulation.

Function of [MOD ON/OFF] key if effective for only one type of modulation:

The status (on/off) of the selected modulation type will change at each keypress.

Function of [MOD ON/OFF] key if effective for all types of modulation (All):

➤ If at least one type of modulation is switched on, pressing of the [MOD ON/OFF] key will switch off the modulation(s). The modulation types previously active are stored.

If switch-on is made with the [MOD ON/OFF] key, the modulation sources set in the modulation menus are used.

The modulation types to be switched on or off with the [MOD ON/OFF] key can be selected in the Utilities - ModKey menu.

Menu selection: Utilities - ModKey

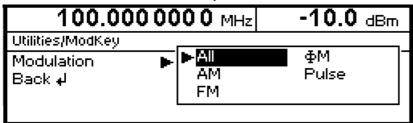

Fig. 4-33 Utilities - ModKey menu (preset setting)

**Modulation** Selection of modulation type(s) for which the [MOD ON/OFF] key is to be

effective.

Note: Preset switches off all modulations, sets this parameter to All and

stores AM 30% as default setting.

**Utilities** SML

# **Setting the Sweep Blank Time**

Settings for the Sweep Blank Time can be made in the Utilities – AuxlO menu.

Menu selection: Utilities - AuxIO

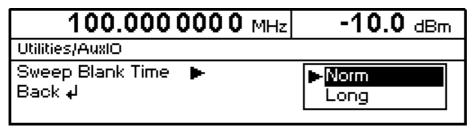

Fig. 4-34 Utilities – AuxIO menu

Sweep Blank Time Selection of blank duration

Norm The blank duration is set to the shortest possible time.

Long The blank duration is set to approx. 500 ms.

IEC/IEEE-bus command :SOUR2:SWE:BTIM NORM

SML Status

# **Status**

The SML has a STATUS page which provides an overview of all instrument settings. The settings are displayed in abbreviated form. The STATUS page is called by pressing the [STATUS] key. Return to the previous menu is made with the [BACK] key.

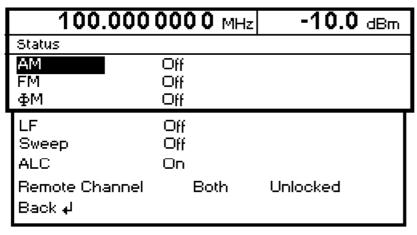

Fig. 4-35 STATUS menu

SML Brief Instructions

# 5 Remote Control – Basic Information

This chapter provides basic information on remote control, for example on the IEC/IEEE bus, RS-232-C interface, interface and device messages, command processing, status reporting system, etc.

The instrument is equipped with an IEC/IEEE-bus interface according to standard IEC 625.1/IEEE 488.1 and a RS-232-C interface. The connectors are located at the rear of the instrument and permit to connect a controller for remote control. The instrument supports the SCPI version 1994.0 (Standard Commands for Programmable Instruments). The SCPI standard is based on standard IEEE 488.2 and aims at the standardization of device-specific commands, error handling and the status registers.

For this section it is assumed that the user has basic knowledge of IEC/IEEE-bus programming and operation of the controller. A description of the interface commands will be found in the relevant manuals.

The requirements of the SCPI standard regarding command syntax, error handling and configuration of the status registers are explained in detail in the respective sections. Tables provide a fast overview of the bit assignment of the status registers. The tables are complemented by a comprehensive description of the status registers.

A description of commands is given in chapter 6. Programming examples for the main functions will be found in chapter 7.

### **Brief Instructions**

The short and simple operating sequence given below permits fast putting into operation of the instrument and setting of its basic functions.

### **IEC/IEEE Bus**

It is assumed that the IEC/IEEE-bus address, which is factory-set to 28, has not been changed.

- 1. Connect the instrument and the controller using the IEC/IEEE-bus cable.
- 2. Write and start the following program on the controller:

```
CALL IBFIND("DEV1", generator%)
                                                Open port to instrument
                                                Transfer instrument address to controller
CALL IBPAD(generator%, 28)
CALL IBWRT(generator%, "*RST;*CLS")
                                                Reset instrument
CALL IBWRT(generator%, "FREQ 1GHz")
                                                Set frequency to 1 GHz
CALL IBWRT(generator%, "POW -7.3dBm")
                                                Set output level to -7.3 dBm
                                                Switch RF output on
CALL IBWRT(generator%, "OUTP:STAT ON")
                                                Set AM modulation source Lfgen
CALL IBWRT(generator%, "AM:SOUR INT")
CALL IBWRT(generator%, "AM:INT:FREQ 15kHz") Set AM modulation frequency to 15 kHz
CALL IBWRT(generator%, "AM 30PCT")
                                                Set AM modulation depth to 30%
CALL IBWRT(generator%, "AM:STAT ON")
                                                Switch on AM
```

An amplitude-modulated signal is now present at the output of the instrument.

3. To return to manual control, press the [LOCAL] key on the front panel.

Brief Instructions SML

### **RS-232-C Interface**

It is assumed that the configuration of the RS-232-C interface of the unit has not yet been changed.

1. Connect the unit and the controller using the null modem cable.

2. Enter the following command on the controller to configure the controller interface:

mode com1: 9600, n, 8, 1

3. Create the following ASCII file on the controller:

\*RST;\*CLS FREQ 1GHz POW -7.3dBm OUTP:STAT ON AM 30PCT AM:STAT ON Switch instrument to remote control (RETURN)
Reset instrument
Set frequency to 1 GHz
Set output level to –7.3 dBm
Switch on RF output
Set AM modulation depth to 30%
Switch on AM
(RETURN)

4. Transfer the ASCII file to the instrument via the RS-232-C interface. Enter the following command on the controller:

copy <filename> com1:

An amplitude-modulated signal is now present at the output of the instrument.

5. To return to manual control, press the [LOCAL] key on the front panel.

### Switchover to Remote Control

On power-up, the instrument is always in the manual control mode ("LOCAL" state) and can be operated via the front panel.

The instrument is switched to remote control ("REMOTE" state) as follows:

IEC/IEEE-bus: when it receives an addressed command from the controller.

RS-232-C interface: when it receives a carriage return <CR> (=0Dh) or a line feed <LF> (=0Ah) from

the controller.

During remote control, operation via the front panel is disabled. The instrument remains in the remote state until it is reset to the manual state via the front panel or via the IEC/IEEE bus. Switching from manual to remote control and vice versa does not affect the instrument settings.

### Remote Control via IEC/IEEE Bus

### **Setting the Device Address**

The IEC/IEEE-bus address of the instrument is factory-set to 28. It can be changed manually in the Utilities - System - GPIB-Address menu or via the IEC/IEEE bus. Addresses 1 to 30 are permissible.

#### Manually:

- ➤ Call Utilities System GPIB-Address menu.
- > Enter desired address.
- ➤ Terminate input using the [1x/ENTER] key.

### Via IEC/IEEE bus:

```
CALL IBFIND("DEV1", generator%)

CALL IBPAD(generator%, 28)

CALL IBWRT(generator%, "SYST:COMM:GPIB:ADDR 20")

Set instrument to new address

CALL IBPAD(generator%, 20)

Transfer new address to controller
```

# **Indications during Remote Control**

The remote control state is indicated by "Remote" being displayed in the STATUS line. In the REMOTE state, the STATUS page is always displayed.

"Locked" indicates that the [LOCAL] key is disabled, ie switchover to manual control can only be made via the IEC/IEEE bus. If "Unlocked" is displayed, switchover to manual control can be made with the [LOCAL] key.

# **Return to Manual Operation**

Return to manual operation can be made via the front panel or the IEC/IEEE bus.

Manually:

Press [LOCAL] key.

#### Note:

- Before switchover, command processing must be completed as otherwise switchover to remote control is effected immediately.
- The [LOCAL] key can be disabled by the universal command LLO in order to prevent unintentional switchover. In this case, switchover to manual control is only possible via the IEC/IEEE bus.
- The [LOCAL] key can be enabled again by deactivating the REN control line of the IEC/IEEE bus.

Via IEC/IEEE bus:

CALL IBLOC(generator%)

Set instrument to manual control

...

### Remote Control via RS-232-C Interface

## **Setting the Transmission Parameters**

To enable error-free and correct data transmission, the parameters of the instrument and the controller should have the same setting. To prevent any problems during binary data transmission, the RS-232-C interface should be set to 8 data bits, "No parity" and 1 stop bit. This data format corresponds to the IEEE P1174 draft standard.

The baud rate and handshake can be manually changed in the Utilities - System - RS232 menu.

- > Call Utilities System RS232 menu.
- > Select desired baud rate and handshake.
- > Terminate input using the [1x/ENTER] key.

## **Indications during Remote Control**

The remote control state is indicated by "Remote" in the STATUS line. In the REMOTE state, the STATUS page is always displayed.

## **Return to Manual Operation**

Return to manual operation can be made via the front panel.

➤ Press [LOCAL] key.

**Note:** Before switchover, command processing must be completed as otherwise switchover to remote control is effected immediately.

SML Messages

# Messages

The messages transferred via the data lines of the IEC/IEEE bus can be divided into two groups:

- interfaces messages and
- device messages

No interface messages are defined for the RS-232-C interface.

## **Interface Messages**

Interface messages are transferred on the data lines of the IEC/IEEE bus, the ATN control line being active. They are used for communication between the controller and the instrument and can only be sent by a controller which has the IEC/IEEE-bus control. Interface commands can be subdivided into

- universal commands and
- addressed commands

Universal commands act on all devices connected to the IEC/IEEE bus without previous addressing, addressed commands only act on devices previously addressed as listeners. The interface messages relevant to the instrument are listed in the section "Interface Messages" below.

Some control characters are defined for the control of the RS-232-C interface, see section "Interface Functions"

### **Device Messages (Commands and Device Responses)**

Device messages are transferred on the data lines of the IEC/IEEE bus, the ATN control line not being active. ASCII code is used. The device messages are largely identical for the two interfaces (IEC/IEEE bus and RS-232-C).

A distinction is made according to the direction in which device messages are sent on the IEC/IEEE bus:

- Commands are messages the controller sends to the instrument.

They operate the device functions and request information.

Commands are subdivided according to two criteria:

1. According to the effect they have on the instrument:

Setting commands cause instrument settings such as reset of the

instrument or setting the output level to 1 V.

Queries cause data to be provided for output (queries) on the

IEC/IEEE bus, eg for device identification or polling of

the active input.

2. According to their definition in standard IEEE 488.2:

Common Commands are exactly defined as to their function and notation in

standard IEEE 488.2. They refer to functions such as the management of the standardized status registers,

reset and selftest.

**Device-specific** 

refer to functions depending on the features of the commands instrument such as frequency setting. A majority of

these commands has also been standardized by the

SCPI committee.

- Device responses are messages the instruments sends to the controller in reply to a query. They may contain measurement results or information on the instrument status.

The structure and syntax of device messages are described in the following section.

# Structure and Syntax of Device Messages

### Introduction to SCPI

SCPI (Standard Commands for Programmable Instruments) describes a standard command set for programming instruments, irrespective of the type of instrument or manufacturer. The objective of the SCPI consortium is to standardize the device-specific commands to a large extent. For this purpose, a model was developed which defines identical functions of a device or of different devices. Command systems were generated which are assigned to these functions. Thus it is possible to address identical functions with identical commands. The command systems are of a hierarchical structure. Fig. 5-1 illustrates this tree structure using a section of command system SOURce, which operates the signal sources of the devices. The other examples concerning syntax and structure of the commands are derived from this command system.

SCPI is based on standard IEEE 488.2, ie it uses the same basic syntax elements as well as the common commands defined in this standard. Part of the syntax of the device responses is defined in greater detail than in standard IEEE 488.2 (see section "Responses to Queries").

#### Structure of Commands

Commands consist of a header and, in most cases, one or several parameters. The header and the parameters are separated by a "white space" (ASCII code 0 to 9, 11 to 32 decimal, eg a blank). Headers may consist of several key words. Queries are formed by appending a question mark directly to the header.

Note: The commands used in the following examples are not in every case implemented in the

instrument.

Common commands Common (device-independent) commands consist of a header

preceded by an asterisk "\*" and of one or several parameters, if any.

RESET, resets the instrument Examples: \*RST

\*ESE 253 EVENT STATUS ENABLE, sets the bits of

the event status enable register

\*ESR? EVENT STATUS QUERY, queries the

contents of the event status register

**Device-specific commands** 

The following examples are general, they are not necessarly available

with SML.

Device-specific commands are of a hierarchical structure (see Fig. 5-1). Hierarchy: The different levels are represented by combined headers. Headers of

the highest level (root level) have only one key word. This key word denotes a complete command system.

Example: SOURce

This key word denotes the SOURce command system.

For commands of lower levels, the complete path has to be specified, starting on the left with the highest level, the individual key words being

separated by a colon ":".

Example: SOURce:FM:EXTernal:COUPling AC

This command is at the fourth level of the SOURce system. It selects AC coupling of the external signal source.

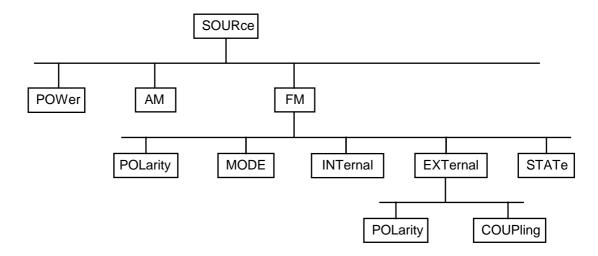

Tree structure of SCPI command systems using the SOURce system as an example Fig. 5-1

Some key words occur at several levels within one command system. Their effect depends on the structure of the command, that is to say, at what position of the header of a command they are inserted.

Example: :SOURce:FM:POLarity NORMal

This command contains the key word POLarity at the third command level. It defines the polarity between the modulator

and the modulation signal.

Example :SOURce:FM:EXTernal:POLarity NORMal

> This command contains the key word POLarity at the fourth command level. It defines the polarity between the modulation voltage and the resulting direction of the modulation only for the

external signal source indicated.

Optional key words:

Some command systems permit certain key words to be optionally inserted into the header or omitted. These key words are marked in the description by square brackets. The instrument must recognize the full command length for reasons of compatibility with the SCPI standard. Some commands can be considerably shortened by omitting optional key words.

Example: [SOURce]:POWer[:LEVel][:IMMediate]:OFFSet 1

This command immediately sets the offset of the signal to 1 dB.

The following command has the same effect:

POWer:OFFSet 1

Note: An optional key word must not be omitted if its effect is specified

in greater detail by means of a numerical suffix.

Long and short form:

Key words have a long form and a short form. Either the long form or the short form may be entered, other abbreviations are not permissible.

Example: STATus:QUEStionable:ENABle 1= STAT:QUES:ENAB 1

Note:

The short form is characterized by upper-case letters, the long form corresponds to the complete word. Upper-case and lowercase notation only serve the above purpose, the device itself does not make any difference between upper-case and lowercase letters.

1090.3123.12 5.7 E-3 Parameters: A parameter must be separated from the header by a "white space". If a

command includes several parameters, they are separated by a comma ",". Some queries permit the parameters MINimum, MAXimum and DEFault to be entered. For a description of these parameter types see

section "Parameters".

Example: SOURce:POWer:ATTenuation? MAXimum Response: 60

This query requests the maximum value for the attenuation.

Numerical suffix: If a device has several functions or features of the same kind, eg inputs,

the desired function can be selected by appending a suffix to the command. Entries without suffix are interpreted like entries with the

suffix 1.

Example: SOURce2:FREQuency:MODE CW

This command determines the operating mode for the

Frequency Subsystem.

### **Structure of Command Lines**

A command line may contain one or several commands. It is terminated by <New Line>, <New Line> with EOI or EOI together with the last data byte. QuickBASIC automatically produces EOI together with the last data byte.

Several commands in a command line are separated by a semicolon ";". If the next command belongs to a different command system, the semicolon is followed by a colon.

#### Example:

```
CALL IBWRT(generator%, "SOURce:POWer:CENTer MINimum;:OUTPut:ATTenuation 10")
```

This command line contains two commands. The first command belongs to the SOURce system and defines the center frequency of the output signal. The second command belongs to the OUTPut system and sets the attenuation of the output signal.

If successive commands belong to the same system and thus have one or several levels in common, the command line can be abbreviated. To this end, the second command (after the semicolon) is started with the level that lies below the common levels (see also Fig. 5-1). The colon following the semicolon must be omitted in this case.

#### Example:

```
CALL IBWRT(generator%, "SOURce:FM:MODE LOCKed;:SOURce:FM:INTernal:FREQuency 1kHz")
```

This command line is represented in its full length and contains two commands separated from each other by the semicolon. The two commands belong to the SOURce command system, subsystem FM, ie they have two common levels.

To abbreviate the command line, the second command is started with the level below SOURce: FM. The colon after the semicolon is omitted.

The abbreviated form of the command line reads as follows:

```
CALL IBWRT(generator%, "SOURce:FM:MODE LOCKed;INTernal:FREQuency 1kHz")
```

However, a new command line always has to be started with the complete path.

### **Responses to Queries**

For each setting command, a query is defined unless explicitly specified otherwise. The query is formed by adding a question mark to the setting command in question. Responses to queries to the SCPI standard are partly subject to stricter rules than responses to the IEEE 488.2 standard.

1. The requested parameter is transmitted without header.

```
Example: SOURce: EXTernal: COUPling? Response: AC
```

2. Maximum values, minimum values and all further quantities requested via a special text parameter are returned as numerical values.

```
Example: FREQuency? MAX Response: 10E3
```

3. Numerical values are output without a unit. Physical quantities are referred to the basic units or to the units set with the Unit command.

```
Example: FREQuency? Response: 1E6 for 1 MHz
```

4. Truth values (Boolean parameters) are returned as 0 (for Off) and 1 (for On).

```
Example: OUTPut:STATe? Response: 1
```

5. Text (character data) is returned in a short form.

```
Example: SOURce: FM: SOURce? Response: INT
```

#### **Parameters**

The following examples are general, they are not necessarly available with SML.

Most commands require a parameter to be specified. Parameters must be separated from the header by a "white space". Permissible parameters are numerical values, Boolean parameters, text, character strings and block data. The parameter type required for a given command and the permissible range of values are specified in the command description.

#### **Numerical values**

Numerical values can be entered in any form, ie with sign, decimal point and exponent. Values exceeding the resolution of the instrument are rounded up or down. The mantissa may comprise up to 255 characters, the exponent must be in the value range -32 000 to 32 000. The exponent is preceded by an "E" or "e". Specifying the exponent alone is not permissible. In the case of physical quantities, the unit can be entered. Permissible unit prefixes are G (giga), MA (mega, MOHM and MHz being also permissible), K (kilo), M (milli), U (micro) and N (nano). If no unit is entered, the basic unit is used.

Example: SOURce: FREQuency 1.5 kHz = SOURce: FREQuency 1.5E3

### Special numerical values

The texts MINimum, MAXimum, DEFault, UP and DOWN are interpreted as special numerical values.

In the case of a query, the numerical value is returned.

Example: Setting command: SOURce: VOLTage MAXimum

Query: SOURce: VOLTage? Response: 15

MIN/MAX MINimum and MAXimum denote the minimum and the maximum value.

**DEF** DEFault denotes a preset value stored in an EPROM. This value conforms to the default setting as called by the \*RST command.

UP/DOWN UP/DOWN increases or decreases the numerical value by one step. The step

width can be defined via an allocated step command for each parameter which

can be set via UP/DOWN (see List of Commands, chapter 6).

INFinity, Negative INFinity (NINF) represent the numerical values -9.9E37 or INF/NINF

9.9E37, respectively. INF and NINF are only sent as device responses.

NAN Not A Number (NAN) represents the value 9.91E37. NAN is only sent as a device response. This value is not defined. Possible causes are the division of zero by zero, the subtraction of infinite from infinite and the representation of

missing values.

**Boolean Parameters** 

Boolean parameters represent two states. The ON state (logically true) is represented by ON or a numerical value unequal to 0. The OFF state (logically untrue) is represented by OFF or the numerical value 0. In the case of a query, 0 or 1 is returned.

Example: Setting command: SOURce:FM:STATe ON

Query: SOURce: FM: STATe? Response: 1

**Text** 

Text parameters follow the syntactic rules for key words, ie they can be entered using a short or a long form. Like any other parameter, they must be separated from the header by a "white space". In the case of a query, the short form of the text is returned.

Example: Setting command: :OUTPut:FILTer:TYPE EXTernal

Query: :OUTPut:FILTer:TYPE? Response: EXT

### **Strings**

Strings must always be entered in inverted commas (' or ").

```
Example: SYSTem:LANGuage "SCPI" OF SYSTem:LANGuage 'SCPI'
```

#### **Block data**

Block data are a transmission format which is suitable for the transmission of large amounts of data. A command with a block data parameter has the following structure:

```
Example: HEADer: HEADer #45168xxxxxxxx
```

The data block is preceded by the ASCII character #. The next number indicates how many of the following digits describe the length of the data block. In the example, the four following digits indicate the length to be 5168 bytes. This is followed by the data bytes. During the transmission of the data bytes, all End or other control signs are ignored until all bytes are transmitted. Data elements comprising more than one byte are transmitted with the byte being the first which was specified by the SCPI command "FORMat:BORDer".

The format of the binary data within a block depends on the IEC/IEEE-bus command. The commands

```
:SOURce:CORRection:CSET:DATA:FREQuency
:SOURce:CORRection:CSET:DATA:POWer
:SYSTem:MSEQuence:DWELl
:SYSTem:MSEQuence:RCL
```

use the IEEE 754 format for double precision floating point numbers. Each number is represented by 8 bytes.

### Example:

```
a# = 125.345678E6
b# = 127.876543E6

CALL IBWRT(generator%, "SOURCE:CORRECTION:CSET:DATA:FREQ
#216" + MKD$(a#) + MKD$(b#))
```

- '#' in the command string introduces the binary block,
- '2' indicates that 2 digits specifying the length will follow next,
- '16' is the length of the binary block (in bytes), here: 2 double precision floating point numbers of 8 bytes each.
- The binary data follow. Since the function IBWRT requires a text string, MKD\$ is used for type conversion.

The following ASCII format has the same effect:

```
CALL IBWRT(generator*, "SOURCE:CORRECTION:CSET:DATA:FREQ 125.345678E6, 127.876543E6")
```

# **Overview of Syntax Elements**

Following is an overview of syntax elements.

| : | The colon separates the key words of a command. In a command line the separating semicolon marks the uppermost command level. |
|---|----------------------------------------------------------------------------------------------------|
| ; | The semicolon separates two commands of a command line. It does not alter the path.                                           |
| , | The comma separates several parameters of a command.                                                                          |
| ? | The question mark forms a query.                                                                                              |
| * | The asterix marks a common command.                                                                                           |
| " | Quotation marks introduce a string and terminate it.                                                                          |
| # | ASCI character # introduces block data.                                                                                       |
|   | A "white space" (ASCII-Code 0 to 9, 11 to 32 decimal, e.g. blank) separates header and parameter.                             |

# **Instrument Model and Command Processing**

The instrument model shown in Fig. 5-2 was created with a view to the processing of IEC/IEEE-bus commands. The individual components work independently of each other and simultaneously. They communicate with each other by means of messages.

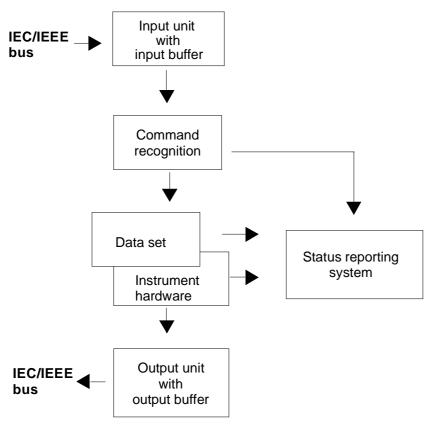

Fig. 5-2 Device model for remote control via the IEC/IEEE bus

## **Input Unit**

The input unit receives commands character by character from the IEC/IEEE bus and stores them in the input buffer. The input buffer has a size of 256 characters. The input unit sends a message to the command recognition when the input buffer is full or when it receives a terminator, <PROGRAM MESSAGE TERMINATOR>, as defined in IEEE 488.2, or the interface message DCL.

If the input buffer is full, the IEC/IEEE-bus traffic is stopped and the data received up to then are processed. After this, the IEC/IEEE-bus traffic is continued. If, on receipt of a terminator, the input buffer is not full, the input unit can receive the next command during command recognition and execution. Receipt of a DCL command clears the input buffer and immediately initiates a message to the command recognition.

# **Command Recognition**

The command recognition analyzes the data from the input unit in the order the data are received. Only DCL commands are serviced with priority, whereas GET commands (Group Execute Trigger), for example, are processed only after the previously received commands. Each recognized command is immediately transferred to the data set but without being executed there at once.

Syntactic errors in commands are detected here and transferred to the status reporting system. The rest of a command line following a syntax error is further analyzed and processed as far as possible.

If the command recognition recognizes a terminator or a DCL command, it requests the data set to set the commands now also in the instrument hardware. After this, it is immediately ready to continue processing commands. This means that new commands can be processed while the hardware is being set ("overlapping execution").

### **Data Set and Instrument Hardware**

The term "instrument hardware" is used here to designate the part of the instrument which actually performs the instrument functions: signal generation, measurement, etc. The controller is not included.

The data set is a detailed reproduction of the instrument hardware in the software.

IEC/IEEE-bus setting commands cause an alteration of the data set. The data set management enters the new values (eg frequency) into the data set but passes them on to the hardware only upon request by the command recognition. As this is only effected at the end of a command line, the sequence of setting commands in the command line is not relevant.

The data are only checked for compatibility among one another and with the instrument hardware immediately before they are transferred to the instrument hardware. If it is found that an execution is not possible, an "execution error" is signalled to the status reporting system. All alterations mad to the data set are cancelled, and the instrument hardware is not reset. Due to the delayed checking and hardware setting it is permissible however that impermissible instrument states are briefly set within a command line without an error message being produced. At the end of the command line, however, a permissible instrument state must be attained.

Before the data are passed on to the hardware, the settling bit in the STATus:OPERation register is set. The hardware makes the settings and resets the bit when the new state has settled. This procedure can be used for synchronization of command processing.

IEC/IEEE-bus queries cause the data set management to send the desired data to the output unit.

## **Status Reporting System**

The status reporting system collects information on the instrument state and makes it available to the output unit upon request. A detailed description of the structure and function is given in section "Status Reporting System".

1090.3123.12 5.14 E-3

# **Output Unit**

The output unit collects the information requested by the controller and output by the data set management. The output unit processes the information in accordance with the SCPI rules and makes it available in the output buffer. The output buffer has a size of 256 characters. If the requested information exceeds this size, it is made available in portions without this being recognized by the controller.

If the instrument is addressed as a talker without the output buffer containing data or awaiting data from the data set management, the output unit returns the error message "Query UNTERMINATED" to the status reporting system. No data are sent on the IEC/IEEE bus. The controller waits until it has reached its time limit. This procedure is specified by SCPI.

# **Command Sequence and Command Synchronization**

As mentioned above, overlapping execution is possible for all commands. Likewise, the setting commands of a command line are not necessarily processed in the order in which they are received.

To ensure that commands are carried out in a specific order, each command must be sent in a separate command line, ie with a separate IBWRT() call.

To prevent overlapping execution of commands, one of commands \*OPC, \*OPC? or \*WAI has to be used. Each of the three commands causes a certain action to be triggered only after the hardware has been set and has settled. The controller can be programmed to wait for the respective action to occur (see Table 5-1).

Table 5-1 Synchronization by means of \*OPC, \*OPC? and \*WAI

| Command | Action after the hardware has settled                                  | Programming of controller                                                                         |
|---------|------------------------------------------------------------------------|---------------------------------------------------------------------------------------------------|
| *OPC    | Sets the operation-complete bits in the ESR                            | - Setting of bit 0 in the ESE - Setting of bit 5 in the SRE - Waiting for a service request (SRQ) |
| *OPC?   | Writes a "1" into the output buffer                                    | Addressing of instrument as a talker                                                              |
| *WAI    | Continues the IEC/IEEE-bus handshake.<br>The handshake is not stopped. | Sending of next command                                                                           |

An example of command synchronization will be found in section 7, "Programming Examples".

# **Status Reporting System**

The status reporting system (see Fig. 5-4) stores all information on the current operating state of the instrument, for example on any errors that have occurred. This information is stored in status registers and in an error queue. The status registers and the error queue can be queried via the IEC/IEEE bus.

The information is of a hierarchical structure. The highest level is formed by the status byte (STB) register defined in IEEE 488.2 and the associated service request enable (SRE) mask register. The STB register receives information from the standard event status register (ESR) which is also defined in IEEE 488.2 with the associated standard event status enable (ESE) mask register, and from the registers STATus:OPERation and STATus:QUEStionable which are defined by SCPI and contain detailed information on the instrument.

The status reporting system further comprises the IST flag ("Individual STatus") with the parallel poll enable (PPE) register allocated to it. The IST flag, like the SRQ, combines the entire instrument state in a single bit. The function fulfilled by the PPE register for the IST flag corresponds to that fulfilled by the SRE for the service request.

The output buffer contains the messages the instrument returns to the controller. The output buffer is not part of the status reporting system but determines the value of the MAV bit in the STB register and is therefore shown in Fig. 5-4.

### Structure of an SCPI Status Register

Each SCPI register consists of five parts each of 16 bits width which have different functions (see Fig. 5-3). The individual bits are independent of each other, ie each hardware status is assigned a bit number which is valid for all five parts. For example, bit 3 of the STATus:OPERation register is assigned to the hardware status "Wait for trigger" for all five parts. Bit 15 (the most significant bit) is set to zero for all five parts. This allows the controller to process the contents of the register parts as positive integer.

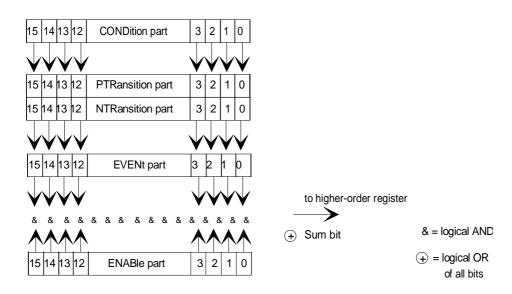

Fig. 5-3 Status register model

#### **CONDition part**

The CONDition part is directly written to by the hardware or the sum bit of the next lower register. Its contents reflects the current instrument status. This register part can be read only but not written to or cleared. Reading does not affect it contents.

#### PTRansition part

The <u>Positive Transition</u> part acts as an edge detector. If a bit of the CONDition part changes from 0 to 1, the status of the associated PTR bit determines whether the EVENt bit is set to 1.

PTR bit = 1: the EVENt bit is set.
PTR bit = 0: the EVENt bit is not set.

This part can be written to and read. Reading does not affect its contents.

#### **NTRansition part**

The Negative Transition part likewise acts as an edge detector. If a bit of the CONDition part changes from 1 to 0, the status of the associated NTR bit determines whether the EVENt bit is set to 1.

NTR bit = 1: the EVENt bit is set. NTR bit = 0: the EVENt bit is not set.

This part can be written to and read. Reading does not affect its contents.

With the above two edge register parts, the user can define what status transition of the CONDition part (none, 0 to 1, 1 to 0 or both) is to be stored in the EVENt part.

#### **EVENt** part

The EVENt part indicates whether an event has occurred since it was read the last time; it is the "memory" of the CONDition part. It indicates only those events that were passed on by the edge filters. The EVENt part is continuously updated by the instrument. This part can be read only. Upon reading, its contents is set to zero. In linguistic usage, the EVENt part is often treated as equivalent to the complete register.

#### **ENABle part**

The ENABle part determines whether the associated EVENt bit contributes to the sum bit (see below). Each bit of the EVENt part is ANDed with the associated ENABle bit (symbol '&'). The results of all logical operations of this part are passed on to the sum bit via an OR function (symbol '+').

ENABle-Bit = 0: the associated EVENt bit does not contribute to the sum bit. ENABle-Bit = 1: if the associated EVENT bit is "1", the sum bit is set to "1" as well.

This part can be written to and read. Reading does not affect its contents.

#### Sum bit

As mentioned above, the sum bit is obtained from the EVENt part and the ENABle part for each register. The result is entered as a bit of the CONDition part into the next higher register.

The instrument automatically generates a sum bit for each register. It is thus ensured that an event, for example a PLL that has not locked, can produce a service request throughout all hierarchical levels.

#### Note:

The service request enable (SRE) register defined in IEEE 488.2 can be taken as the ENABle part of the STB if the STB is structured in accordance with SCPI. Analogously, the ESE can be taken as the ENABle part of the ESR.

1090.3123.12 5.17 E-3

# **Overview of Status Registers**

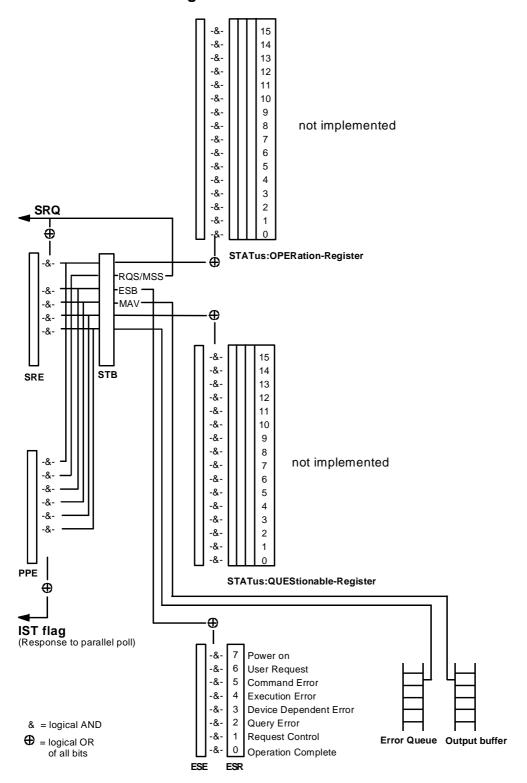

Fig. 5-4 Overview of status registers

# **Description of Status Registers**

# Status Byte (STB) and Service Request Enable Register (SRE)

The STB is already defined in IEEE 488.2. It provides a rough overview of the instrument status by collecting the pieces of information of the lower registers. It can thus be compared with the CONDition part of an SCPI register and assumes the highest level within the SCPI hierarchy. A special feature is that bit 6 acts as the sum bit of the remaining bits of the status byte.

The status byte is read using the command \*STB? or a serial poll.

The STB is assigned an SRE. The SRE functionally corresponds to the ENABle part of the SCPI registers. Each bit of the STB is assigned a bit of the SRE. Bit 6 of the SRE is ignored. If a bit is set in the SRE and the associated bit in the STB changes from 0 to 1, a service request (SRQ) is generated on the IEC/IEEE bus which triggers an interrupt in the controller (if the controller is configured correspondingly) and can be further processed there.

The SRE can be set using the command \*SRE and read using the command \*SRE?.

Table 5-2 Meaning of the bits used in the status byte

| Bit No. | Meaning                                                                                                    |
|---------|----------------------------------------------------------------------------------------------------|
| 2       | Error Queue Not Empty                                                                                                    |
|         | This bit is set if an entry is made in the error queue.  If the bit is enabled by the SRE, each entry in the error queue generates a service request. Thus an error can be recognized and determined in greater detail by polling the error queue. The poll provides an informative error message. This procedure is recommended since it considerably reduces the problems involved in IEC/IEEE-bus control. |
| 3       | QUEStionable Status sum bit                                                                                                    |
|         | This bit is set if an EVENt bit is set in the QUEStionable status register and the associated ENABle bit is set to 1. If the bit is set, this indicates a questionable instrument status which can be determined in greater detail by polling the QUEStionable status register.                                                                                                    |
| 4       | MAV bit (Message AVailable)                                                                                                    |
|         | This bit is set if a message is available in the output buffer which can be read.  The bit can be used for the automatic reading of data from the instrument to the controller (see chapter 7, "Programming Examples").                                                                                                    |
| 5       | ESB bit                                                                                                    |
|         | Sum bit of event status register. It is set if one of the bits of the event status register is set and enabled in the event status enable register.                                                                                                    |
|         | If the bit is set, this indicates a serious error which can be determined in greater detail by polling the event status register.                                                                                                    |
| 6       | MSS bit (Master Status Summary bit)                                                                                                    |
|         | This bit is set if the instrument triggers a service request. This is the case if one of the other bits of this register is set together with its mask bit in the service request enable (SRE) register.                                                                                                    |
| 7       | OPERation Status Register sum bit                                                                                                    |
|         | This bit is set if an EVENt bit is set in the OPERation status register and the associated ENABle bit is set to 1. If the bit is set, this indicates that the instrument is just carrying out an action. The type of action can be determined by polling the OPERation status register.                                                                                                    |

# IST Flag and Parallel Poll Enable Register (PPE)

Analogously with the SRQ, the IST flag combines the entire status information in a single bit. It can be queried by means of a parallel poll (see section "Parallel Poll") or using the command \*IST?.

The parallel poll enable (PPE) register determines which bits of the STB contribute to the IST flag. The bits of the STB are ANDed with the corresponding bits of the PPE. Unlike the SRE, bit 6 is used in this case. The IST flag results from the ORing of all results. The PPE can be set using the command \*PRE and read using the command \*PRE?

# **Event Status Register (ESR) and Event Status Enable Register (ESE)**

The ESR is already defined in IEEE 488.2. It can be compared with the EVENt part of an SCPI register. The event status register can be read using the command \*ESR?.

The ESE is the associated ENABle part. It can be set using the command \*ESE and read using the command \*ESE?.

Table 5-3 Meaning of the bits used in the event status register

| Bit No. | Meaning                                                                                                    |
|---------|----------------------------------------------------------------------------------------------------|
|         |                                                                                                    |
| 0       | Operation Complete                                                                                                    |
|         | This bit is set on receipt of the command *OPC when all previous commands have been executed.                                                                                                    |
| 2       | Query Error                                                                                                    |
|         | This bit is set if either the controller wants to read data from the instrument without having sent a query, or if it does not fetch requested data and sends new instructions to the instrument instead. The cause is often a query which is errored and hence cannot be executed.  |
| 3       | Device-Dependent Error                                                                                                    |
|         | This bit is set if a device-dependent error occurs. An error message with a number between -300 and -399 or a positive error number, which denotes the error in greater detail, is entered into the error queue (see Chapter 9, Section "Error Messages").                           |
| 4       | Execution Error                                                                                                    |
|         | This bit is set if a received command is syntactically correct but cannot be executed for other reasons. An error message with a number between -200 and -300, which denotes the error in greater detail, is entered into the error queue (see Chapter 9, Section "Error Messages"). |
| 5       | Command Error                                                                                                    |
|         | This bit is set if a command is received which is undefined or syntactically not correct. An error message with a number between -100 and -200, which denotes the error in greater detail, is entered into the error queue (see Chapter 9, Section "Error Messages").                |
| 6       | User Request                                                                                                    |
|         | This bit is set when the [LOCAL] key is pressed, ie when the instrument is switched over to manual control.                                                                                                    |
| 7       | Power On (AC supply voltage On)                                                                                                    |
|         | This bit is set on switching on the instrument.                                                                                                    |

# **STATus:OPERation Register**

Not impemented

# STATus: QUEStionable Register

Not implemented

# **Use of Status Reporting System**

To make effective use of the status reporting system, the information collected there must be transferred to the controller and further processed. There are several methods to this effect which are described in the following. For detailed examples see chapter 7, "Programming Examples").

### Service Request, Making Use of Hierarchy Structure

Under certain conditions, the instrument can send a service request (SRQ) to the controller. The service request normally triggers an interrupt at the controller to which the control program can respond with corresponding actions. Fig. 5-4 shows that an SRQ is triggered if one or several of the bits 2, 3, 4, 5 and 7 of the status byte are set and enabled in the SRE. Each of these bits combines the information of another register, the error queue or the output buffer. By setting the ENABle parts of the status registers accordingly, it is achieved that arbitrary bits of an arbitrary status register trigger an SRQ. To make use of the possibilities of the service request, all bits of the SRE and ESE enable registers should be set to "1".

Examples (see also Fig. 5-4 and chapter 7, "Programming Examples"):

Use of command \*OPC to generate an SRQ

- Set bit 0 in the ESE (Operation Complete).
- > Set bit 5 in the SRE (ESB).

The instrument generates an SRQ after completion of its settings.

Indication of end of sweep by means of an SRQ at the controller

- > Set bit 7 (sum bit of STATus:OPERation register) in SRE.
- Set bit 3 (sweeping) in STATus:OPERation:ENABle.
- > Set bit 3 in STATus:OPERation:NTRansition so that the transition of sweeping bit 3 from 1 to 0 (end of sweep) is recorded in the EVENt part.

The instrument generates an SRQ after completion of a sweep.

The SRQ is the only way for the instrument to become active on its own. Each controller program should, therefore, set the instrument such that a service request is triggered in the event of a malfunction. The program should react appropriately to the service request. A detailed example of a service request routine is included in chapter 7, "Programming Examples".

#### **Serial Poll**

In a serial poll, just as with command \*STB, the status byte of an instrument is queried. However, the query is implemented by means of interface messages and is therefore clearly faster. The serial-poll method has already been defined in IEEE 488.1 and used to be the only standard method for different instruments to query the status byte. The method also works with instruments which do not adhere to SCPI nor to IEEE 488.2.

The QuickBASIC command for executing a serial poll is <code>IBRSP()</code>. Serial polling is mainly used to obtain a fast overview of the states of several instruments connected to the <code>IEC/IEEE</code> bus.

#### **Parallel Poll**

In a parallel poll, up to eight instruments are simultaneously requested by the controller by means of a single command to transmit 1 bit of information each on the data lines, ie to set the data line allocated to each instrument to logically "0" or "1". Analogously to the SRE register, which determines under what conditions an SRQ is generated, there is a parallel poll enable (PPE) register, which is likewise ANDed with the STB bit by bit, with bit 6 being taken into account. The results are ORed, and the result of this is sent (possibly inverted) in response to a parallel poll by the controller. The result can also be queried without a parallel poll using the command \*IST.

The instrument first has to be set for parallel polling by means of the QuickBASIC command <code>IBPPC()</code>. This command allocates a data line to the instrument and determines whether the response is to be inverted. The parallel poll itself is executed using <code>IBRPP()</code>.

The parallel-poll method is mainly used in order to find out quickly, after an SRQ, which instrument has sent the service request if there are many instruments connected to the IEC/IEEE bus. To this effect, the SRE and the PPE must be set to the same value. A detailed example on parallel polling will be found in chapter 7, "Programming Examples".

### **Query by Means of Commands**

Each part of every status register can be read by means of a query. The queries to be used are included with the detailed description of the registers. In response to a query, a number is always returned which represents the bit pattern of the register queried. The number is evaluated by the controller program.

Queries are normally used after an SRQ to obtain more detailed information on the cause of the SRQ.

### **Error Queue Query**

Each error state in the instrument leads to an entry in the error queue. The entries to the error queue are detailed plain-text error messages which can be displayed in the Error menu by manual control or queried via the IEC/IEEE bus with the command SYSTem: ERRor? Each call of SYSTem: ERRor? provides one entry from the error queue. If no more error messages are stored there, the instrument responds with 0, ie "No error".

The error queue should be queried by the controller program after each SRQ as the entries provide a more precise description of the cause of an error than the status registers. Especially during the test phase of a controller program the error queue should be queried regularly since errored commands from the controller to the instrument are also recorded in the error queue.

# **Reset Values of Status Reporting System**

Table 5-4 lists the commands and events that cause a reset of the status reporting system. Except for \*RST and SYSTem: PRESet, none of the commands has an effect on the functional settings of the instrument. It should be noted in particular that DCL also does not change instrument settings.

Table 5-4 Resetting of instrument functions

| Event                                                                                                    | Switching on of AC supply voltage |     | DCL, SDC                                    |                          |               |      |
|----------------------------------------------------------------------------------------------------|-----------------------------------|-----|---------------------------------------------|--------------------------|---------------|------|
|                                                                                                    | Power On Status<br>Clear          |     | (Device Clear,<br>Selected Device<br>Clear) | *RST or<br>SYSTem:PRESet | STATus:PRESet | *CLS |
| Effect                                                                                                    | 0                                 | 1   |                                             |                          |               |      |
| Clears STB, ESR                                                                                                    | _                                 | yes | _                                           | _                        | _             | yes  |
| Clears SRE, ESE                                                                                                    | _                                 | yes | _                                           | _                        | _             | _    |
| Clears PPE                                                                                                    | _                                 | yes | _                                           | _                        | _             | _    |
| Clears EVENt parts of the registers                                                                                             | _                                 | yes | _                                           | _                        | _             | yes  |
| Clears ENABle parts of all<br>OPERation and<br>QUESTionable registers,<br>fills ENABle parts of all<br>other registers with "1" | _                                 | yes | _                                           | _                        | yes           | _    |
| Fills PTRansition parts<br>with "1",<br>clears NTRansition parts                                                                | _                                 | yes | _                                           | _                        | yes           | _    |
| Clears error queue                                                                                                    | yes                               | yes | _                                           | _                        | _             | yes  |
| Clears output buffer                                                                                                    | yes                               | yes | yes                                         | 1)                       | 1)            | 1)   |
| Clears command processing and input buffer                                                                                      | yes                               | yes | yes                                         | _                        | _             | _    |

<sup>1)</sup> Each command which is the first in a command line, ie which directly follows the <PROGRAM MESSAGE TERMINATOR>, clears the output buffer.

SML Interfaces

# **Interfaces**

### **IEC/IEEE-Bus Interface**

The instrument is equipped with an IEC/IEEE-bus interface as standard. The connector to IEEE 488 is provided at the rear of the instrument. A controller for remote control can be connected via the interface. Connection is made using a shielded cable.

# **Characteristics of Interface**

- · 8-bit parallel data transmission
- · Bidirectional data transmission
- · Three-wire handshake
- · High data transmission rate, max. 350 kbyte/s
- Up to 15 devices can be connected
- Maximum length of connecting cables 15 m (single connection 2 m)
- · Wired OR if several instruments are connected in parallel

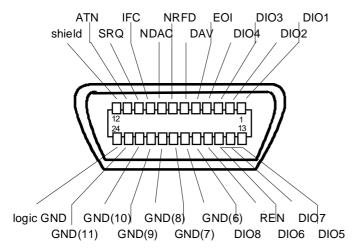

Fig. 5-5 Pin assignment of IEC/IEEE-bus interface

#### **Bus Lines**

#### 1. Data bus with 8 lines DIO 1 to DIO 8

Transmission is bit-parallel and byte-serial in ASCII/ISO code. DIO1 is the least significant bit, DIO8 the most significant.

Interfaces SML

#### 2. Control bus with 5 lines

IFC (Interface Clear):

Active LOW resets the interfaces of the instruments connected to the default setting.

**ATN** (Attention):

Active LOW signals the transmission of interface messages. Inactive HIGH signals the transmission of device messages.

SRQ (Service Request):

Active LOW enables the instrument to send a service request to the controller.

**REN** (Remote Enable):

Active LOW enables switchover to remote control.

**EOI** (End or Identify):

This has two functions in conjunction with ATN:

ATN = HIGH Active LOW marks the end of a data transmission.

ATN = LOW Active LOW triggers a parallel poll.

#### 3. Handshake bus with 3 lines

DAV (Data Valid):

Active LOW signals a valid data byte on the data bus.

NRFD (Not Ready For Data):

Active LOW signals that one of the devices connected is not ready to accept data.

NDAC (Not Data Accepted):

Active LOW as long as the instrument is accepting the data present on the data bus.

#### Interface Functions

Instruments which can be remote-controlled via the IEC/IEEE bus can be equipped with different interface functions. Table 5-5 lists the interface functions relevant for the instrument.

Table 5-5 Interface functions

| Control character | Interface functions                                |
|-------------------|----------------------------------------------------|
| SH1               | Handshake source function (Source Handshake)       |
| AH1               | Handshake drain function (Acceptor Handshake)      |
| L4                | Listener function                                  |
| Т6                | Talker function, ability to respond to serial poll |
| SR1               | Service request function (Service Request)         |
| PP1               | Parallel poll function                             |
| RL1               | Remote/local switchover function                   |
| DC1               | Reset function (Device Clear)                      |
| DT1               | Trigger function (Device Trigger)                  |

SML Interfaces

# **Interface Messages**

Interface messages are transmitted to the instrument on the data lines, with the ATN (Attention) line being active LOW. These messages serve for communication between the controller and the instrument.

#### **Universal Commands**

Universal commands are in the code range 10 to 1F hex. They act on all instruments connected to the bus without addressing them before.

Table 5-6 Universal commands

| Command |                            | QuickBASIC command             | Effect on the instrument                                                                                                    |  |  |
|---------|----------------------------|--------------------------------|----------------------------------------------------------------------------------------------------|--|--|
| DCL     | (Device Clear)             | IBCMD (controller%, CHR\$(20)) | Aborts the processing of the commands just received and sets the command processing software to a defined initial state. Does not change the instrument setting. |  |  |
| IFC     | (Interface Clear)          | IBSIC (controller%)            | Resets the interfaces to the default state.                                                                                                    |  |  |
| LLO     | (Local Lockout)            | IBCMD (controller%, CHR\$(17)) | Manual switchover to LOCAL is disabled.                                                                                                    |  |  |
| SPE     | (Serial Poll Enable)       | IBCMD (controller%, CHR\$(24)) | Ready for serial poll.                                                                                                    |  |  |
| SPD     | (Serial Poll Disable)      | IBCMD (controller%, CHR\$(25)) | End of serial poll.                                                                                                    |  |  |
| PPU     | Parallel Poll Unconfigure) | IBCMD (controller%, CHR\$(21)) | End of parallel polling state.                                                                                                    |  |  |

### **Addressed Commands**

Addressed commands are in the code range 00 to 0F hex. They only act on instruments addressed as listeners.

Table 5-7 Addressed commands

| Command                       | QuickBASIC command     | Effect on the instrument                                                                                                    |
|-------------------------------|------------------------|----------------------------------------------------------------------------------------------------|
| SDC (Selected Device Clear)   | IBCLR (device%)        | Aborts the processing of the commands just received and sets the command processing software to a defined initial state. Does not change the instrument setting. |
| GET (Group Execute Trigger)   | IBTRG (device%)        | Triggers a previously active instrument function (eg a sweep). The effect of this command is identical to that of a pulse at the external trigger signal input.  |
| GTL (Go to Local)             | IBLOC (device%)        | Transition to LOCAL state (manual control).                                                                                                    |
| PPC (Parallel Poll Configure) | IBPPC (device%, data%) | Configures the instrument for parallel polling. The QuickBASIC command additionally executes PPE / PPD.                                                          |

Interfaces SML

#### RS-232-C Interface

The instrument is fitted with an RS-232-C interface as standard. The 9-contact interface is provided at the rear of the unit. A controller for remote control can be connected via the interface.

#### **Characteristics of Interface**

- · Serial data transmission in asynchronous mode
- Bidirectional data transmission via two separate lines
- Selectable transmission rate from 120 to 15200 baud
- Logic 0 signal level from +3 V to +15 V
- Logic 1 signal level from -15 V to -3 V
- · An external unit (controller) can be connected
- Software handshake (XON, XOFF)
- · Hardware handshake

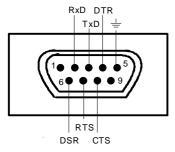

Fig. 5-6 Pin assignment of RS-232-C interface

### **Signal Lines**

RxD (Receive Data):

Data line; transmission from external controller to instrument.

**TxD** (Transmit Data):

Data line; transmission from instrument to external controller.

DTR (Data terminal ready):

Output (logic zero = active). With DTR, the instrument indicates that it is ready to receive data. The DTR line controls the instrument's readiness for reception.

GND:

Interface ground, connected to instrument ground.

**DSR** (Data Set Ready):

(In the case of instruments with a VAR2 REV3 front module, the DSR line is used instead of the CTS line.)

RTS (Request To Send):

Output (logic 0 = active). With RTS, the instrument indicates that it is ready to receive data. The RTS line controls the instrument's readiness for reception.

CTS (Clear To Send):

Input (logic 0 = active). CTS informs the instrument that the opposite station is ready to receive data.

SML Interfaces

### **Transmission Parameters**

To ensure error-free and correct data transmission, the transmission parameters on the instrument and the controller must have the same settings. The settings are made in the Utilities - System-RS232 menu.

**Transmission rate** Eight different baud rates can be set on the instrument: **(baud rate)** 1200, 2400, 4800, 9600, 19200, 38400, 57600, 115200

Data bits Data transmission is in 8-bit ASCII code. The LSB (least significant

bit) is transmitted as the first bit.

Start bit The transmission of a data byte is initiated with a start bit. The

falling edge of the start bit indicates the beginning of the data byte.

Parity bit No parity bit is used.

**Stop bit** The transmission of a data byte is terminated by a stop bit.

**Example:** 

Transmission of character A (41 hex) in 8-bit ASCII code:

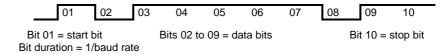

#### **Interface Functions**

For interface control, a number of control characters defined from 0 to 20 hex of the ASCII code can be transmitted via the interface.

Table 5-8 Control characters for RS-232-C interface

| Control character                    | Function                                              |
|--------------------------------------|-------------------------------------------------------|
| <ctrl q=""> 11 hex</ctrl>            | Enable character output (XON)                         |
| <ctrl s=""> 13 hex</ctrl>            | Stop character output (XOFF)                          |
| Break (at least 1 character logic 0) | Reset instrument                                      |
| 0Dhex, 0Ahex                         | Terminator <cr><lf> Local/remote switchover</lf></cr> |

Interfaces SML

#### **Handshake**

### Software handshake

The software handshake with the XON/XOFF protocol controls data transmission.

If the receiver (instrument) wishes to inhibit the input of data, it sends XOFF to the transmitter. The transmitter then interrupts data output until it receives XON from the receiver. The same function is also provided at the transmitter end (controller).

Note:

The software handshake is not suitable for the transmission of binary data. Here the hardware handshake is to be preferred.

#### Hardware handshake

With a hardware handshake, the instrument signals its readiness for reception via the lines DTR and RTS. A logic 0 means "ready", a logic 1 means "not ready".

Whether or not the controller is ready for reception is signalled to the instrument via the CTS or the DSR line (see section "Signal Lines"). The transmitter of the instrument is switched on by a logic 0 and off by a logic 1. The RTS line remains active as long as the serial interface is active. The DTR line controls the instrument's readiness for reception.

#### Wiring between instrument and controller

Wiring between the instrument and the controller is by means of a null modem, ie the data, control and signalling lines have to be cross-connected. The wiring plan below applies to controllers with a 9-pin or 25-pin connector.

| SML                                       | _ | ontro                                |   | SML                                       | <br>ntrolle                                     | эr |
|-------------------------------------------|---|--------------------------------------|---|-------------------------------------------|-------------------------------------------------|----|
| 9-pir                                     | 1 | 9-pin                                | 9 | 9-pin                                     | 25-pi                                           | n  |
| 1<br>2<br>3<br>4<br>5<br>6<br>7<br>8<br>9 |   | 1<br>3<br>2<br>6<br>5<br>4<br>8<br>7 |   | 1<br>2<br>3<br>4<br>5<br>6<br>7<br>8<br>9 | <br>8<br>2<br>3<br>6<br>7<br>20<br>5<br>4<br>22 |    |
| 9                                         |   | 9                                    |   | 9                                         | <br>22                                          |    |

Fig. 5-7 Wiring of data, control and signalling lines for hardware handshake

#### Remote Control – Description of Commands 6

In the following sections, all commands implemented in the instrument are first listed in tables and then described in detail, separated according to the command system. The notation corresponds to the one of the SCPI standards to a large extent. The SCPI conformity information can be taken from the list of commands at the end of this chapter.

The description of manual operation, Chapter 4, indicates the corresponding IEC/IEEE-bus command for each manual setting.

A general introduction to remote control and a description of the status registers are to be found in Chapter 5. Detailed program examples of the main functions are to be found in Chapter 7.

Note: In contrast to manual control, which is intended for maximum possible operating convenience, the priority of remote control is the predictability of the device status. This means that when incompatible settings are attempted, the command is ignored and the device status remains unchanged, i.e. is not adapted to other settings. Therefore, IEC/IEEE-bus control programs should always define an initial device status (e.g. with command \*RST) and then implement the required settings.

### **Notation**

#### **Table of Commands**

Command: In the command column, the table provides an overview of the commands

and their hierarchical arrangement (see indentations).

Parameter: In the parameter column the requested parameters are indicated together

with their specified range.

Unit: The unit column indicates the basic unit of the physical parameters.

Remark: In the remark column an indication is made on

> whether the command does not have a query form. whether the command has only one query form,

whether this command is implemented only with a certain option of the

instrument.

Indentations The different levels of the SCPI command hierarchy are represented in the

table by means of indentations to the right. The lower the level is, the farther the indentation to the right is. Please observe that the complete

notation of the command always includes the higher levels as well.

Example: :SOURce:FM:MODE is represented in the table as follows:

> :SOURce first level second level :MODE third level

In the individual description, the complete notation of the command is given. An example for each command and - if it exists - the default value (\*RST) is written out at the end of the individual description.

# Upper/lower case notation

Upper/lower case letters serve to mark the long or short form of the key words of a command in the description. The instrument itself does not distinguish between upper and lower case letters.

### Special characters |

A selection of key words with an identical effect exists for several commands. These key words are indicated in the same line, they are separated by a vertical stroke. Only one of these key words has to be indicated in the header of the command. The effect of the command is independent of which of the key words is indicated.

```
Example::SOURce
    :FREQuency
    :CW|:FIXed
```

The two following commands of identical meaning can be formed. They set the frequency of the constantly frequent signal to 9 kHz:

```
:SOURce:FREQuency:CW 9E3 = SOURce:FREQuency:FIXed 9E3
```

A vertical stroke in indicating the parameters marks alternative possibilities in the sense of "or". The effect of the command is different, depending on which parameter is entered.

Example: Selection of the parameters for the command

```
SOURce: COUPling AC | DC
```

If parameter AC is selected, only the AC content is fed through, in the case of DC, the DC as well as the AC content.

[ ] Key words in square brackets can be omitted when composing the header (cf. Chapter 5, Section "Optional Keywords"). The full command length must be accepted by the instrument for reasons of compatibility with the SCPI standards.

Parameters in square brackets can optionally be incorporated in the command or omitted as well.

{ } Parameters in braces can optionally be incorporated in the command either not at all, once or several times.

### **Common Commands**

The common commands are taken from the IEEE 488.2 (IEC 625-2) standard. Same commands have the same effect on different devices. The headers of these commands consist of an asterisk "\*" followed by three letters. Many common commands refer to the status reporting system which is described in detail in Chapter 5.

Table 6-1 Common Commands

| Command | Parameter | Unit | Remark     |
|---------|-----------|------|------------|
| *CLS    |           |      | No query   |
| *ESE    | 0 to 255  |      |            |
| *ESR?   |           |      | Query only |
| *IDN?   |           |      | Query only |
| *IST?   |           |      | Query only |
| *OPC    |           |      |            |
| *OPC?   |           |      | Query only |
| *OPT?   |           |      | Query only |
| *PRE    | 0 to 255  |      |            |
| *PSC    | 0   1     |      |            |
| *RCL    | 1 to 50   |      | No query   |
| *RST    |           |      | No query   |
| *SAV    | 1 to 50   |      | No query   |
| *SRE    | 0 to 255  |      |            |
| *STB?   |           |      | Query only |
| *TRG    |           |      | No query   |
| *WAI    |           |      |            |

### \*CLS

**CLEAR STATUS** sets the status byte (STB), the standard event register (ESR) and the EVENt-part of the QUEStionable and the OPERation register to zero. The command does not alter the mask and transition parts of the registers. It clears the output buffer.

#### \*ESE 0 to 255

**EVENT STATUS ENABLE** sets the event status enable register to the value indicated. Query \*ESE? returns the contents of the event status enable register in decimal form.

#### \*ESR?

**STANDARD EVENT STATUS QUERY** returns the contents of the event status register in decimal form (0 to 255) and subsequently sets the register to zero.

Common Commands SML

#### \*IDN?

**IDENTIFICATION QUERY** queries the instrument identification.

The device response is for example: "Rohde&Schwarz,SML01,00000001,1.04"

01 = variant identification 00000001= serial number 1.04 = firmware version number

#### \*IST?

**INDIVIDUAL STATUS QUERY** returns the contents of the IST flag in decimal form (0 | 1). The IST flag is the status bit which is sent during a parallel poll.

#### \*OPC

**OPERATION COMPLETE** sets bit 0 in the event status register when all preceding commands have been executed. This bit can be used to initiate a service request.

#### \*OPC?

**OPERATION COMPLETE QUERY** returns 1, if all preceding commands have been executed. It is necessary to consider a sufficiently long time-out for the IEEE/IEC-bus.

#### \*OPT?

**OPTION IDENTIFICATION QUERY** queries the options included in the instrument and returns a list of the options installed. The options are separated from each other by means of commas. For every option, a fixed position is provided in the response.

Table 6-2 Device Response to \*OPT?

| Position | Option   |                                      |  |
|----------|----------|--------------------------------------|--|
| 1        | B1       | Reference oscillator OXCO            |  |
| 2        | reserved |                                      |  |
| 3        | B3       | Pulse modulation and pulse generator |  |
| 4        | reserved |                                      |  |
| 5        | reserved |                                      |  |
| 6        | reserved |                                      |  |
| 7        | B19      | Rear panel connectors                |  |

Example for a device response: B1, B3,0, 0,0,0,0,0,0, B19,0,0,0

#### \*PRE 0 to 255

**PARALLEL POLL REGISTER ENABLE** sets the parallel poll enable register to the value indicated. Query \*PRE? returns the contents of the parallel poll enable register in decimal form.

#### \*PSC 0 | 1

**POWER ON STATUS CLEAR** determines whether the contents of the ENABle registers is maintained or reset in switching on.

\*PSC = 0 causes the contents of the status registers to be maintained. Thus a service request can be triggered in switching on in the case of a corresponding configuration of status registers ESE and SRE.

\*PSC  $\neq$  0 resets the registers.

Query \*PSC? reads out the contents of the power-on-status-clear flag. The response can be 0 or 1.

#### \*RCL 1 to 50

**RECALL** calls the instrument state which was stored under the number supplied using command \*SAV. 50 instrument states can be stored.

#### \*RST

**RESET** sets the instrument to a defined default status. The command essentially corresponds to pressing the [PRESET] key. The state of the RF-output is an exception: The RF-output is deactivated after \*RST, however, it is activated after the [PRESET] key has been pressed. The default setting is indicated in the description of the commands.

#### \*SAV 1 to 50

SAVE stores the current instrument state under the number indicated (cf. \*RCL as well).

#### \*SRE 0 to 255

**SERVICE REQUEST ENABLE** sets the service request enable register to the value indicated. Bit 6 (MSS mask bit) remains 0. This command determines under which conditions a service request is triggered. Query \*SRE? reads the contents of the service request enable register in decimal form. Bit 6 is always 0.

#### \*STB?

**READ STATUS BYTE QUERY** reads out the contents of the status byte in decimal form.

#### \*TRG

**TRIGGER** triggers <u>all</u> actions waiting for a trigger event. Special trigger events can be started by command system "TRIGger" (see section "TRIGger System").

#### \*WAI

**WAIT-to-CONTINUE** only permits the servicing of the subsequent commands after all preceding commands have been executed and all signals have settled (cf. "\*OPC" as well).

# **ABORt System**

The ABORt system contains the commands to abort actions triggered. After an action has been aborted, it can be triggered again at once. All commands trigger an event, thus they have no \*RST value.

Further commands for the trigger system of the SML can be found in the TRIGger system.

| Command  | Parameter | Default<br>Unit | Remark   |
|----------|-----------|-----------------|----------|
| :ABORt   |           |                 |          |
| [:SWEep] |           |                 | No query |

### :ABORt[:SWEep]

The command restarts a sweep.

Example: :ABOR:SWE

# **CALibration System**

The CALibration System contains the commands for external calibrations. For calibration of Ref Osc see Service Manual.

| Command      | Parameter | Default<br>Unit | Remark |
|--------------|-----------|-----------------|--------|
| :CALibration |           |                 |        |
| :LEVel       |           |                 |        |
| :STATe       | ON   OFF  |                 |        |
| :ATTenuator  |           |                 |        |
| :STATe       | ON   OFF  |                 |        |
| :LPReset     |           |                 |        |
| [:MEASure]?  |           |                 |        |
| :LFGenlevel  |           |                 |        |
| [:MEASure]?  |           |                 |        |
| :HARMfilter  |           |                 |        |
| [:MEASure]?  |           |                 |        |
| :MULTfilter  |           |                 |        |
| [:MEASure]?  |           |                 |        |
| :IFFilter    |           |                 |        |
| [:MEASure]?  |           |                 |        |
| :MAINIoop    |           |                 |        |
| [:MEASure]?  |           |                 |        |
| :FMOFfset    |           |                 |        |
| [:MEASure]?  |           |                 |        |
| [:ALL]       |           |                 |        |
| :ROSCillator |           |                 |        |
| [:DATA]?     |           |                 |        |
| :STORe       |           |                 |        |

## :CALibration:LEVel:STATe

The command switches level correction ON or OFF.

Example: :CAL:LEV:STAT ON \*RST value is ON

SML CALibration

#### :CALibration:ATTenuator:STATe

The command switches ON or OFF the correction values of the attenuator.

Example: :CAL:ATT:STAT ON \*RST value is ON

#### :CALibration:LPReset[:MEASure]?

The command calibrates Level Preset. "0" is returned for O.K. and "1" in case of an error.

Example: :CAL:LPR?

#### :CALibration:LFGenlevel[:MEASure]?

The command calibrates the level of the LF generator. "0" is returned for O.K. and "1" in case of an error.

Example: :CAL:LFG?

#### :CALibration:HARMfilter[:MEASure]?

The command calibrates the Harmonic Filters. "0" is returned for O.K. and "1" in case of an error.

Example: :CAL:HARM?

# :CALibration:MULTfilter[:MEASure]?

The command calibrates the Multiplier Filters. "0" is returned for O.K. and "1" in case of an error.

Example: :CAL:MULT?

#### :CALibration:IFFilter[:MEASure]?

The command calibrates the IF Filters. "0" is returned for O.K. and "1" in case of an error.

Example: :CAL:IFF?

#### :CALibration:MAINloop[:MEASure]?

The command calibrates the Mainloop. "0" is returned for O.K. and "1" in case of an error.

Example: :CAL:MAIN?

#### :CALibration:FMOFfset[:MEASure]?

The command calibrates the FM offset. "0" is returned for O.K. and "1" in case of an error.

Example: :CAL:FMOF?

#### :CALibration[:ALL]?

The command executes automatically all calibrations in the indicated order. "0" is returned for O.K. and "1" in case of an error.

Example: :CAL?

#### :CALibration:ROSCillator[:DATA]?

The command displays the calibration value entered in the Utilities - Calib - RefOsc menu.

Example: :CAL:ROSC?

#### :CALibration:ROSCillator:STORe

The command stores the calibration value entered in the Utilities - Calib - RefOsc menu.

Example: :CAL:ROSC:STOR

DIAGnostic SML

# **DIAGnostic System**

The DIAGnostic system contains the commands for diagnostic test and service of the instrument. SCPI does not define DIAGnostic commands, the commands listed here are SML-specific. All DIAGnostic commands are queries which are not influenced by \*RST. Hence no default setting values are stated.

| Command     | Parameter | Default<br>Unit | Remark     |
|-------------|-----------|-----------------|------------|
| :DIAGnostic |           |                 |            |
| :INFO       |           |                 |            |
| :CCOunt     |           |                 |            |
| :POWer?     |           |                 | Query only |
| :MODules?   |           |                 | Query only |
| :OTIMe?     |           |                 | Query only |
| :SDATe?     |           |                 | Query only |
| [:MEASure]  |           |                 |            |
| :POINt?     |           |                 | Query only |
|             |           |                 |            |

#### :DIAGnostic:INFO

The commands which can be used to query all information which does not require hardware measurement are under this node.

#### :DIAGnostic:INFO:CCOunt:POWer?

The command queries the number of switch-on processes.

Example: :DIAG:INFO:CCO:POW? Response: 258

#### :DIAGnostic:INFO:MODules?

The command queries the modules existing in the instrument with their model and state-of-modification numbers. The response supplied is a list in which the different entries are separated by commas. The length of the list is variable and depends on the equipment of the instrument. Each entry consists of three parts which are separated by means of blanks:

- 1. Name of module
- 2. Variant of module in the form VarXX (XX = 2 digits)
- 3. Revision of module in the form RevXX (XX = 2 digits)

Example :DIAG:INFO:MOD? Response: ROSC VAR01 REV00

#### :DIAGnostic:INFO:OTIMe?

The command reads out the internal operating-time counter. The response supplies the number of hours the instrument has been in operation.

Example: :DIAG:INFO:OTIM? Response: 19

SML DIAGnostic

#### :DIAGnostic:INFO:SDATe?

The command queries the date of software creation. The response is returned in the form year, month, day.

Example: :DIAG:INFO:SDAT? Response: 1999, 12, 19

# :DIAGnostic:[:MEASure]

The commands which trigger a measurement in the instrument and return the measured value are under this node.

# :DIAGnostic[:MEASure]:POINt?

The command triggers a measurement at a measuring point and returns the voltage measured. The measuring point is specified by a numeric suffix (cf. service manual).

Example: :DIAG:MEAS:POIN? 2 Response: 11.56

1090.3123.12 6.9 E-3

DISPlay

# **DISPLAY System**

This system contains the commands to configure the screen. If system security is activated using command SYSTem: SECurity ON, the display cannot be switched on and off arbitrarily (cf. below).

| Command     | Parameter | Default<br>Unit | Remark |
|-------------|-----------|-----------------|--------|
| :DISPlay    |           |                 |        |
| :ANNotation |           |                 |        |
| [:ALL]      | ON   OFF  |                 |        |
| :AMPLitude  | ON   OFF  |                 |        |
| :FREQuency  | ON   OFF  |                 |        |
|             |           |                 |        |

### :DISPlay:ANNotation

The commands determining whether frequency and amplitude are indicated are under this node.

Caution:

With SYSTem:SECurity ON, the indications cannot be switched from OFF to ON. In this case \*RST does not influence the ANNotation settings either. With SYSTem:SECurity OFF, the \*RST value is ON for all ANNotation parameters.

#### :DISPlay:ANNotation[:ALL] ON | OFF

The command switches the frequency and amplitude indication on or off.

Command : DISP: ANN: ALL ON can only be executed if SYST: SEC is set to OFF.

Example: :DISP:ANN:ALL ON With SYST:SEC OFF - \*RST value is ON

### :DISPlay:ANNotation:AMPLitude ON | OFF

The command switches on or off the amplitude indication.

Command : DISP: ANN: AMPL ON can only be executed if SYST: SEC is set to OFF.

Example: :DISP:ANN:AMPL ON With SYST:SEC OFF - \*RST value is ON

### :DISPlay:ANNotation:FREQuency ON | OFF

The command switches on or off the frequency indication.

Command : DISP: ANN: FREQ ON can only be executed if SYST: SEC is set to OFF.

Example: :DISP:ANN:FREQ ON With SYST:SEC OFF - \*RST value is ON

# **MEMory System**

This system contains the commands for the memory management of the SML.

| Command              | Parameter | Default<br>Unit | Remark     |
|----------------------|-----------|-----------------|------------|
| :MEMory<br>:NSTates? |           |                 | Query only |

### :MEMory:NSTates?

The command returns the number of \*SAV/\*RCL memories available. The SML has 50 \*SAV/\*RCL memories in total.

Example: :MEM:NST? Response: 50

# **OUTPut System**

This system contains the commands specifying the characteristics of the RF, LF and Pulse output sockets. The following numbers are assigned to these outputs:

OUTPut1: RF output, OUTPut2: LF output,

OUTPut3: PULSE/VIDEO output.

| Command      | Parameter              | Default<br>Unit | Remark |
|--------------|------------------------|-----------------|--------|
| :OUTPut1 2 3 |                        |                 |        |
| :AMODe       | AUTO   FIXed           |                 |        |
| :POLarity    |                        |                 |        |
| :PULSe       | NORMal   INVerted      |                 |        |
| :SOURce      | OFF   PULSegen   VIDeo |                 |        |
| [:STATe]     | OFF   ON               |                 |        |
| :PON         | OFF   UNCHanged        |                 |        |
| :VOLTage     | 0 V to 4 V             | V               |        |
|              |                        |                 |        |

### :OUTPut1:AMODe AUTO | FIXed

The command switches over the operating mode of the attenuator (Attenuator MODe) at the RF output (output1).

AUTO The attenuator is switched whenever possible.

FIXed The attenuator is switched when certain fixed levels are exceeded/not reached.

Example: :OUTP:AMOD AUTO \*RST value is AUTO

OUTPut SML

### :OUTPut3:POLarity:PULSe NORMal | INVerted

The command determines the polarity of the signal at the PULSE/VIDEO output.

Example: :OUTP3:POL:PULS INV \*RST value is NORM

#### :OUTPut3:SOURce OFF | PULSegen | VIDeo

The command selects between pulse generator and video output.

Example: :OUTP3:SOUR VID \*RST value is OFF

### :OUTPut1|2[:STATe] ON | OFF

The command switches on or off the RF output (output1) or the LF output (output2). The RF output can also be switched off by the response of the protective circuit. But this has no influence on this parameter.

Note: In contrast to the PRESET key, command \*RST sets the value for output1 to OFF,

the RF-output is deactivated.

Example: :OUTP:STAT ON \*RST value is OFF

### :OUTPut1[:STATe]:PON OFF | UNCHanged

This command selects the state the RF output (output1) is to assume after power-on of the unit. It only exists for the RF output. \*RST does not influence the set value.

OFF Output is switched off

UNCHanged Same state as before switch-off

Example: :OUTP:PON OFF

#### :OUTPut2:VOLTage 0 V to 4 V

The command sets the voltage of the LF-output (output2). The voltage is a characteristic of the output, not of the source. I.e., the voltage is maintained even if another generator is connected to the output.

Example: :OUTP2:VOLT 3.0V \*RST value is 1 V

SML SOURce:AM

# **SOURce System**

This system contains the commands to configure the RF signal source. Keyword SOURce is optional, i.e., it can be omitted. The LF signal source is configured in the SOURce2 system.

The following subsystems are realized in the instrument:

| Subsystem    | Settings                                         |
|--------------|--------------------------------------------------|
| [:SOURce]    |                                                  |
| :AM          | Amplitude modulation                             |
| :CORRection  | Correction of the output level                   |
| :FM          | Frequency modulation                             |
| :FREQuency   | Frequencies including sweep                      |
| :PM          | Phase modulation                                 |
| :POWer       | Output level, level control and level correction |
| :PULM        | Pulse modulation                                 |
| :PULSe       | Pulse generator                                  |
| :ROSCillator | Reference oscillator                             |
| :SWEep       | Sweeps                                           |

# **SOURce: AM Subsystem**

This subsystem contains the commands to control the amplitude modulation. An LF generator which serves as internal modulation source is fitted in the instrument. Part of the settings is effected under SOURce2.

| Command    | Parameters                  | Default<br>Unit | Remark |
|------------|-----------------------------|-----------------|--------|
| [:SOURce]  |                             |                 |        |
| :AM        |                             |                 |        |
| [:DEPTh]   | 0 to100 PCT                 | PCT             |        |
| :EXTernal  |                             |                 |        |
| :COUPling  | AC   DC                     |                 |        |
| :INTernal  |                             |                 |        |
| :FREQuency | 0. 1 Hz to 1 MHz            | Hz              |        |
| :SOURce    | EXTernal   INTernal   TTONe |                 |        |
| :STATe     | ON   OFF                    |                 |        |

# [:SOURce]:AM[:DEPTh] 0 to 100 PCT

The command sets the modulation depth in percent.

\*RST value is 30PCT

Example: :SOUR:AM:DEPT 15PCT

SOURce:AM SML

#### [:SOURce]:AM:EXTernal

The commands to set the external AM input are under this node.

### [:SOURce]:AM:EXTernal:COUPling AC | DC

The command selects the type of coupling for the external AM input.

AC The d.c. voltage content is separated from the modulation signal.

DC The modulation signal is not altered.

\*RST value is AC

Example: :SOUR:AM:EXT:COUP AC

#### [:SOURce]:AM:INTernal

The settings for the internal AM input are effected under this node.

Here the same hardware is set for AM, FM/@M and SOURce2. This means that, for example, the following commands are coupled to each other and have the same effect:

SOUR: AM: INT: FREQ SOUR: FM: INT: FREQ SOUR: PM: INT: FREQ SOUR2: FREQ: CW

#### [:SOURce]:AM:INTernal:FREQuency 0.1Hz to 1 MHz

The command sets the modulation frequency.

Example: :SOUR:AM:INT:FREQ 15kHz \*RST value is 1 kHz

### [:SOURce]:AM:SOURce EXTernal | INTernal | TTONe

The command selects the modulation source. An external and an internal modulation source can be specified at the same time.

Example: :SOUR:AM:SOUR EXT, INT \*RST value is INT

#### [:SOURce]:AM:STATe OFF | ON

The command switches amplitude modulation on or off.

Example: :SOUR:AM:STAT ON \*RST value is OFF

# **SOURce:CORRection Subsystem**

The CORRection subsystem permits a correction of the output level. The correction is effected by adding user-defined table values to the output level as a function of the RF frequency. In the SML, this subsystem serves to select, transmit and switch on User-Correction tables (see Section "User Correction (Ucor)" as well).

| Command     | Parameters                                              | Default<br>Unit | Remark                            |
|-------------|---------------------------------------------------------|-----------------|-----------------------------------|
| [:SOURce]   |                                                         |                 |                                   |
| :CORRection |                                                         |                 |                                   |
| [:STATe]    | ON   OFF                                                |                 |                                   |
| :CSET       |                                                         |                 |                                   |
| :CATalog?   |                                                         |                 | query only                        |
| :FREE?      |                                                         |                 | query only                        |
| [:SELect]   | "name of table "                                        |                 |                                   |
| :DATA       |                                                         |                 |                                   |
| :FREQuency  | 9 kHz to F <sub>max</sub> {,9 kHz to F <sub>max</sub> } | Hz              | F <sub>max</sub> depends on model |
| :POWer      | +20 to -20 dB {,+20 to -20 dB }                         | dB              |                                   |
| :POINts?    |                                                         |                 | query only                        |
| :DELete     | "name of table "                                        |                 |                                   |
| :ALL        |                                                         |                 |                                   |

# [:SOURce]:CORRection[:STATe] ON | OFF

The command switches the table selected using SOUR: CORR: CSET on or off.

Example: :SOUR:CORR:STAT ON \*RST value is OFF

# [:SOURce]:CORRection:CSET

The commands to select and edit the Ucor tables are under this node.

#### [:SOURce]:CORRection:CSET:CATalog?

The command requests a list of Ucor tables. The individual lists are separated by means of commas. This command is a query and has no \*RST value.

Example: :SOUR:CORR:CAT? Answer: "UCOR1", "UCOR2", "UCOR3"

# [:SOURce]:CORRection:CSET:FREE?

This command queries the free space in the Ucor table.

The command is a query and thus has no \*RST value.

Example: :SOUR:CORR:FREE?

SOURce: CORRection SML

#### [:SOURce]:CORRection:CSET[:SELect] "name of table"

The command selects a Ucor table. This command alone does not yet effect a correction. First the table selected must be activated (cf. :SOUR:CORR:STAT). If there is no table of this name, a new table is created. The name may contain up to 7 letters. This command triggers an event and hence has no \*RST value.

Example: :SOUR:CORR:CSET:SEL "UCOR1"

### [:SOURce]:CORRection:CSET:DATA

The commands to edit the Ucor tables are under this node.

# [:SOURce]:CORRection:CSET:DATA:FREQuency 9 kHz to $F_{max}$ {,9 kHz to $F_{max}$ }, $F_{max}$ depends on model

The command transmits the frequency data for the table selected using :SOUR:CORR:CSET. The frequency values must be entered in ascending order. \*RST does not influence data lists.

Example: :SOUR:CORR:CSET:DATA:FREQ 100MHz,102MHz,103MHz,...

#### [:SOURce]:CORRection:CSET:DATA:POWer +20 to -20dB {,+20 to -20dB }

The command transmits the level data for the table selected using :SOUR:CORR:CSET. \*RST does not influence data lists.

Example: :SOUR:CORR:CSET:DATA:POWer 1dB, 0.8dB, 0.75dB,...

### [:SOURce]:CORRection:CSET:DATA:POWer:POINts?

The command returns the number of list elements.

This command is a query and hence has no \*RST value.

Example: :SOUR:CORR:CSET:DATA:POW:POIN?

#### [:SOURce]:CORRection:CSET:DELete "name of table"

The command deletes the table indicated from the instrument memory. This command triggers an event and hence has no \*RST value.

Example: :SOUR:CORR:CSET:DEL "UCOR3"

SML SOURce:FM

# **SOURce:FM Subsystem**

This subsystem contains the commands to control the frequency modulation and to set the parameters of the modulation signal.

| Command      | Parameters                   | Default<br>Unit | Remark |
|--------------|------------------------------|-----------------|--------|
| [:SOURce]    |                              |                 |        |
| :FM          |                              |                 |        |
| [:DEViation] | 0 kHz to 20/40 MHz           | Hz              |        |
| :EXTernal    |                              |                 |        |
| :COUPling    | AC   DC                      |                 |        |
| :INTernal    |                              |                 |        |
| :FREQuency   | 0.1 Hz to 1 MHz              | Hz              |        |
| :SOURce      | EXTernal   INTernal   DOUBle |                 |        |
| :STATe       | ON   OFF                     |                 |        |
| :BANDwidth   | STANdard   WIDE              |                 |        |

#### [:SOURce]:FM [:DEViation] 0 kHz to 20/40 MHz

The command specifies the frequency variation caused by the FM. The maximum possible deviation depends on the selected frequency (see Data Sheet).

Example: :SOUR:FM:DEV 5kHz \*RST value is 10 kHz

### [:SOURce]:FM:EXTernal

The commands to set the external FM input are under this node. The settings under EXTernal for modulations AM and FM are independent of each other.

# [:SOURce]:FM:EXTernal:COUPling AC | DC

The command selects the type of coupling for the external FM input.

AC The d.c. voltage content is separated from the modulation signal.

DC The modulation signal is not altered.

Example: :SOUR:FM:EXT:COUP AC \*RST value is AC

SOURce:FM SML

### [:SOURce]:FM:INTernal

The settings for the internal LF generator are effected under this node. Here the same hardware is set for AM, FM/@M and SOURce2.

This means that, e.g., the following commands are coupled to each other and have the same effect:

:SOUR:AM:INT:FREQ :SOUR:FM:INT:FREQ :SOUR:PM:INT:FREQ :SOUR2:FREQ:CW

#### [:SOURce]:FM:INTernal:FREQuency 0.1 Hz to 1 MHz

The command sets the modulation frequency.

Example: :SOUR:FM:INT:FREQ 10kHz \*RST value is 1 kHz

#### [:SOURce]:FM:SOURce EXTernal | INTernal | TTONe

The command selects the modulation source. An external and an internal modulation source can be specified at the same time (cf. example).

Example: :SOUR:FM:SOUR INT, EXT \*RST value is INT

### [:SOURce]:FM:STATe ON | OFF

The command switches the frequency modulation on or off.

Example: SOUR: FM: STAT OFF \*RST value is OFF

### [:SOURce]:FM:BANDwidth STANdard | WIDE

The command sets the bandwidth for FM. STANdard and WIDE are available.

Example: SOUR: FM: BAND WIDE \*RST value is STAN

### **SOURce:FREQuency Subsystem**

This subsystem contains the commands for the frequency settings of the RF source including the sweeps.

| Command        | Parameters                           | Default<br>Unit | Remark                            |
|----------------|--------------------------------------|-----------------|-----------------------------------|
| [:SOURce]      |                                      |                 |                                   |
| :FREQuency     |                                      |                 |                                   |
| :CENTer        | 9 kHz to F <sub>max</sub>            | Hz              | F <sub>max</sub> depends on model |
| [:CW   :FIXed] | 9 kHz to F <sub>max</sub>            | Hz              | F <sub>max</sub> depends on model |
| :RCL           | INCLude   EXCLude                    |                 |                                   |
| :MANual        | 9 kHz to F <sub>max</sub>            | Hz              | F <sub>max</sub> depends on model |
| :MODE          | CW   FIXed   SWEep                   |                 |                                   |
| :OFFSet        | -50 to +50 GHz                       | Hz              |                                   |
| :SPAN          | 0 to F <sub>max</sub> - 9 kHz        | Hz              | F <sub>max</sub> depends on model |
| :STARt         | 9 kHz to F <sub>max</sub>            | Hz              | F <sub>max</sub> depends on model |
| :STOP          | 9 kHz to F <sub>max</sub>            | Hz              | F <sub>max</sub> depends on model |
| :STEP          |                                      |                 |                                   |
| [:INCRement]   | 0 to 1 GHz / 0 to 2 GHz / 0 to 3 GHz | Hz              |                                   |

# **[:SOURce]:FREQuency:CENTer** 9 kHz to $F_{max}$ ( $F_{max}$ depends on model)

The command sets the sweep range by means of the center frequency. This command is coupled to the commands [:SOUR]:FREQ:STAR and [:SOUR]:FREQ:STOP.

Here the Offset-value is taken into account.

Example: :SOUR:FREQ:CENT 300MHz \*RST value is (STARt +STOP)/2

# [:SOURce]:FREQuency[:CW | :FIXed] 9 kHz to $F_{max}$ ( $F_{max}$ depends on model)

The command sets the frequency for CW operation. This value is coupled to the current sweep frequency. In addition to a numeric value, UP and DOWN can be indicated. The frequency is increased or reduced by the value set under <code>[:SOUR]:FREQ:STEP</code> (as to specify range, see <code>FREQ:CENT</code>).

Example: :SOUR:FREQ 500MHz \*RST value is 100 MHz

#### [:SOURce]:FREQuency:RCL INCLude | EXCLude

The command determines the effect of the recall function on the frequency. \*RST value has no effect to this setting.

INCLude The saved frequency is loaded when instrument settings are loaded with the [RCL]

key or with a memory sequence.

EXCLude The RF frequency is not loaded when instrument settings are loaded, the current

settings are maintained.

Example: :SOUR:FREQ:RCL INCL

#### [:SOURce]:FREQuency:MANual 9 kHz to F<sub>max</sub> (F<sub>max</sub> depends on model)

The command sets the frequency if SWE:MODE MAN and :FREQ:MODE SWE are set. Only frequency values between the settings with [:SOUR]:FREQ:STAR and ...:STOP are permitted. (As to the permitted range, cf. FREQ:CENT).

Example: :SOUR:FREQ:MAN 500MHz

\*RST value is 100 MHz

#### [:SOURce]:FREQuency:MODE CW | FIXed | SWEep

The command specifies the operating mode and hence also specifies which commands control the FREQuency subsystem. The parameters are assigned as follows:

CW | FIXed CW and FIXed are synonyms. The output frequency is specified by means of [:SOUR]:FREQ:CW | FIX.

SWEep The instrument operates in the SWEep-mode. The frequency is specified by means

of commands [:SOUR]: FREQ: STAR; STOP; CENT; SPAN; MAN.

Example: :SOUR:FREO:MODE SWE \*RST value is CW

#### [:SOURce]:FREQuency:OFFSet -50 to +50 GHz

The command sets the frequency offset of a mixer which might be series-connected (cf. Chapter 4, Section "Frequency Offset").

Example: :SOUR:FREO:OFFS 100MHz

\*RST value is 0

### [:SOURce]:FREQuency:SPAN 0 to F<sub>max</sub> - 9 kHz (F<sub>max</sub> depends on model)

This command specifies the frequency range for the sweep. This parameter is coupled to the start and stop frequency. Negative values for SPAN are permitted, then STARt > STOP is true. The following relations hold:

STARt = CENTer - SPAN/2 STOP = CENTer + SPAN/2

Example: :SOUR:FREQ:SPAN 400MHz

\*RST value is (STOP - STARt)

### [:SOURce]:FREQuency:STARt 9 kHz to F<sub>max</sub> (F<sub>max</sub> depends on model)

This command defines the starting value of the frequency for the sweep operation. Parameters STARt, STOP, SPAN and CENT are coupled to each other. STARt may be larger than STOP. (As to specified range, cf. FREQ: CENT).

Example: :SOUR:FREQ:STAR 500MHz

\*RST value is 100 MHz

#### **[:SOURce]:FREQuency:STOP** 9 kHz to $F_{max}$ ( $F_{max}$ depends on model)

This command indicates the final value of the frequency for the sweep operation (see STARt as well). (As to the specified range, cf. FREQ: CENT).

Example: :SOUR:FREQ:STOP 1GHz

\*RST value is 500 MHz

#### [:SOURce]:FREQuency:STEP

The command to enter the step width for the frequency setting if frequency values UP or DOWN are used is under this node. This command is coupled to the Knob Step command in manual control. Only linear step widths can be set.

#### [:SOURce]:FREQuency:STEP[:INCRement] 0 to 1 GHz/0 to 2 GHz/0 to 3 GHz (SLM01/SML02/SML03)

The command sets the step width for the frequency setting.

Example: :SOUR:FREQ:STEP:INCR 1MHz \*RST value is 1 MHz

SML SOURce:PM

# **SOURce:PM Subsystem**

This subsystem contains the commands to control the phase modulation and to set the parameters of the modulation signal.

| Command      | Parameter                   | Default<br>Unit | Remark |
|--------------|-----------------------------|-----------------|--------|
| [:SOURce]    |                             |                 |        |
| :PM          |                             |                 |        |
| [:DEViation] | 0 to 10                     | RAD             |        |
| :EXTernal    |                             |                 |        |
| :COUPling    | AC   DC                     |                 |        |
| :INTernal    |                             |                 |        |
| :FREQuency   | 0.1 Hz to 10 MHz            | Hz              |        |
| :SOURce      | EXTernal   INTernal   TTONe |                 |        |
| :STATe       | ON   OFF                    |                 |        |
| :BANDwidth   | STANdard   WIDE             |                 |        |

# [:SOURce]:PM [:DEViation] 0 to 10 RAD

The command specifies the phase variation caused by the FM. The maximum possible deviation depends on the selected frequency (see Data Sheet).

Example: :SOUR:PM:DEV 2 RAD \*RST value is 1 RAD

# [:SOURce]:PM:EXTernal

The commands to set the external  ${}^{\mathscr{C}}M$  input are under this node. The settings under EXTernal for modulations AM, FM and  ${}^{\mathscr{C}}M$  are independent of each other.

#### [:SOURce]:PM:EXTernal:COUPling AC | DC

The command selects the type of coupling for the external @M input.

AC The d.c. voltage content is separated from the modulation signal.

DC The modulation signal is not altered.

Example: :SOUR:PM:EXT:COUP AC \*RST value is AC

#### [:SOURce]:PM:INTernal

The settings for the internal LF generator are effected under this node. Here the same hardware is set for AM, FM/@M and SOURce2.

This means that, e.g., the following commands are coupled to each other and have the same effect:

:SOUR:AM:INT:FREQ :SOUR:FM:INT:FREQ :SOUR:PM:INT:FREQ :SOUR2:FREQ:CW SOURce:PM SML

# [:SOURce]:PM:INTernal:FREQuency 0.1 Hz to 10 MHz

The command sets the modulation frequency.

Example: :SOUR:PM:INT:FREQ 10kHz \*RST value is 1 kHz

# [:SOURce]:PM:SOURce EXTernal | INTernal | TTONe

The command selects the modulation source. An external and an internal modulation source can be specified at the same time (cf. example).

Example: :SOUR:PM:SOUR INT, EXT \*RST value is INT

# [:SOURce]:PM:STATe ON | OFF

The command switches the phase modulation on or off.

Example: SOUR:PM:STAT OFF \*RST value is OFF

#### [:SOURce]:PM:BANDwidth STANdard | WIDE

The command sets the bandwidth for FM. STANdard and WIDE are available.

Example: SOUR:PM:BAND WIDE \*RST value is STAN

SML SOURce:POWer

# **SOURce:POWer Subsystem**

This subsystem contains the commands to set the output level, the level control and the level correction of the RF signal. Other units can be used instead of dBm:

• by indication directly after the numeric value (example : POW 0.5V).

| Command      | Parameters          | Default<br>Unit | Remark     |
|--------------|---------------------|-----------------|------------|
| [:SOURce]    |                     |                 |            |
| :POWer       |                     |                 |            |
| :ALC         |                     |                 |            |
| :SEARch?     |                     |                 | Query only |
| [:STATe]     | ON   OFF            |                 |            |
| [:LEVel]     |                     |                 |            |
| [:IMMediate] |                     |                 |            |
| [AMPLitude]  | -130 dBm to +25 dBm | dBm             |            |
| :OFFSet      | -100 to +100 dB     | dB              |            |
| :LIMit       |                     |                 |            |
| [:AMPLitude] | -130 dBm to +25 dBm | dBm             |            |
| :MANual      | -130 dBm to +25 dBm | dBm             |            |
| :MODE        | CW   FIXed   SWEep  |                 |            |
| :RCL         | INCLude   EXCLude   |                 |            |
| :STARt       | -130 dBm to +25 dBm | dBm             |            |
| :STOP        | -130 dBm to +25 dBm | dBm             |            |
| :STEP        |                     |                 |            |
| [:INCRement] | 0.1 to 10 dB        | dB              |            |

#### [:SOURce]:POWer:ALC

The commands checking the automatic level control are under this node.

#### [:SOURce]:POWer:ALC:SEArch?

This command defines under which conditions the control loop is temporarily closed. The command is suitable only if <code>SOUR:POW:ALC:STAT</code> is set to <code>OFF</code>. This command is a query and hence has no \*RST value.

Example: :SOUR:POW:ALC:SEAR?

# [:SOURce]:POWer:ALC[:STATe] ON | OFF

The command switches the level control on or off.

ON Level control is permanently switched on.

OFF Level control is switched on for a short period of time if the level changes.

Example: :SOUR:POW:ALC:STAT ON \*RST value is ON

#### [:SOURce]:POWer[:LEVel][:IMMediate]

The commands to set the output levels for the CW- and SWEEP modes are under this node.

SOURce:POWer SML

#### [:SOURce]:POWer[:LEVel][:IMMediate][:AMPLitude] -130 dBm to +25 dBm

The command sets the RF output level in operating mode CW. UP and DOWN can be indicated in addition to numeric values. Then the level is increased or reduced by the value indicated under [:SOUR]:POW:STEP.

In this command, the OFFSet value is considered. Thus the specified range indicated is only valid for :SOUR:POW:OFFS 0.

The keywords of this command are optional to a large extent, thus the long as well as the short form of the command is shown in the example.

Example: :SOUR:POW:LEV:IMM:AMPL -10 or

: POW −10 \*RST value is -30 dBm or -20 dBm

#### [:SOURce]:POWer[:LEVel][:IMMediate][:AMPLitude]:OFFSet -100 to +100 dB

The command enters the constant level offset of a series-connected attenuator/ amplifier (cf. Chapter 4, Section "Level Offset"). If a level offset is entered, the level entered using : POW does no longer conform to the RF output level. The following relation is true:

: POW = RF output level + : POW: OFFS

Entering a level offset does not change the RF output level but only the value queried by : POW. The level offset is also valid for level sweep!

Only dB is permissible as a unit here, linear units (V, W etc.) are not permitted.

Example: :SOUR:POW:LEV:IMM:AMPL:OFFS 0 or

:POW:OFFS 0 \*RST value is 0 dB

#### [:SOURce]:POWer:LIMit[:AMPLitude] -130 dBm to +25 dBm

The command limits the maximum RF output level in operating mode CW and SWEEP. It does not influence the display LEVEL and the answer to query POW?

Example: :SOUR:POW:LIM:AMPL 19 \*RST value is +16 dBm

### [:SOURce]:POWer:MANual -130 dBm to +25 dBm

The command sets the level if SOUR: POW: MODE is set to :SWE and SOUR: SWE: MODE to MAN. Only level values between STARt and STOP are permitted (as to specified range, cf. : POW: AMPL).

Example: :SOUR:POW:MAN 1dBm \*RST value is -30 dBm or -20 dBm

# [:SOURce]:POWer:MODE CW | FIXed | SWEep

The command specifies the operating mode and thus also by means of which commands the level setting is checked.

CW | FIXed The output level is specified by means of commands under [:SOUR]:POW:LEV.

SWEep The instrument operates in the SWEep mode. The level is specified by means of

[:SOUR]:POW; STAR; STOP; CENT; SPAN and MAN.

Example: :SOUR:POW:MODE FIX \*RST value is FIX

# [:SOURce]:POWer:RCL INCLude | EXCLude

INCLude The stored RF level is loaded too when instrument settings are loaded.

EXCLude The stored RF level is not loaded when instrument settings are loaded ie the current

level setting is maintained.

Example: :SOUR:POW:RCL INCL \*RST value is EXCL

SML SOURce:POWer

# [:SOURce]:POWer:STARt -130 dBm to +25 dBm

The command sets the staring value for a level sweep. STARt may be larger than STOP, then the sweep runs from the high to the low level (As to specified range, cf. : POW).

Example: :SOUR:POW:STAR -20

\*RST value is -30 dBm or -20 dBm

#### [:SOURce]:POWer:STOP -130 dBm to +25 dBm

The command sets the final value for a level sweep. STOP may be smaller than STARt. (As to specified range, cf. : POW).

Example: :SOUR:POW:STOP 3

\*RST value is -10dBm

# [:SOURce]:POWer:STEP[:INCRement] 0.1 to 10 dB

The command sets the step width with the level setting if UP and DOWN are used as level values. The command is coupled to Knob Step in the manual control, i.e., it also specifies the step width of the shaft encoder.

Only dB is permissible as a unit here, the linear units (V, W etc.) are not permitted.

Example: :SOUR:POW:STEP:INCR 2 \*RST value is 1dB

1090.3123.12 6.25 E-3

SOURce:PULM SML

# **SOURce:PULM Subsystem**

This subsystem contains the commands to control the pulse modulation (Option SML-B3) and to set the parameters of the modulation signal. The internal pulse generator is set in the :SOURce:PULSe subsystem.

| Command   | Parameters          | Default<br>Unit | Remark        |
|-----------|---------------------|-----------------|---------------|
| [:SOURce] |                     |                 |               |
| :PULM     |                     |                 | Option SML-B3 |
| :EXTernal |                     |                 |               |
| :POLarity | NORMal   INVerse    |                 |               |
| :SOURce   | INTernal   EXTernal |                 |               |
| :STATe    | ON   OFF            |                 |               |

#### [:SOURce]:PULM:EXTernal

The commands to control the input socket for the external pulse generator are under this node.

# [:SOURce]:PULM:POLarity NORMal | INVerse

The command specifies the polarity between modulating and modulated signal.

NORMal The RF signal is suppressed during the interpulse period.

INVerse The RF signal is suppressed during the pulse.

Example: :SOUR:PULM:POL INV \*RST value is NORM

# [:SOURce]:PULM:SOURce EXTernal | INTernal

The command selects the source of the modulating signal.

INTernal Internal pulse generator. EXTernal Signal fed externally.

Example: :SOUR:PULM:SOUR INT \*RST value is INT

# [:SOURce]:PULM:STATe ON | OFF

The command switches on or off the pulse modulation.

Example: :SOUR:PULM:STAT ON \*RST value is OFF

SML SOURce:PULSe

# **SOURce:PULSe Subsystem**

This subsystem contains the commands to set the pulse generator (Option SML-B3). The pulse generation is triggered on principle, with the trigger certainly being able to be set to "free run" using TRIG:PULS:SOUR AUTO as well.

| Command   | Parameters     | Default<br>Unit | Remark        |
|-----------|----------------|-----------------|---------------|
| [:SOURce] |                |                 |               |
| :PULSe    |                |                 | Option SML-B3 |
| :DELay    | 20 ns to 1.3 s | s               |               |
| :DOUBle   |                |                 |               |
| :DELay    | 60 ns to 1.3 s | s               |               |
| [:STATe]  | ON   OFF       |                 |               |
| :PERiod   | 100 ns to 85 s | s               |               |
| :WIDTh    | 20 ns to 1.3 s | s               |               |

#### [:SOURce]:PULSe:DELay 20 ns to 1.3 s

The command specifies the time from the start of the period to the first edge of the pulse. Due to the construction of the instrument, this parameter is set to 0 if [:SOUR]:PULS:DOUB:STAT is set to ON. The old value is activated again as soon as the double pulse has been switched off.

Example: :SOUR:PULS:DEL 10us \*RST value is 1 µs

#### [:SOURce]:PULSe:DOUBle

The commands to check the second pulse are under this node. If [:SOUR]:PULS:DOUB:STAT is set to ON, a second pulse whose width is identical to the first pulse is generated in every period.

#### [:SOURce]:PULSe:DOUBle:DELay 60 ns to 1.3 s

The command sets the delay time from the start of the pulse period to the first edge of the second pulse.

Example: :SOUR:PULS:DOUB:DEL 10us \*RST value is 1 µs

#### [:SOURce]:PULSe:DOUBle[:STATe] ON | OFF

The command switches the second pulse on or off.

ON The second pulse is switched on.

Parameter [:SOUR]:PULS:DEL is set to 0 and cannot be changed. WIDTh > (PULS:PER - PULS:DOUB:DEL)/2 results in error message -221, "Settings conflict".

OFF The second pulse is switched off.

Example: :SOUR:PULS:DOUB:STAT OFF \*RST value is OFF

#### [:SOURce]:PULSe:PERiod 100 ns to 85 s

The command sets the pulse period.

The pulse period is the reciprocal value of the pulse frequency, thus this command is coupled to command [:SOUR]:PULM:INT:FREQ.

Example: :SOUR:PULS:PER 2s \*RST value is 10 µs

# [:SOURce]:PULSe:WIDTh 20 ns to 1.3 s

The command sets the pulse width.

Example: :SOUR:PULS:WIDT 0.1s \*RST value is 1 \mus

1090.3123.12 6.27 E-3

SOURce:ROSCillator SML

# **SOURce:ROSCillator Subsystem**

This subsystem contains the commands to set the external and internal reference oscillator.

| Command      | Parameters          | Default<br>Unit | Remark |
|--------------|---------------------|-----------------|--------|
| [:SOURce]    |                     |                 |        |
| :ROSCillator |                     |                 |        |
| [:INTernal]  |                     |                 |        |
| :ADJust      |                     |                 |        |
| [:STATe]     | ON   OFF            |                 |        |
| :VALue       | 0 to +4095          |                 |        |
| :SOURce      | INTernal   EXTernal |                 |        |

# [:SOURce]:ROSCillator[:INTernal]

The commands to set the internal reference oscillator are under this node.

# [:SOURce]:ROSCillator[:INTernal]:ADJust

The commands for frequency adjustment (fine-tuning of the frequency) are under this node.

#### [:SOURce]:ROSCillator[:INTernal]:ADJust[:STATe] ON | OFF

The command switches the frequency adjustment on or off.

Example: :SOUR:ROSC:INT:ADJ:STAT ON \*RST value is OFF

#### [:SOURce]:ROSCillator[:INTernal]:ADJust:VALue 0 to +4095

The command indicates the frequency correction value (tuning value). For a detailed definition, cf. Section "Reference Frequency Internal/External".

Example: :SOUR:ROSC:INT:ADJ:VAL 0 \*RST value is 0

# [:SOURce]:ROSCillator[:INTernal]:RLOop NORMal | NARRow

The command sets the bandwidth of the reference loop. Normal and Narrow are available.

Example: :SOUR:ROSC:INT:RLO NORM \*RST value is NORM

#### [:SOURce]:ROSCillator:SOURce INTernal | EXTernal

The command selects the reference source.

INTernal The internal oscillator is used.

EXTernal The reference signal is fed externally.

Example: :SOUR:ROSC:SOUR EXT \*RST value is INT

# **SOURce:SWEep Subsystem**

This subsystem contains the commands to control the RF sweep, i.e., sweeps of the RF generators. Sweeps are triggered on principle. The frequency sweep is activated by command SOUR: FREQ: MODE SWE, the level sweep by command SOUR: POW: MODE SWE.

| Command        | Parameters                           | Default<br>Unit | Remark            |
|----------------|--------------------------------------|-----------------|-------------------|
| [:SOURce]      |                                      |                 |                   |
| :SWEep         |                                      |                 |                   |
| [:FREQuency]   |                                      |                 |                   |
| :DWELI         | 10 ms to 5 s                         | s               |                   |
| :MODE          | AUTO   MANual   STEP                 |                 |                   |
| :SPACing       | LINear   LOGarithmic                 |                 |                   |
| :STEP          |                                      |                 |                   |
| [:LINear]      | 0 to 1 GHz / 0 to 2 GHz / 0 to 3 GHz | Hz              | SML01/SML02/SML03 |
| :LOGarithmic   | 0.01 to 100 PCT                      | PCT             |                   |
| :POWer         |                                      |                 |                   |
| :DWELI         | 10 ms to 5 s                         | s               |                   |
| :MODE          | AUTO   MANual   STEP                 |                 |                   |
| :SPACing       | LOGarithmic                          |                 |                   |
| :STEP          | 0 to 160 dB                          | dB              |                   |
| [:LOGarithmic] | MAXimum   MINimum                    |                 |                   |
|                |                                      |                 |                   |

# [:SOURce]:SWEep[:FREQuency]

The commands to set the frequency sweeps are under this node. Keyword [:FREQuency] can be omitted (cf. examples). The commands are SCPI compatible then unless stated otherwise.

#### [:SOURce]:SWEep[:FREQuency]:DWELI 10 ms to 5 s

The command sets the dwell time per frequency step.

Example: :SOUR:SWE:DWEL 12ms \*RST value is 15 ms

# [:SOURce]:SWEep[:FREQuency]:MODE AUTO | MANual | STEP

The command specifies the run of the sweep.

AUTO Each trigger triggers exactly one entire sweep cycle.

MANual Each frequency step of the sweep is triggered by means of manual control or a

SOUR: FREQ: MAN command, the trigger system is not active. The frequency increases or decreases (depending on the direction of the shaft encoder) by the

value indicated under [:SOUR]:FREQ:STEP:INCR.

STEP Each trigger triggers only one sweep step (single-step mode). The frequency

increases by the value indicated under [:SOUR]:SWE:STEP:LOG.

Example: :SOUR:SWE:MODE AUTO \*RST value is AUTO

SOURce:SWEep SML

### [:SOURce]:SWEep[:FREQuency]:SPACing LINear | LOGarithmic

The command selects whether the steps have linear or logarithmic spacings.

Example: :SOUR:SWE:SPAC LIN \*RST value is LIN

#### [:SOURce]:SWEep[:FREQuency]:STEP

The commands to set the step width for linear and logarithmic sweeps are under this node. The settings of :STEP:LIN and :STEP:LOG are independent of each other.

# [:SOURce]:SWEep[:FREQuency]:STEP[:LINear] 0 to 1 GHz/0 to 2 GHz /0 to 3 GHz (SML01/SML02/SML03)

The command sets the step width with the linear sweep. If :STEP[:LIN] is changed, the value of POINts valid for :SPAC:LIN also changes according to the formula stated under POINts. A change of SPAN does not result in a change of :STEP[:LIN]. Keyword [:LIN] can be omitted, then the command conforms to SCPI regulations (see example).

Example: :SOUR:SWE:STEP 1MHz \*RST value is 1 MHz

#### [:SOURce]:SWEep[:FREQuency]:STEP:LOGarithmic 0.01 to 100 PCT

The command indicates the step width factor for logarithmic sweeps. The next frequency value of a sweep is calculated according to

new frequency = previous frequency + STEP: LOG x previous frequency (if STARt < STOP)

:STEP:LOG indicates the fraction of the previous frequency by which this is increased for the next sweep step. Usually :STEP:LOG is indicated in percent, with the suffix PCT having to be used explicitly. If :STEP:LOG is changed, the value of POINts valid for :SPAC:LOG also changes according to the formula stated under POINts. A change of STARt or STOP does not result in a change of :STEP:LOG.

Example: :SOUR:SWE:STEP:LOG 10PCT \*RST value is 1 PCT

#### [:SOURce]:SWEep:POWer

The commands to set the power sweeps are under this node.

#### [:SOURce]:SWEep:POWer:DWELI 10 ms to 5 s

The command sets the dwell time per level step.

Example: :SOUR:SWE:POW:DWEL 12ms \*RST value is 15 ms

#### [:SOURce]:SWEep:POWer:MODE AUTO | MANual | STEP

The command specifies the sweep mode.

AUTO Each trigger triggers exactly one entire sweep cycle.

MANual Each level step of the sweep is triggered by means of manual control or a

SOUR: POW: MAN command, the trigger system is not active. The level increases or decreases (depending on the direction of the shaft encoder) by the value stated

under [:SOUR]:POW:STEP:INCR.

STEP Each trigger triggers only one sweep step (single-step mode). The level increases by

the value indicated under [:SOUR]:POW:STEP:INCR.

Example: :SOUR:SWE:POW:MODE AUTO \*RST value is AUTO

# [:SOURce]:SWEep:POWer:SPACing LOGarithmic

The command defines that the sweep steps have logarithmic spacings. It permits the query of SPACing.

Example: :SOUR:SWE:POW:SPAC LOG \*RST value is LOG

#### [:SOURce]:SWEep:POWer:STEP

The commands to set the step width for the sweep are under this node.

# [:SOURce]:SWEep:POWer:STEP[:LOGarithmic] 0 to 160 dB

The command indicates the step width factor for logarithmic sweeps. The next level value of a sweep is calculated according to

new level = previous level + STEP:LOG x previous level

STEP:LOG denotes the fraction of the previous level by which this is increased for the next sweep step. Usually:STEP:LOG is entered in units of dB, with suffix dB having to be specified explicitly. If:STEP:LOG is changed, the value of POINts also changes according to the formula indicated under POINts. A change of STARt or STOP does not result in a change of:STEP:LOG. Keyword:LOG can be omitted, then the command conforms to SCPI regulation (see example).

Example: :SOUR:SWE:POW:STEP 10dB \*RST value is 1dB

# **SOURce2 System**

The SOURce2 system contains the commands to configure the LF signal source. The LF signal source s designated as INT if it is used as a modulation source, if it is used as an LF generator, it is designated as SOURce2.

The commands to set the output voltage of the LF generator are in the OUTPut2 system.

| Subsystems | Settings                              |
|------------|---------------------------------------|
| :SOURce2   |                                       |
| :FREQuency | Frequency with CW and sweep operation |
| :SWEep     | LF sweep                              |
|            |                                       |

# SOURce2:FREQuency Subsystem

This subsystem contains the commands for the frequency settings including the sweeps.

| Command      | Parameters         | Default<br>Unit | Remark |
|--------------|--------------------|-----------------|--------|
| :SOURce2     |                    |                 |        |
| :FREQuency   |                    |                 |        |
| [:CW :FIXed] | 0.1 Hz to 1 MHz    | Hz              |        |
| :MANual      | 0.1 Hz to 1 MHz    | Hz              |        |
| :MODE        | CW   FIXed   SWEep |                 |        |
| :STARt       | 0.1 Hz to 1 MHz    | Hz              |        |
| :STOP        | 0.1 Hz to 1 MHz    | Hz              |        |
|              |                    |                 |        |

# :SOURce2:FREQuency[:CW | :FIXed] 0.1 Hz to 1 MHz

The command sets the frequency for the CW mode.

Example: :SOUR2:FREQ:CW 1kHz RST value is 1 kHz

# :SOURce2:FREQuency:MANual 0.1 Hz to 1 MHz

The command sets the frequency if SOUR2:SWE:MODE MAN and SOUR2:FREQ:MODE SWE are set. In this case, only frequency values between the settings :SOUR2:FREQ:STAR and ...:STOP are allowed.

Example: :SOUR2:FREQ:MAN 1kHz \*RST value is 1 kHz

# :SOURce2:FREQuency:MODE CW | FIXed | SWEep

The command specifies the operating mode and hence by means of which commands the FREQuency subsystem is controlled. The following allocations are valid:

CW | FIXed CW and FIXed are synonyms. The output frequency is specified by means of

SOUR2: FREQ: CW | FIX.

SWEep The generator operates in the SWEep mode. The frequency is specified by means of

commands :SOUR2:FREQ:STAR; STOP; MAN.

Example: :SOUR2:FREQ:MODE CW \*RST value is CW

#### :SOURce2:FREQuency:STARt 0.1 Hz to 1 MHz

This command defines the starting value of the frequency for the sweep.

Example: :SOUR2:FREQ:STAR 1kHz \*RST value is 1 kHz

# :SOURce2:FREQuency:STOP 0.1 Hz to 1 MHz

This command defines the end value of the frequency for the sweep.

Example: :SOUR2:FREQ:STOP 200kHz \*RST value is 100 kHz

SOURce2:SWEep SML

# **SOURce2:SWEep Subsystem**

This subsystem contains the commands to control the LF sweep of SOURce2. LF-Sweeps are activated by command SOUR2:MODE SWE. Sweeps are triggered on principle.

| Command      | Parameters           | Default<br>Unit | Remark |
|--------------|----------------------|-----------------|--------|
| :SOURce2     |                      |                 |        |
| :SWEep       |                      |                 |        |
| [:FREQuency] |                      |                 |        |
| :DWELI       | 10 ms to 5 s         | s               |        |
| :MODE        | AUTO   MANual   STEP |                 |        |
| :SPACing     | LINear   LOGarithmic |                 |        |
| :STEP        |                      |                 |        |
| [:LINear]    | 0 to 10MHz           | Hz              |        |
| :LOGarithmic | 0.01 PCT to 100 PCT  | PCT             |        |
|              |                      |                 |        |

# :SOURce2:SWEep[:FREQuency]

The commands to set the frequency sweeps are under this node. Keyword [:FREQuency] can be omitted. Then the commands are SCPI-compatible unless stated otherwise (see examples).

# :SOURce2:SWEep[:FREQuency]:DWELI 10 ms to 5 s

The command sets the time per frequency step (dwell).

Example: :SOUR2:SWE:DWEL 20ms \*RST value is 15 ms

# :SOURce2:SWEep[:FREQuency]:MODE AUTO | MANual | STEP

The command specifies the run of the sweep.

AUTO Each trigger triggers exactly one entire sweep cycle.

STEP Each trigger triggers only one sweep step (single-step mode). The frequency

increases by the value defined under :SOUR2:SWE:STEP.

Example: :SOUR2:SWE:MODE AUTO \*RST value is AUTO

#### :SOURce2:SWEep[:FREQuency]:SPACing LINear | LOGarithmic

The command selects whether the steps have linear or logarithmic spacings.

Example: :SOUR2:SWE:SPAC LOG \*RST value is LIN

# :SOURce2:SWEep[:FREQuency]:STEP

The commands to set the step width with linear and logarithmic sweeps are under this node. The settings of STEP:LIN and STEP:LOG are independent of each other.

#### :SOURce2:SWEep[:FREQuency]:STEP[:LINear] 0 to 1 MHz

The command sets the step width with the linear sweep. If STEP:LIN is changed, the value of POINts valid for SPAC:LIN also changes according to the formula defined under POINts. A change of SPAN does not cause a change of STEP:LIN. Keyword [:LIN] can be omitted, then the command conforms to SCPI regulation (see example).

Example: :SOUR2:SWE:STEP 10kHz

\*RST value is 1 kHz

# :SOURce2:SWEep[:FREQuency]:STEP:LOGarithmic 0.01 to 100PCT

This command defines the step width factor for logarithmic sweeps. The next frequency value of a sweep is calculated as follows (if STARt < STOP):

New frequency = previous frequency + STEP:LOG x previous frequency

STEP:LOG, therefore, indicates the fraction of the previous frequency by which that frequency is increased for the next sweep step. STEP:LOG is usually indicated in percent, with the suffix PCT having to be used explicitly. If STEP:LOG is changed, the value of POINts valid for SPACing:LOGarithmic also changes according to the formula stated under POINts. A change of STARt or STOP does not result in a change of STEP:LOGarithmic.

Example: :SOUR2:SWE:STEP:LOG 5PCT \*RST value is 1 PCT

STATus

# **STATus System**

This system contains the commands for the status reporting system (c.f. Section "Status Reporting System"). STATus:OPERation register and STATus:QUEStionable register are not implemented. \*RST has no influence on the status registers.

| Command            | Parameters | Default<br>Unit | Remark     |
|--------------------|------------|-----------------|------------|
| :STATus<br>:PRESet |            |                 | No query   |
| :QUEue<br>[:NEXT]? |            |                 | Query only |

#### :STATus:PRESet

The command resets the edge detectors and ENABle parts of all registers to a defined value. All PTRansition parts are set to FFFFh, i.e., all transitions from 0 to 1 are detected. All NTRansition parts are set to 0, i.e., a transition from 1 to 0 in a CONDition bit is not detected.

Example: :STAT:PRES

#### :STATus:QUEue [:NEXT]?

The command queries the entry that has been in the error queue for the longest time and thus deletes it. Positive error numbers denote errors specific of the instrument, negative error numbers error messages specified by SCPI (see Chapter 5). If the error queue is empty, 0, "No error", is returned. The command is identical to SYST: ERR?

Example: STAT:QUE:NEXT? Answer: 221, "Settings conflict"

SML SYSTem

# **SYSTem System**

In this system, a number of commands for general functions which are not immediately related to signal generation, are combined.

| Command           | Parameters                                                    | Default<br>Unit | Remark     |
|-------------------|---------------------------------------------------------------|-----------------|------------|
| :SYSTem           |                                                               |                 |            |
| :COMMunicate      |                                                               |                 |            |
| :GPIB             |                                                               |                 |            |
| [:SELF]           |                                                               |                 |            |
| :ADDRess          | 1 to 30                                                       |                 |            |
| :SERial           |                                                               |                 |            |
| :BAUD             | 1200   2400   4800   9600   19200   38400   57600  <br>115200 |                 |            |
| :BITS             | 7   8                                                         |                 |            |
| :SBITs            | 1   2                                                         |                 |            |
| :CONTrol          |                                                               |                 |            |
| :RTS              | ON   IBFull   RFR                                             |                 |            |
| :PACE             | XON   NONE                                                    |                 |            |
| :PARity           | ODD   EVEN   NONE                                             |                 |            |
| :DISPlay          |                                                               |                 |            |
| :UPDate           |                                                               |                 |            |
| [:STATe]          | ON   OFF                                                      |                 |            |
| :ERRor?           |                                                               |                 | Query only |
| :PRESet           |                                                               |                 | No query   |
| :PROTect[1 2 3 4] |                                                               |                 |            |
| [:STATe]          | ON   OFF, password                                            |                 |            |
| :SECurity         |                                                               |                 |            |
| [:STATe]          | ON   OFF                                                      |                 |            |
| :SERRor?          |                                                               |                 | Query only |
| :VERSion?         |                                                               |                 | Query only |

#### :SYSTem:COMMunicate

The commands to set the remote control interfaces are under this node.

#### :SYSTem:COMMunicate:GPIB

The commands to control the IEC bus are under this node (GPIB =  $\underline{\mathbf{G}}$ eneral  $\underline{\mathbf{P}}$ urpose  $\underline{\mathbf{I}}$ nterface  $\underline{\mathbf{B}}$ us).

# :SYSTem:COMMunicate:GPIB[:SELF]:ADDRess 1 to 30

The command sets the IEC bus instrument address.

\*RST value is 28

Example: :SYST:COMM:GPIB:ADDR 1

# :SYSTem:COMMunicate:SERial

The command to set the serial interface are under this node. The data format is fixedly set to 8 data bits, no parity and 1 stop bit. These values cannot be changed. The device represents a DTE (Data Terminal Equipment) in relation to the serial interface. Therefore the the controller must be connected via a 0-modem.

SYSTem SML

# :SYSTem:COMMunicate:SERial:BAUD 1200| 2400| 4800| 9600| 19200| 38400| 57600| 115200

The commands sets the baud rate for both the transmit and the receive direction. \*RST has no influence on this parameter.

Example: :SYST:COMM:SER:BAUD 1200 \*RST value is 9600

#### :SYSTem:COMMunicate:SERial:BITS 7 | 8

The command sets the length of a data word.

Example: :SYST:COMM:SER:BITS \*RSTvalue is 7

#### :SYSTem:COMMunicate:SERial:SBITs 1 | 2

The command defines whether 1 or 2 stop bits are used.

Example: :SYST:COMM:SER:SBIT \*RST value is 1

#### :SYSTem:COMMunicate:SERial:CONTrol:RTS ON | IBFull | RFR

The commands sets the hardware handshake. \*RST has no influence on this parameter.

ON Interface line RTS is always active.

IBFull | RFR Input Buffer Full | Ready For Receiving.

Interface line RTS remains active as long as the instrument is ready to receive data.

Example: :SYST:COMM:SER:CONT:RTS ON \*RST value is RFR

# :SYSTem:COMMunicate:SERial:PACE XON | NONE

The command sets the software handshake. \*RST has no influnence on this parameter.

XON Software handshake using the ASCII codes 11h (XON) and 13h (XOFF).

Note: This mode is not recommended for binary data and for baud rates above

9600 bauds.

NONE No software handshake.

Example: :SYST:COMM:SER:PACE NONE \*RST value is NONE

#### :SYSTem:COMMunicate:SERial:PARity ODD | EVEN | NONE

The command defines the parity test.

Example: :SYST:COMM:SER:PAR ODD \*RST value is EVEN

#### :SYSTem:DISPlay:UPDate[:STATe] ON | OFF

ON The header line of the display indicates frequency and level values.

OFF The header line of the display remains empty.

This function is only available via IEC/IEEE-bus.

Example: :SYST:DISP:UPD OFF \*RST value is ON

#### :SYSTem:ERRor?

The command queries the entry that has been in the error queue for the longest time. Positive error numbers denote errors specific of the instrument, negative error numbers denote error messages specified by SCPI (see Chapter 9). If the error queue is empty, 0, "No error", is returned. The command is identical to STAT: QUE: NEXT?

Example: :SYST:ERR? Answer: -221, "Settings conflict"

SML SYSTem

#### :SYSTem:PRESet

The command triggers an instrument reset. It has the same effect as the PRESET key of the manual control or as command \*RST. This command triggers an event and hence has no \*RST value

Example: :SYST:PRES

#### :SYSTem:PROTect[1|2|3|4]

The command to disable certain instrument functions is under this node. A list of the functions concerned can be found in the manual control (Chapter 4, Section "Password Input With Protected Functions"). There are four protection levels which are distinguished by means of a suffix after PROT. \*RST has no effects on the disabling/enabling of the instrument functions.

# :SYSTem:PROTect[1|2|3|4][:STATe] ON | OFF, Password

The command switches a protection level on or off. The passwords are 6-digit numbers. They are fixedly stored in the firmware. The password for the first level is 123456.

ON disables the functions belonging to this protection level. A password doesn't have to

be entered.

OFF deactivates the disabling again if the correct password is entered. Otherwise an error

-224, "Illegal parameter value" is generated and STATe remains ON.

Example: :SYST:PROT1:STAT OFF, 123456

#### :SYSTem:SECurity[:STATe] ON | OFF

The command switches the security state on or off.

ON The following commands cannot be executed:

:DISP:ANN:ALL ON :DISP:ANN:FREQ ON :DISP:ANN:AMPL ON

OFF In the transition from ON to OFF all data existing in the instrument except for the

calibrating data are deleted, especially all status registers, all instrument states and

all lists.

The command is not influenced by \*RST and \*RCL.

Example: :SYST:SEC:STAT ON

#### :SYSTem:SERRor?

This command returns a list of all errors existing at the point of time of the query. The error messages are separated by commas. This list corresponds to the indication on the ERROR page with manual control (cf. Chapter 9, Section "Error Messages").

Example: :SYST:SERR?

Answer: -221, "Settings conflict", 153, "Input voltage out of range"

#### :SYSTem:VERSion?

The command returns the SCPI version number the instrument acts in accordance with. This command is a guery and thus has no \*RST value.

Example: :SYST:VERS? Answer: 1994.0

TEST

# **TEST System**

This system contains the commands to execute the selftest routines (RAM?, ROM? and BATT?) as well as to directly manipulate the hardware modules (:TEST:DIR). The selftests return a "0" if the test has been executed successfully, otherwise a value unequal to "0". All commands of this system do not have an \*RST value.

#### Caution:

The commands under node :TEST:DIR directly act on the respective hardware module circumventing any security mechanisms. They are provided for service purposes and should not be used by the user. Improper use of the commands may damage the module.

| Command   | Parameters                           | Default<br>Unit | Remark     |
|-----------|--------------------------------------|-----------------|------------|
| :TEST     |                                      |                 |            |
| :DIRect   | Address, subaddress, hex data string |                 |            |
| :ASSy     | Module, subaddress, hex data string  |                 |            |
| :RAM?     |                                      |                 | Query only |
| :ROM?     |                                      |                 | Query only |
| :BATTery? |                                      |                 | Query only |
|           |                                      |                 |            |

#### :TEST:DIRect Address, subaddress, hex data string

This node contains the commands directly acting on the respective hardware module circumventing any security mechanisms. The commands under this node have no short form.

#### :TEST:ASSy Module, subaddress, hex data string

This command addresses the ASSy module. A subaddress (0 or 1) must be entered as a parameter. The data are entered as a <string> (ie an ASCII character string enclosed in inverted commas) representing hexadecimal numbers. The string, therefore, may contain the characters 0 to 9 A to F.

# :TEST:RAM?

The command triggers a test of the RAM.

#### :TEST:ROM?

The command triggers a test of the main memory (EEPROM).

#### :TEST:BATTery?

The command triggers a test of the battery voltage.

SML TRIGger

# **TRIGger System**

The TRIGger system contains the commands to select the trigger source and to configure the external trigger socket. The trigger sources for the individual signal sources (RF, LFGen) are distinguished by a numerical suffix appended to TRIG. The suffix conforms to the numbering of the SOURce system:

TRIGger1 = RF generator

TRIGger2 = LFGen

The trigger system of the SML consists of a simplified implementation of the SCPI trigger system. Compared to SCPI, the TRIGger system shows the following differences:

- No INIT command, the instrument behaves as if :INIT:CONT ON was set.
- There are several subsystems denoting the different parts of the instrument under TRIGger (SWEep, PULSe).

Further commands as to the trigger system of the SML can be found in the ABORt system.

| Command      | Parameters               | Default<br>Unit | Remark   |
|--------------|--------------------------|-----------------|----------|
| :TRIGger1 2  |                          |                 |          |
| [:SWEep]     |                          |                 |          |
| [:IMMediate] |                          |                 | No query |
| :SOURce      | SINGle   EXTernal   AUTO |                 |          |
| :PULSe       |                          |                 |          |
| :EGATed      |                          |                 |          |
| :POLarity    | NORMal   INVerted        |                 |          |
| :SOURce      | AUTO   EXTernal   EGATed |                 |          |
| :SLOPe       | POSitive   NEGative      |                 |          |
|              |                          |                 |          |

# :TRIGger1|2[:SWEep]

All commands to trigger a sweep are under this node. The settings here act on level and frequency sweeps for RF generator (TRIG1) or LF generator (TRIG2).

#### :TRIGger1|2[:SWEep][:IMMediate]

The command immediately starts a sweep. Which sweep is executed depends on the respective Mode setting, e.g. :SOUR:FREQ:MODE SWE. The command corresponds to manual-control command Execute Single Sweep. This command triggers an event and thus has no \*RST value.

Example: :TRIG:SWE:IMM

TRIGger SML

# :TRIGger1|2[:SWEep]:SOURce AUTO | SINGle | EXTernal

The command specifies the trigger source. The naming of the parameters directly corresponds to the different settings with manual control. SCPI uses other designations for the parameters the instrument accepts as well. These designations are to be preferred if compatibility is important. The following table provides an overview.

| SML designation | SCPI designation | Command with manual control           |
|-----------------|------------------|---------------------------------------|
| AUTO            | IMMediate        | Mode Auto                             |
| SINGle          | BUS              | Mode Single or Step                   |
| EXTernal        | EXTernal         | Mode Ext Trig Single or Ext Trig Step |

AUTO The trigger is free-running, i.e., the trigger requirement is permanently met. As soon

as a sweep has been terminated, the next one is started.

SINGle Triggering is effected by means of IEC-bus commands :TRIG:SWE:IMM or \*TRG. If

:SOUR:SWE:MODE is set to STEP, a step, in the case of the AUTO setting a complete

sweep, is executed.

EXTernal Triggering is effected from outside via the TRIGGER socket or by the GET command

via IEC/IEEE-bus. The action triggered depends on the setting of the sweep mode as

in the case of SINGle.

Example: :TRIG:SWE:SOUR AUTO \*RST value is SING

#### :TRIGger:PULSe

This node contains all commands to trigger the pulse generator (Option SML-B3). The commands are only valid for TRIGger1.

#### :TRIGger:PULSe:EGATed:POLarity NORMal | INVerted

The command defines the active level of the gate signal.

NORMal Active level = HIGH INVerted Active level = LOW

Example: :TRIG:PULS:EGAT:POL INV \*RST value is NORM

#### :TRIGger:PULSe:SOURce AUTO | EXTernal | EGATed

The command specifies the trigger source.

AUTO Trigger is free-running (see above).

EXTernal Triggering is effected from outside via the PULSE socket.

EGATed Triggering is effected when the gate signal is active.

Example: :TRIG:PULS:SOUR AUTO \*RST value is AUTO

### :TRIGger:PULSe:SLOPe POSitive | NEGative

The command defines whether the action triggered is triggered at the positive or the negative edge of the trigger signal.

Example: :TRIG:PULS:SLOP NEG \*RST value is POS

# **List of Commands**

| Command                                      | Parameter                             | SCPI info | Page |
|----------------------------------------------|---------------------------------------|-----------|------|
| :ABORt[:SWEep]                               |                                       | not-SCPI  | 6.6  |
| :CALibration:LEVel:STATe                     | ON   OFF                              | not SCPI  | 6.6  |
| :CALibration:ATTenuator                      | ON   OFF                              | not SCPI  | 6.7  |
| :CALibration:LPReset[:MEASure]?              |                                       | not SCPI  | 6.7  |
| :CALibration:LFGenlevel[:MEASure]?           |                                       | not SCPI  | 6.7  |
| :CALibration:HARMfilter[:MEASure]?           |                                       | not SCPI  | 6.7  |
| :CALibration:MULTfilter[:MEASure]?           |                                       | not SCPI  | 6.7  |
| :CALibration:IFFilter[:MEASure]?             |                                       | not SCPI  | 6.7  |
| :CALibration:MAINloop[:MEASure]?             |                                       | not SCPI  | 6.7  |
| :CALibration:FMOFfset[:MEASure]?             |                                       | not-SCPI  | 6.7  |
| :CALibration[:ALL?]                          |                                       | not SCPI  | 6.7  |
| :DIAGnostic:INFO:CCOunt:POWer?               |                                       | not-SCPI  | 6.8  |
| :DIAGnostic:INFO:MODules?                    |                                       | not-SCPI  | 6.8  |
| :DIAGnostic:INFO:OTIMe?                      |                                       | not-SCPI  | 6.8  |
| :DIAGnostic:INFO:SDATe?                      |                                       | not-SCPI  | 6.9  |
| :DIAGnostic[:MEASure]:POINt?                 |                                       | not-SCPI  | 6.9  |
| :DISPlay:ANNotation[:ALL]                    | ON   OFF                              |           | 6.10 |
| :DISPlay:ANNotation:AMPLitude                | ON   OFF                              |           | 6.10 |
| :DISPlay:ANNotation:FREQuency                | ON   OFF                              |           | 6.10 |
| :MEMory:NSTates?                             |                                       |           | 6.11 |
| :OUTPut1:AMODe                               | AUTO   FIXed                          | not-SCPI  | 6.11 |
| :OUTPut3:POLarity:PULSe                      | NORMal   INVerse                      |           | 6.12 |
| :OUTPut3:POLarity:VIDeo                      | NORMal   INVerse                      |           | 6.12 |
| :OUTPut3:SOURce                              | OFF   PULSegen   VIDeo                |           | 6.12 |
| :OUTPut1 2[:STATe]                           | ON   OFF                              |           | 6.12 |
| :OUTPut1[:STATe]:PON                         | OFF   UNCHanged                       | not-SCPI  | 6.12 |
| :OUTPut2:VOLTage                             | 0 V to 4 V                            | not-SCPI  | 6.12 |
| [:SOURce]:AM[:DEPTh]                         | 0 to 100 PCT                          |           | 6.13 |
| [:SOURce]:AM:EXTernal:COUPling               | AC   DC                               |           | 6.14 |
| [:SOURce]:AM:INTernal:FREQuency              | 0.1 Hz to 10 MHz                      |           | 6.14 |
| [:SOURce]:AM:SOURce                          | EXTernal   INTernal   TTONe           |           | 6.14 |
| [:SOURce]:AM:STATe                           | OFF   ON                              |           | 6.14 |
| [:SOURce]:CORRection[:STATe]                 | ON   OFF                              |           | 6.15 |
| [:SOURce]:CORRection:CSET:CATalog?           |                                       | not-SCPI  | 6.15 |
| [:SOURce]:CORRection:CSET:FREE?              |                                       | not-SCPI  | 6.15 |
| [:SOURce]:CORRection:CSET[:SELect]           | 'name of table'                       |           | 6.16 |
| [:SOURce]:CORRection:CSET:DATA:FREQuency     | 9 kHz to 1.1 GHz {,9 kHz to 1.1 GHz } | not-SCPI  | 6.16 |
| [:SOURce]:CORRection:CSET:DATA:POWer         | +20 to -20dB {,+20 to -20dB }         | not-SCPI  | 6.16 |
| [:SOURce]:CORRection:CSET:DATA:POWer:POINts? |                                       | not-SCPI  | 6.16 |
| [:SOURce]:CORRection:CSET:DELete             | 'name of table'                       | not-SCPI  | 6.16 |
| [:SOURce]:FM[:DEViation]                     | 0 kHz to 20/40 MHz                    | not-SCPI  | 6.17 |
| [:SOURce]:FM:EXTernal:COUPling               | AC   DC                               |           | 6.17 |
| [:SOURce]:FM:INTernal:FREQuency              | 0.1 Hz to 10 MHz                      |           | 6.18 |

List of Commands SML

| Command                                                | Parameter                   | SCPI info | Page |
|--------------------------------------------------------|-----------------------------|-----------|------|
| [:SOURce]:FM:SOURce                                    | EXTernal   INTernal   TTONe |           | 6.18 |
| [:SOURce]:FM:STATe                                     | ON   OFF                    |           | 6.18 |
| [:SOURce]:FM:BANDwidth                                 | STANdard   WIDE             |           | 6.18 |
| [:SOURce]:FREQuency:CENTer                             | 9 kHz to 1.1 GHz            |           | 6.19 |
| [:SOURce]:FREQuency[:CW   :FIXed]                      | 9 kHz to 1.1 GHz            |           | 6.19 |
| [:SOURce]:FREQuency:RCL                                | INCLude   EXCLude           |           | 6.19 |
| [:SOURce]:FREQuency:MANual                             | 9 kHz to 1.1 GHz            |           | 6.20 |
| [:SOURce]:FREQuency:MODE                               | CW   FIXed   SWEep          |           | 6.20 |
| [:SOURce]:FREQuency:OFFSet                             | -50 to +50 GHz              |           | 6.20 |
| [:SOURce]:FREQuency:SPAN                               | 1.1 GHz – 9 kHz             |           | 6.20 |
| [:SOURce]:FREQuency:STARt                              | 9 kHz to 1.1 GHz            |           | 6.20 |
| [:SOURce]:FREQuency:STOP                               | 9 kHz to 1.1 GHz            |           | 6.20 |
| [:SOURce]:FREQuency:STEP[:INCRement]                   | 0 to 1 GHz                  |           | 6.20 |
| [:SOURce]:PM[:DEViation]                               | 0 to 10 RAD                 | not-SCPI  | 6.21 |
| [:SOURce]:PM:EXTernal:COUPling                         | AC   DC                     |           | 6.21 |
| [:SOURce]:PM:INTernal:FREQuency                        | 0.1 Hz to 10 MHz            |           | 6.22 |
| [:SOURce]:PM:SOURce                                    | EXTernal   INTernal   TTONe |           | 6.22 |
| [:SOURce]:PM:STATe                                     | ON   OFF                    |           | 6.22 |
| [:SOURce]:PM:BANDwidth                                 | STANdard   WIDE             |           | 6.22 |
| [:SOURce]:POWer:ALC:SEArch?                            |                             |           | 6.23 |
| [:SOURce]:POWer:ALC[:STATe]                            | ON   OFF                    |           | 6.23 |
| [:SOURce]:POWer[:LEVel][:IMMediate][:AMPLitude]        | -130 dBm to +25 dBm         |           | 6.24 |
| [:SOURce]:POWer[:LEVel][:IMMediate][:AMPLitude]:OFFSet | -100 to +100 dB             |           | 6.24 |
| [:SOURce]:POWer:LIMit[:AMPLitude]                      | -130 dBm to +25 dBm         |           | 6.24 |
| [:SOURce]:POWer:MANual                                 | -130 dBm to +25 dBm         |           | 6.24 |
| [:SOURce]:POWer:MODE                                   | CW   FIXed   SWEep          |           | 6.24 |
| [:SOURce]:POWer:STARt                                  | -130 dBm to +25 dBm         |           | 6.25 |
| [:SOURce]:POWer:STOP                                   | -130 dBm to +25 dBm         |           | 6.25 |
| [:SOURce]:POWer:STEP[:INCRement]                       | 0.1 to 10 dB                |           | 6.25 |
| [:SOURce]:PULM:POLarity                                | NORMal   INVerse            |           | 6.26 |
| [:SOURce]:PULM:SOURce                                  | EXTernal   INTernal         |           | 6.26 |
| [:SOURce]:PULM:STATe                                   | ON   OFF                    |           | 6.26 |
| [:SOURce]:PULSe:DELay                                  | 20 ns to 1.3 s              |           | 6.27 |
| [:SOURce]:PULSe:DOUBle:DELay                           | 60 ns to 1.3 s              |           | 6.27 |
| [:SOURce]:PULSe:DOUBle[:STATe]                         | ON   OFF                    |           | 6.27 |
| [:SOURce]:PULSe:PERiod                                 | 100 ns to 85 s              |           | 6.27 |
| [:SOURce]:PULSe:WIDTh                                  | 20 ns to 1.3 s              |           | 6.27 |
| [:SOURce]:ROSCillator[:INTernal]:ADJust[:STATe]        | ON   OFF                    | not-SCPI  | 6.28 |
| [:SOURce]:ROSCillator[:INTernal]:ADJust:VALue          | 0 to +4095                  | not-SCPI  | 6.28 |
| [:SOURce]:ROSCillator[:INTernal]:RLOop                 | NORMal   NARRow             | not-SCPI  | 6.28 |
| [:SOURce]:ROSCillator:SOURce                           | INTernal   EXTernal         |           | 6.28 |
| [:SOURce]:SWEep[:FREQuency]:DWELI                      | 10 ms to 5 s                | not-SCPI  | 6.29 |
| [:SOURce]:SWEep[:FREQuency]:MODE                       | AUTO   MANual   STEP        | not-SCPI  | 6.29 |
| [:SOURce]:SWEep[:FREQuency]:SPACing                    | LINear   LOGarithmic        | not-SCPI  | 6.30 |
| [:SOURce]:SWEep[:FREQuency]:STEP[:LINear]              | 0 to 1 GHz                  | not-SCPI  | 6.30 |

SML List of Commands

| Command                                      | Parameter                                              | SCPI info | Page |
|----------------------------------------------|--------------------------------------------------------|-----------|------|
| [:SOURce]:SWEep[:FREQuency]:STEP:LOGarithmic | 0.01 to 10PCT                                          | not-SCPI  | 6.30 |
| [:SOURce]:SWEep:POWer:DWELI                  | 10 ms to 5 s                                           | not-SCPI  | 6.30 |
| [:SOURce]:SWEep:POWer:MODE                   | AUTO   MANual   STEP                                   | not-SCPI  | 6.30 |
| [:SOURce]:SWEep:POWer:SPACing                | LOGarithmic                                            | not-SCPI  | 6.31 |
| [:SOURce]:SWEep:POWer:STEP[:LOGarithmic]     | 0 to 160 dB                                            | not-SCPI  | 6.31 |
| :SOURce2:FREQuency[:CW   :FIXed]             | 0.1 Hz to 1 MHz                                        |           | 6.32 |
| :SOURce2:FREQuency:MANual                    | 0.1 Hz to 1 MHz                                        |           | 6.32 |
| :SOURce2:FREQuency:MODE                      | CW   FIXed   SWEep                                     |           | 6.33 |
| :SOURce2:FREQuency:STARt                     | 0.1 Hz to 1 MHz                                        |           | 6.33 |
| :SOURce2:FREQuency:STOP                      | 0.1 Hz to 1 MHz                                        |           | 6.33 |
| :SOURce2:SWEep[:FREQuency]:DWELI             | 10 ms to 5 s                                           | not-SCPI  | 6.34 |
| :SOURce2:SWEep[:FREQuency]:MODE              | AUTO   MANual   STEP                                   | not-SCPI  | 6.34 |
| :SOURce2:SWEep[:FREQuency]:SPACing           | LINear   LOGarithmic                                   | not-SCPI  | 6.34 |
| :SOURce2:SWEep[:FREQuency]:STEP[:LINear]     | 0 to 1 MHz                                             | not-SCPI  | 6.35 |
| :SOURce2:SWEep[:FREQuency]:STEP:LOGarithmic  | 0.01 to 100PCT                                         | not-SCPI  | 6.35 |
| :STATus:PRESet                               |                                                        |           | 6.36 |
| :STATus:QUEue [:NEXT]?                       |                                                        |           | 6.36 |
| :SYSTem:COMMunicate:GPIB[:SELF]:ADDRess      | 1 to 30                                                |           | 6.37 |
| :SYSTem:COMMunicate:SERial:BAUD              | 1200  2400  4800  9600  19200 <br>38400  57600  115200 |           | 6.38 |
| :SYSTem:COMMunicate:SERial:BITS              | 7   8                                                  |           | 6.38 |
| :SYSTem:COMMunicate:SERial:SBITs             | 1   2                                                  |           | 6.38 |
| :SYSTem:COMMunicate:SERial:CONTrol:RTS       | ON   IBFull   RFR                                      |           | 6.38 |
| :SYSTem:COMMunicate:SERial:PACE              | XON   NONE                                             |           | 6.38 |
| :SYSTem:COMMunicate:SERial:PARity            | ODD   EVEN   NONE                                      |           | 6.38 |
| :SYSTem:ERRor?                               |                                                        |           | 6.38 |
| :SYSTem:PRESet                               |                                                        |           | 6.39 |
| :SYSTem:PROTect[1 2 3 4][:STATe]             | ON   OFF, Password                                     | not-SCPI  | 6.39 |
| :SYSTem:SECurity[:STATe]                     | ON   OFF                                               |           | 6.39 |
| :SYSTem:SERRor?                              |                                                        | not-SCPI  | 6.39 |
| :SYSTem:VERSion?                             |                                                        |           | 6.39 |
| :TEST:DIRect                                 | Address, subaddress, hex data string                   |           | 6.40 |
| :TEST:ASSy                                   | Module, subaddress, Hex data string                    |           | 6.40 |
| :TEST:RAM?                                   |                                                        |           | 6.40 |
| :TEST:ROM?                                   |                                                        |           | 6.40 |
| :TEST:BATTery?                               |                                                        |           | 6.40 |
| :TRIGger1 2[:SWEep][:IMMediate]              |                                                        | not-SCPI  | 6.41 |
| :TRIGger1 2[:SWEep]:SOURce                   | AUTO   SINGle   EXTernal                               | not-SCPI  | 6.42 |
| :TRIGger:PULSe:SOURce                        | AUTO   EXTernal   EGATed                               | not-SCPI  | 6.42 |
| :TRIGger:PULSe:SLOPe                         | POSitive   NEGative                                    | not-SCPI  | 6.42 |

# 7 Remote Control - Programming Examples

The examples explain the programming of the instrument and can serve as a basis to solve more complex programming tasks.

QuickBASIC has been used as programming language. However, the programs can be translated into other languages.

# **Including IEC-Bus Library for QuickBasic**

```
REM ----- Include IEC-bus library for quickbasic -----'$INCLUDE: 'c:\qbasic\qbdecl4.bas'
```

# **Initialization and Default Status**

The IEC bus as well as the settings of the instrument are brought into a defined default status at the beginning of every program. Subroutines "InitController" and "InitDevice" are used to this effect.

#### **Initiate Controller**

#### **Initiate Instrument**

The IEC-bus status registers and instrument settings of the SML are brought into the default status.

# **Transmission of Instrument Setting Commands**

Output frequency, output level and AM modulation are set in this example. By analogy to the step width setting of the rotary knob, the step width is additionally set for the alteration of the RF frequency in the case of UP and DOWN.

# **Switchover to Manual Control**

# **Reading out Instrument Settings**

The settings made in the example above are read out here. The abbreviated commands are used.

```
REM ----- Reading out instrument settings -----
RFfrequency$ = SPACE$(20)
                                 'Provide text variables with 20 characters
CALL IBWRT(generator%, "FREQ?")
                                  'Request frequency setting
CALL IBRD(generator%, RFfrequency$) 'Read value
RFlevel$ = SPACE$(20)
                                  'Provide text variables with 20 characters
CALL IBWRT(generator%, "POW?")
                                  'Request level setting
CALL IBRD(generator%, RFlevel$)
                                  'Read value
AMmodulationdepth$ = SPACE$(20)
                                  'Provide text variables with 20 characters
CALL IBWRT(generator%, "AM?")
                                 'Request setting of modulation depth
CALL IBRD(generator%, AMmodulationdepth$)'Read value
AMfrequency$ = SPACE$(20)
                                 'Provide text variables with 20 characters
CALL IBWRT(generator%, "AM:INT:FREQ?") 'Request setting of modulation frequency
CALL IBRD(generator%, AMfrequency$) 'Read value
Stepwidth$ = SPACE$(20)
                                  'Provide text variables with 20 characters
CALL IBWRT(generator%, "FREQ:STEP?") 'Request step width setting CALL IBRD(generator%, Stepwidth $) 'Read value
REM ----- Display values on the screen ------
PRINT "RF frequency:
                            "; RFfrequency$,
PRINT "RF level:
                            "; RFlevel$,
PRINT "AM modulationdepth:
                            "; AMmodulationdepth$,
PRINT "AM frequency:
                            "; AMfrequenz$,
PRINT "Step width:
                            "; stepwidth$
```

# **Command synchronization**

The possibilities for synchronization implemented in the following example are described in Chapter 5, Section "Command Order and Command Synchronization".

```
REM ----- Examples of command synchronization -----
REM Command ROSCILLATOR: SOURCE INT has a relatively long execution time
REM (over 300ms). It is to be ensured that the next command is only executed
REM when the reference oscillator has settled.
REM ----- First possibility: Use of *WAI -----
CALL IBWRT(generator%, "ROSCILLATOR: SOURCE INT; *WAI; :FREQUENCY 100MHZ")
REM ----- Second possibility: Use of *OPC? -----
                                 'Space for *OPC? - Provide response
OpcOk$ = SPACE$(2)
CALL IBWRT(generator%, "ROSCILLATOR: SOURCE INT; *OPC?")
REM ----- here the controller can service other instruments -----
CALL IBRD(generator%, OpcOk$)
                                  'Wait for "1" from *OPC?
REM ----- Third possibility: Use of *OPC
REM In order to be able to use the service request function in conjugation
REM with a National Instruments GPIB driver, the setting "Disable Auto
REM Serial Poll" must be changed to "yes" by means of IBCONF.
CALL IBWRT(generator%, "*SRE 32")
                                  'Permit service request for ESR
CALL IBWRT(generator%, "*ESE 1")
                                  'Set event-enable bit for
                                  'operation-complete bit
ON PEN GOSUB OpcReady
                           'Initialization of the service request routine
PEN ON
CALL IBWRT(generator%, "ROSCILLATOR: SOURCE INT; *OPC")
REM Continue main program here.
STOP
                                 'End of program
OpcReady:
REM As soon as the reference oscillator has settled, this subroutine is
REM activated
REM Program suitable reaction to the OPC service request.
ON PEN GOSUB OpcReady
                                 'Enable SRO routine again
RETURN
```

# **Service Request**

The service request routine requires an extended initialization of the instrument in which the respective bits of the transition and enable registers are set.

In order to be able to use the service request function in conjugation with a National Instruments GPIB driver, the setting "Disable Auto Serial Poll" must be changed to "yes" by means of IBCONF.

A service request is then processed in the service request routine.

Note: The variables userN% and userM% must be pre-assigned usefully.

```
REM ----- Service request routine -----
DO
  SROFOUND% = 0
  FOR I% = userN% TO userM%
                                             'Poll all bus users
       ON ERROR GOTO nouser
                                             'No user existing
                                             'Serial poll, read status byte
       CALL IBRSP(I%, STB%)
       IF STB% > 0 THEN
                                             'This instrument has bits set
                                             'in the STB
         SRQFOUND% = 1
         IF (STB% AND 16) > 0 THEN GOSUB Outputqueue
         IF (STB% AND 4) > 0 THEN GOSUB Failure
         IF (STB% AND 32) > 0 THEN GOSUB Esrread
       END IF
nouser:
  NEXT I%
LOOP UNTIL SRQFOUND% = 0
ON ERROR GOTO error handling
ON PEN GOSUB Srq: RETURN
                                             'Enable SRQ routine again;
                                             'End of SRQ routine
```

Reading out the status event registers, the output buffer and the error/event queue is effected in subroutines.

```
REM ----- Subroutines for the individual STB bits -----
Outputqueue:
                                            'Reading the output buffer
Message = SPACE$(100)
                                            'Make space for response
CALL IBRD(generator%, Message$)
PRINT " Message in output buffer : "; Message$
RETURN
Failure:
                                            'Read error queue
ERROR$ = SPACE$(100)
                                            'Make space for error variable
CALL IBWRT(generator*, "SYSTEM:ERROR?")
CALL IBRD(generator*, ERROR$)
PRINT "Error text :"; ERROR$
RETURN
Esrread:
                                  'Read Event status register
Esr$ = SPACE$(20)
                                   'Preallocate blanks to text variable
CALL IBWRT(generator%, "*ESR?")
                                  'Read ESR
CALL IBRD(generator%, Esr$)
IF (VAL(Esr$) AND 1) > 0 THEN PRINT "Operation complete"
IF (VAL(Esr$) AND 4) > 0 THEN GOTO Failure
IF (VAL(Esr$) AND 8) > 0 THEN PRINT "Device dependent error"
IF (VAL(Esr$) AND 16) > 0 THEN GOTO Failure
IF (VAL(Esr$) AND 32) > 0 THEN GOTO Failure
IF (VAL(Esr$) AND 64) > 0 THEN PRINT "User request"
IF (VAL(Esr$) AND 128) > 0 THEN PRINT "Power on"
RETURN
REM ----- Error routine -----
Error handling:
PRINT "ERROR"
                                              'Output error message
STOP
                                              ' Stop software
```

SML Maintenance

# 8 Maintenance

The present chapter describes the measures that are necessary for maintaining, storing and packing the instrument.

The instrument does not need a periodic maintenance. What is necessary is essentially the cleaning of the outside of the instrument.

However, it is recommended to check the rated data from time to time.

# **Cleaning the Outside**

The outside of the instrument is suitably cleaned using a soft, line-free dustcloth.

**Caution!** Do not use solvents such as thinners, acetone and similar things in any case, because otherwise the front panel labeling or plastic parts will be damaged.

# **Storing and Packing**

The instrument can be stored at a temperature of  $-40^{\circ}$  C to  $+70^{\circ}$  C. When stored for an extended period of time, the instrument should be protected against dust.

The original packing should be used, particularly the protective covers at the front and rear, when the instrument is to be transported or dispatched. If the original packing is no longer available, use a sturdy cardboard box of suitable size and carefully wrap the instrument to protect it against mechanical damage.

# **Exchanging the Lithium Battery**

A lithium battery with a service life of approx. 5 years serves to supply the RAM with power. When the battery is discharged, the data stored will be lost. Exchanging the battery is described in the Service Manual.

# 9 Error Messages

The present chapter contains the error messages (short-term and long-term messages) of the SML.

#### Short-term message The short

The short-term message is displayed in the status line. Part of it overwrites the status indications and disappears after approx. 2 seconds or in the case of a new entry.

The instrument shows, e.g., short-term messages if the attempt is made to enter an overrange or if incompatible operating modes deactivate one another.

#### Long-term message

The long-term message is displayed in the status line by means of the message "Err". Pressing the [ERROR] key calls the ERROR page in which the messages are entered. Several messages can be entered at the same time. The long-term message remains existing until there is no cause any more. The ERROR page is exited using the [BACK] key.

The ERROR page offers access to long-term messages if the [ERROR] key is pressed.

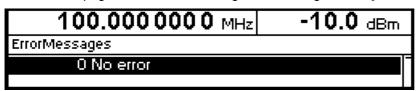

Fig. 9-1 ERROR page

#### Notes:

- An error message "Err" does not necessarily point to a defect instrument. There are various operating states which can cause an ERROR message, e.g. if the instrument is set to external reference but no external reference is connected.
- Error -313 indicates the loss of calibration data and is also applicable in case of a cold start (key [PRESET] is pressed during switch-on). The calibration values can be restored with internal calibration routines. These routines are accessible via menu Utilities Calib (see section on calibration).

# **List of Error Messages**

The following list contains all SCPI- and device-specific error messages for errors occurring in the instrument. The meaning of negative error codes is defined in SCPI, positive error codes mark device-dependent errors.

The lefthand column of the table below contains the error code. In the righthand column, the error text entered into the error/event queue and shown on the display is in bold type. Below the error text there is an explanation of the error.

# **SCPI-Specific Error Messages**

### No error

| Error code | Error text with queue poll Explanation of error                         |
|------------|-------------------------------------------------------------------------|
| 0          | No error This message is output if the error queue contains no entries. |

# Command Error – errored command; sets bit 5 in the ESR register

| Error code | Error text with queue poll Explanation of error                                                                                                    |
|------------|----------------------------------------------------------------------------------------------------|
| -100       | Command error The command is errored or invalid.                                                                                                    |
| -101       | Invalid character The command contains an invalid character. Example: A header contains an ampersand, "SOURCE&".                                     |
| -102       | Syntax error The command is invalid. Example: A command contains block data which the instrument does not accept.                                    |
| -103       | Invalid separator  The command contains an illegal character instead of a terminator.  Example: A semicolon after the command is missing.            |
| -104       | Data type error  The command contains an invalid value information.  Example: ON is entered instead of a numerical value for frequency setting.      |
| -105       | GET not allowed A Group Execute Trigger (GET) is entered within a command line.                                                                      |
| -108       | Parameter not allowed The command contains too many parameters. Example: The command SOURCe:FM:INTernal:FREQuency allows for a frequency entry only. |
| -109       | Missing parameter The command contains too few parameters. Example: The command SOURCe: FM: INTernal: FREQuency requires a frequency entry.          |

# Command Error, continued

| Error code | Error text with queue poll Explanation of error                                                                                                    |
|------------|----------------------------------------------------------------------------------------------------|
| -112       | Program mnemonic too long The header contains more than 12 characters.                                                                                                    |
| -113       | Undefined header The header is not defined for the instrument. Example: *XYZ is undefined for every instrument.                                                                                       |
| -114       | Header suffix out of range The header contains an illegal numerical suffix.  Example: SOURce3 does not exist in the instrument.                                                                       |
| -123       | Exponent too large The absolute value of the exponent is larger than 32000.                                                                                                    |
| -124       | Too many digits The number contains too many digits.                                                                                                    |
| -128       | Numeric data not allowed  The command contains a number which is not allowed at this position.  Example: The command SOURCE: FREQuency: MODE requires the entry of a text parameter.                  |
| -131       | Invalid suffix The suffix is invalid for this instrument. Example: nHz is not defined.                                                                                                    |
| -134       | Suffix too long The suffix contains more than 12 characters.                                                                                                    |
| -138       | Suffix not allowed  A suffix is not allowed for this command or at this position of the command.  Example: The command *RCL does not allow for a suffix to be entered.                                |
| -141       | Invalid character data  The text parameter either contains an invalid character or it is invalid for this command.  Example: spelling mistake in parameter entry; SOURCE: FREQuency: MODE FIKSed.     |
| -144       | Character data too long The text parameter contains more than 12 characters.                                                                                                    |
| -148       | Character data not allowed  The text parameter is not allowed for this command or at this position of the command.  Example: The command *RCL requires the entry of a number.                         |
| -158       | String data not allowed  The command contains a valid character string at a position which is not allowed.  Example: A text parameter is entered in inverted commas, eg SOURCe:FREQuency:MODE "FIXed" |
| -161       | Invalid block data  The command contains errored block data.  Example: An END message was received before the expected number of data was received.                                                   |
| -168       | Block data not allowed  The command contains valid block data at a position which is not allowed.  Example: The command *RCL requires the entry of a number.                                          |
| -178       | Expression data not allowed  The command contains a mathematical expression at a position which is not allowed.                                                                                       |

Execution Error – error in the execution of a command; sets bit 4 in the ESR register

| Error code | Error text with queue poll Explanation of error                                                                                                    |
|------------|----------------------------------------------------------------------------------------------------|
| -203       | Command protected  The desired command could not be executed as it is protected by a password.  Use the command SYSTem:PROTect OFF, <password> to enable the desired command.  Example: The command CALibrate:PULSe:MEASure? is password-protected.</password>                                                                                                    |
| -211       | Trigger ignored  The trigger (GET, *TRG or trigger signal) was ignored because of the instrument timing control.  Example: The instrument was not ready to answer.                                                                                                    |
| -221       | Settings conflict The settings of two parameters are conflicting. Example: FM and PM cannot be switched on at the same time.                                                                                                    |
| -222       | Data out of range The parameter value is out of the permissible range of the instrument.  Example: The command *RCL only permits entries between 0 and 50.                                                                                                    |
| -223       | Too much data The command contains too many data. Example: The instrument does not have sufficient memory space.                                                                                                    |
| -224       | Illegal parameter value The parameter value is invalid. Example: An invalid text parameter is entered, eg TRIGger: SWEep: SOURCE TASTE                                                                                                    |
| -225       | Out of memory The available instrument memory space is exhausted. Example: An attempt was made to create more than 10 lists.                                                                                                    |
| -226       | Lists not of same length  The parts of a list have different lengths. This error message is also displayed if only part of a list has been transmitted via the IEC/IEEE bus. All parts of a list have to be transmitted before the list is executed.  Example: The POWer part of a list is longer than the FREQuency part, or only the POWer part has been transmitted. |
| -230       | Data corrupt or stale The data are incomplete or invalid. Example: The instrument has aborted a measurement.                                                                                                    |
| -240       | Hardware error The command cannot be executed because of a hardware fault of the instrument.                                                                                                    |
| -241       | Hardware missing The command cannot be executed because of hardware missing. Example: An option is not fitted.                                                                                                    |
| -255       | Directory full  The list management cannot accept any more lists since the maximum number of lists has already been attained.  Example: An attempt was made to create more than the allowed number of UCOR lists.                                                                                                    |

# Device Specific Error - sets bit 3 in the ESR register

| Error code | Error text with queue poll Explanation of error                                                                                                    |
|------------|----------------------------------------------------------------------------------------------------|
| -310       | System error  This error message suggests an error within the instrument. Please inform your R&S service center.                                                                                                    |
| -311       | Memory error Error in instrument memory.                                                                                                    |
| -313       | Calibration memory lost  Loss of stored calibration data. The YFOM and ALC AMP calibration data can be restored by means of internal routines (see chapter 4, section "Calibration").                                                         |
| -314       | Save/recall memory lost  Loss of the nonvolatile data stored with the command *SAV?.                                                                                                    |
| -315       | Configuration memory lost  Loss of the nonvolatile configuration data stored by the instrument.                                                                                                    |
| -330       | Self-test failed The self-test could not be executed.                                                                                                    |
| -350       | Queue overflow  This error code is entered into the error queue instead of the actual error code when the error queue is full. The code indicates that an error has occurred but has not been accepted. The error queue can accept 5 entries. |
| -360       | Communication error  An error has occurred during the transmission or reception of data on the IEC/IEEE bus or via the RS-232-C interface.                                                                                                    |

# Query Error – error in data request; sets bit 2 in the ESR register

| Error code | Error text with queue poll Explanation of error                                                        |
|------------|----------------------------------------------------------------------------------------------------|
| -410       | Query INTERRUPTED                                                                                      |
|            | The query was interrupted.                                                                             |
|            | Example: After a query, the instrument receives new data before the response has been sent completely. |
| -420       | Query UNTERMINATED                                                                                     |
|            | The query is incomplete.                                                                               |
|            | Example: The instrument is addressed as a talker and receives incomplete data.                         |
| -430       | Query DEADLOCKED                                                                                       |
|            | The query cannot be processed.                                                                         |
|            | Example: The input and output buffers are full; the instrument cannot continue operating.              |

## **SML-Specific Error Messages**

Device-dependent Error – device-specific error; sets bit 3 in the ESR register.

| Error code | Error text in the case of queue poll Error explanation                                                                                                    |
|------------|----------------------------------------------------------------------------------------------------|
| 110        | Output unleveled The level control loop is deactivated.                                                                                                    |
| 115        | Level overrange The level is above the limit value guaranteed.                                                                                                    |
| 116        | Level underrange The level is below the limit value guaranteed.                                                                                                    |
| 117        | Dynamic level range exceeded  The difference between the maximal and minimal value of a level list is above 20 dBm. An exact level setting is no longer guaranteed.                                                                   |
| 135        | Pulse input signal missing  No pulse input signal available.                                                                                                    |
| 140        | This modulation forces other modulations OFF  A modulation has been switched on which cannot be used at the same time as an already active modulation. The previous modulation has been switched off.                                 |
| 171        | Oven cold  The reference oscillator has not yet reached its operating temperature.                                                                                                    |
| 180        | Calibration failed Calibration could not be executed.                                                                                                    |
| 181        | REF OSC calibration data not used because ADJUSTMENT STATE is ON  The reference-oscillator calibration data are not used as long as ADJUSTMENT STATE is activated.                                                                    |
| 200        | Cannot access hardware The data transmission to a module was unsuccessful.                                                                                                    |
| 201        | Function not supported by this hardware revision  A later version of certain parts of the instrument is necessary to execute the function selected.                                                                                   |
| 202        | Diagnostic A/D converter failure Diagnostic A/D converter has failed.                                                                                                    |
| 241        | No list defined There is no list defined                                                                                                    |
| 243        | Dwell time adjusted  A dwell time given on a list cannot be processed by the unit. The setting was automatically adjusted.                                                                                                    |
| 251        | No User Correction Table; zero assumed  An attempt has been made to switch on user correction, but no UCOR table has been stored in the instrument yet. The instrument behaves as if a table was called which only contains 0-values. |
| 260        | Invalid keyboard input ignored An invalid input via the keyboard is not considered.                                                                                                    |
| 265        | This parameter is read only  An attempt has been made to change a fixedly specified value.                                                                                                    |

## Continuation: Device-dependent Error

| Error code | Error text in the case of queue poll Error explanation                                                                                                    |
|------------|----------------------------------------------------------------------------------------------------|
| 270        | Data output aborted  Data output was aborted on the IEC/IEEE-bus.  Example: The key [LOCAL] was pressed.                                                                               |
| 304        | String too long A character string which is too long was received via the IEC bus. The names of lists may have a length of maximally seven letters.                                    |
| 305        | Fill pattern too long; trunctated  More data have been entered with block function FILL in the list editor than the filling range (RANGE) set permits. The exceeding data are ignored. |
| 306        | No fill pattern specified  An attempt was made to execute a filler function without having to indicate a filler pattern.                                                               |

## **Possible Error Sources**

The error messages issued by the continuous monitoring of diagnosis points are described in the following table. Troubleshooting should be performed according to the order given in the table since an error mentioned further down could be caused by those above.

Table 9-1 Error messages of hardware monitoring

| Displayed message                | Error                                                                                                    | Possible source                                                                                                    |
|----------------------------------|----------------------------------------------------------------------------------------------------|----------------------------------------------------------------------------------------------------|
| 174, "Reference PLL<br>unlocked" | The PLL of the 800 MHz reference oscillator on the main board is out of synchronization:  = > Output frequency not correct | If unit is set to external reference:  No external reference signal at the 10 MHz REF connector (rear of unit)  Level or frequency of external reference does not correspond to data sheet value |
| 175,"Main PLL<br>unlocked"       | The PLL of the main oscillator on the main board is out of synchronization:  => Output frequency not correct               | Calibration is missing or erroneous for example after an exchange of modules or batteries                                                                                                    |
| 110,"Output<br>unleveled; OPU1"  | The level control for the output level on the main board is switched off: => Output level not correct                      | <ul> <li>Level outside the specified range</li> <li>Overload at AM-EXT-DC</li> <li>Calibration is missing or erroneous for example after an exchange of modules or batteries</li> </ul>          |

Error messages issued as a result of loss of data, for example on exchanging a battery or software update are listed in the following table.

Table 9-2 Error messages as a result of loss of data

| Displayed messages                      | Error                                      | Possible source and troubleshooting                                                       |  |  |
|-----------------------------------------|--------------------------------------------|-------------------------------------------------------------------------------------------|--|--|
| -313,"Calibration                       | Internal calibration data                  | - Data loss due to low battery voltage                                                    |  |  |
| memory lost;<br>XXXXXXXXXX", 1          | are missing                                | - Data loss due to software update                                                        |  |  |
| ,,,,,,,,,,,,,,,,,,,,,,,,,,,,,,,,,,,,,,, |                                            | - Data loss due to "Factory Preset"                                                       |  |  |
|                                         |                                            | Possible troubleshooting:                                                                 |  |  |
|                                         |                                            | - Perform internal calibration (see chapter 4)                                            |  |  |
| -313,"Calibration                       | Calibration value is                       | - Loss of non-volatile EEPROM data                                                        |  |  |
| memory lost;<br>Reference Oscillator",  | missing                                    | Possible troubleshooting:                                                                 |  |  |
| Treated decimater ,                     |                                            | <ul> <li>Adjustment of 10 MHz reference frequency<br/>(see SML service manual)</li> </ul> |  |  |
| -315, "Configuration memory lost"       | One or more EEPROM data blocks are missing | - Loss of non-volatile EEPROM data                                                        |  |  |

<sup>&</sup>lt;sup>1</sup> where XXXXXXX indicates the name of the missing calibration : IF Filter, Main Loop, Harmonic Filter, Mult Filter, Level Preset, Lfgen Level, FM Offset

1090.3123.12 9.8 E-3

# 10 Performance Test

The present Performance Test is valid for model SML01.

# **Preliminary Remark**

- The rated characteristics of the signal generator are checked after a warm-up time of at least 15 minutes. A recalibration of the unit is not required. FM offset calibration is an exception, however.
- A defined default state is set prior to each measurement by pressing the PRESET key.
- The values stated hereafter are not guaranteed values. Only the data sheet specifications shall be binding.
- The values specified in the data sheet are guaranteed limits. The tolerances of the instruments used in the performance test must be added to the limits because of their measurement uncertainty.

# **Measuring Equipment and Accessories**

Table 10-1 Measuring equipment and accessories

| Item | Instrument type                            | Recommended characteristics                                                                                                    | Suitable unit             | R&S Order<br>No.            | Use/measurement                                                                                                  |
|------|--------------------------------------------|----------------------------------------------------------------------------------------------------|---------------------------|-----------------------------|----------------------------------------------------------------------------------------------------|
| 1    | Frequency counter                          | Frequency range up to<br>1100 MHz. Internal reference<br>10 MHz                                                                                                    | Contained in item 2 or 10 |                             | Frequency accuracy                                                                                               |
| 2    | RF spectrum analyzer                       | Frequency range up to 1100 MHz                                                                                                    | FSEA30                    | 1065.6000.30                | Settling time<br>level accuracy<br>Output reflection<br>coefficient<br>Harmonics<br>Spurious<br>Pulse modulation |
| 3    | Signal generator with high spectral purity | Phase noise at 1 GHz:<br>typ. <-128 dBc/Hz at 20 kHz                                                                                                    | SME03<br>SMHU             | 1038.6002.03<br>835.0011.52 | output reflection<br>coefficient<br>SSB phase noise<br>Broadband noise                                           |
| 4    | Storage oscilloscope                       | DC 100 MHz, 0.1V/div                                                                                                    |                           |                             | SSB phase noise<br>Pulse modulation                                                                              |
| 5    | Phase noise test set                       | Mixer: 10 MHz to 1100 MHz<br>Lowpass filter: approx. 500 kHz<br>Preamplifier with gain of<br>approx. 30 dB, input noise<br><2 nV (1 Hz), DC decoupling<br>after mixer for oscilloscope |                           |                             | SSB phase noise                                                                                                  |
| 6    | RF power meter                             | 9 kHz to 1100 MHz                                                                                                    | NRVS with<br>NRV-Z51      | 1020.1809.02<br>857.9004.02 | Level accuracy<br>Non-interrupting level<br>setting                                                              |

**Test Setups SML** 

| Item | Instrument type                                                                                                    | Recommended characteristics                                               | Suitable unit                                              | R&S Order<br>No.                                                        | Use/measurement                                                                          |
|------|----------------------------------------------------------------------------------------------------|---------------------------------------------------------------------------|------------------------------------------------------------|-------------------------------------------------------------------------|------------------------------------------------------------------------------------------|
| 7    | Precision attenuators                                                                                                    | Frequency range 9 kHz to 1100 MHz Attenuation 0 to 125 dB I = $50 \Omega$ | RSP                                                        | 0831.3515.02                                                            | Level accuracy                                                                           |
| 8    | Controller                                                                                                    | IEC-625-1 interface                                                       |                                                            |                                                                         | Settling time                                                                            |
| 9    | SWR bridge                                                                                                    | 1 MHz to 1100 MHz<br>Directivity >40 dB                                   | ZRC                                                        | 1039.9492.55/<br>1039.9492.52                                           | Output reflection coefficient                                                            |
| 10   | Modulation analyzer  100 kHz to 1100 MHz, AM, FM, PhiM, stereo coder, stereo decoder, distortion meter, weighting filter ITU-R, ITU-T |                                                                           | FMB with option<br>FMA-B1,<br>FMA-B2,<br>FMA-B3,<br>FMA-B4 | 856.5005.52<br>855.2002.52<br>855.0000.52<br>856.0003.52<br>855.6008.52 | Residual FM<br>Residual AM<br>AM/FM/PhiM modulation<br>LF generator<br>Stereo modulation |
| 11   | Sinewave generator                                                                                                    | newave generator 10 Hz to 500 kHz, 8 V (V <sub>peak</sub> )               |                                                            | 1012.4002.02<br>377.2100.02                                             | AM/FM/PhiM modulation<br>Overvoltage protection                                          |
| 12   | AC/DC voltmeter                                                                                                    | DC to 1 MHz                                                               |                                                            | 350.5315.03                                                             | LF generator                                                                             |
| 13   | Low-noise preamplifier                                                                                                    | 5 kHz to 1100 MHz<br>Gain >20 dB,<br>Noise figure <10 dB                  |                                                            |                                                                         | Level accuracy                                                                           |

# **Test Setups**

# **Standard Test Setup**

## Test setup 1:

Test equipment

- Modulation analyzer (Table Measuring equipment and accessories, item 10)
  - Spectrum analyzer (Table Measuring equipment and accessories, item 2)
  - Frequency counter (Table Measuring equipment and accessories,
- item 1)

Test setup

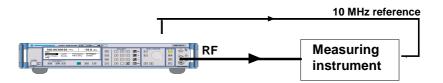

SML Test Setups

## **Test Setup for Setting Time**

#### Test setup 2:

Test equipment

- Spectrum analyzer with video output (Table Measuring equipment and accessories, item 2)
- Storage oscilloscope (Table Measuring equipment and accessories, item 4)
- Controller (Table Measuring equipment and accessories, item 8)

Test setup

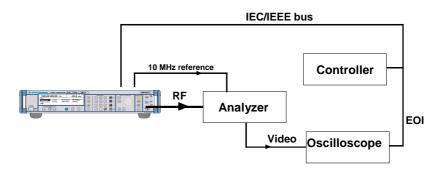

## **Test Setup for SSB Phase Noise and Broadband Noise**

### Test setup 3:

Test equipment

- Second signal generator (Table Measuring equipment and accessories, item 3)
- Phase noise test set, consisting of
- Mixer with lowpass and preamplifier (Table Measuring equipment and accessories, item 5)
- Oscilloscope (Table Measuring equipment and accessories, item 4)
- Spectrum analyzer (Table Measuring equipment and accessories, item 2)

Test setup

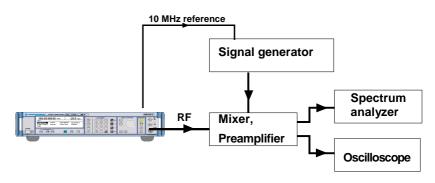

1090.3123.12 10.3 E-3

Test Setups SML

## **Test Setup for Output Reflection Factor**

#### Test setup 4:

Test equipment

- SWR bridge (Table Measuring equipment and accessories, item 9)
- Second signal generator (Table Measuring equipment and accessories, item 3)
- Spectrum analyzer (Table Measuring equipment and accessories, item 2)

Test setup

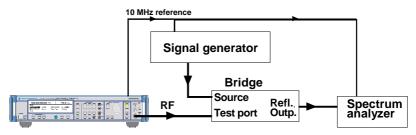

**Note:** The test port of the bridge is screwed to the EUT. The INPUT connector of the directional coupler is screwed to the EUT. The second signal generator is connected to the output and the analyzer to the decoupling output (-13 dB).

#### Test setup 5:

Test equipment

Storage oscilloscope (Table Measuring equipment and accessories, item 4)

Test setup

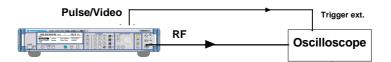

Note:

Since the oscilloscope has a high-impedance input, the BNC line at the oscilloscope has to be terminated with 50  $\Omega$  via a T piece.

## **Test Procedure**

# **Display and Keyboard**

Testing Display ➤ Switch on unit.

⇒ The basic menu is displayed after a few seconds.

➤ Change setting in menu item UTILITIES DISPLAY CONTRAST

using the rotary knob

⇒ The contrast changes from dark to bright.

Testing Keyboard > Press keys and check response on display.

## **Frequency**

## **Frequency Setting**

Test setup 1 with frequency counter

Settings on SML - UTILITIES REF OSC SOURCE EXTERN

- LEVEL: 0 dBm

- FREQ: Test frequency, frequency accuracy

Test frequencies, frequency accuracy: 60 MHz, 100 MHz, 250

MHz, 600 MHz, 1000 MHz

Measurement > The measured values should be indicated at the accuracy allowed

by the resolution of the frequency counter.

1090.3123.12 10.5 E-3

## **Setting Time**

Test setup

> Test setup 2

Test method

The spectrum analyzer is operated as a slope detector with a 0 Hz span. A controller transmits the start and target frequency via the IEC/IEEE bus. The storage oscilloscope is connected to the video output of the analyzer and triggered on the EOI line of the IEC/IEEE bus by the positive edge. If the controller switches from start to end frequency, the settling process can be observed on the storage oscilloscope.

Preparation of measurement

- > Synchronize reference frequencies of SML and analyzer.
- ➤ Make IEC/IEEE-bus and RF connections.
- Connect storage oscilloscope to video output of analyzer.
- > Apply trigger line to EOI line (pin 5) of IEC/IEEE bus.
- Settings on storage oscilloscope
  - Time base > settling time to be measured,
  - Sensitivity according to video output of analyzer,
  - Triggering of calibration is free-running.
- Settings on spectrum analyzer
  - Reference level -5 dBm,
  - Amplitude scale 1 dB/div,
  - Resolution bandwidth 10 kHz,
  - Video bandwidth 100 kHz,
  - Span 30 kHz.
- Reduce center frequency of analyzer starting from the end frequency so that the filter edge is displayed at the center of the screen.
- Reduce span to 0 Hz and calibrate frequency scale on (freerunning) oscilloscope by 100 Hz steps on SML.

Settings on SML

- LEVEL 0 dBm
- UTILITIES REFOSC SOURCE EXTERN

Measurement

- > Setting on storage oscilloscope see above
  - Now external triggering on positive edge at 1.5 V.
- First send start and then end frequency from controller.
  - ⇒ The settling characteristic is shown on the display of the externally triggered oscilloscope.
- Repeat measurement by interchanging the start and end frequencies.

The following settings are to be measured in both directions:

| Start frequencies | Target frequencies |
|-------------------|--------------------|
| 303 MHz           | 1075 MHz           |
| 75 MHz            | 810 MHz            |

### Quick Basic program for controller:

```
CLS
                                                     IEC/IEEE-bus address of SML (28)
iecadresse% = 28
CALL IBFIND("DEV1", generator%)
                                                    Open DEV1 and get access number
CALL IBPAD(generator%, iecadresse%)
                                                Set IEC/IEEE-bus address of DEV1 to 28
                                                              Set EOS to LINE FEED
iecterm% = &HA '
CALL IBEOS(generator%, iecterm% + &H800)
CALL IBWRT(generator%, "POW 0dBm")
 INPUT "Start frequency in MHz";F1$
 INPUT "Stop frequency in MHz";F2$
  CALL IBWRT(generator%, "FREQ" + F1$ + "MHz")
  PRINT "Frequency: ";F1$; "MHz"
  DO '
                                                                       Wait for key
    kbd$ = INKEY$
  LOOP UNTIL LEN(kbd$)
  SWAP F1$, F2$
                                                                  Quit with ESCAPE
 LOOP UNTIL kbd$ = CHR$(27) '
 INPUT "Repetition (y/n)"; w$
LOOP UNTIL NOT UCASE$(w$) = "J"
```

## **Reference Frequency**

**Note** Warm up SML for at least 2 hours prior to measurement.

Test equipment

Frequency counter (Section "Measuring Equipment and Accessories",

item 1)

Test setup

> Connect frequency counter to output REF EXT at rear of SML.

Measurement

Measure frequency.

Evaluation

The frequency error should not exceed the sum of errors made up of the frequency error in the nominal temperature range and ageing.

## **Spectral Purity**

## **Harmonic Suppression**

Test setup 1 with spectrum analyzer

Settings on SML - LEVEL 10 dBm (or max. level according to data sheet)

- FREQ test frequency of harmonics

Test frequency of harmonics: 9 kHz, 5 MHz, 76 MHz, 100 MHz, 151 MHz, 200 MHz, 255 MHz, 400 MHz, 605 MHz, 700 MHz,

900 MHz, 1100 MHz

Setting on spectrum analyzer - Reference level= test level+10 dB, 10 dB/div

Span 300 kHz, resolution 30 kHz

Measurement

First measure the fundamental level as reference, then search

signals at twice or three times the carrier frequency. Make sure

that spectrum analyzer is not overdriven.

Evaluation The harmonic suppression is the level difference between the

measured harmonic and the SML output signal (in dBc, with reference

to the carrier).

## **Nonharmonic Suppression**

Test setup 1 with spectrum analyzer

Settings on SML - UTILITIES REF OSC SOURCE EXTERN

- LEVEL 10 dBm

- FREQ test frequency of nonharmonics

Test frequencies of nonharmonics: 899.052 MHz, 1080.003 MHz, 1086.2 MHz, 1086.9535 MHz, 1098.956 MHz, 1095.002 MHz, 979.713 MHz, 927.2776 MHz, 1022.438 MHz, 987.315 MHz,

980.729 MHz

Setting on spectrum analyzer - Reference level= test level + 3 dB, 10 dB/div

Start frequency = test frequency - 5 kHz, span 100 kHz

- Resolution 1 kHz

- Switch on average: 5 samples

Measurement > First measure level of fundamental as reference. Then measure

level of nonharmonics, if any.

Evaluation The nonharmonic suppression is the level difference between the

measured nonharmonic and the SML output signal (in dBc with

reference to the carrier).

**Note:** The values for setting the spectrum analyzer are reference values and depend on the analyzer used. The required settings have to be verified prior to each measurement.

1090.3123.12 10.8 E-3

#### **SSB Phase Noise**

Test setup

> Test setup 3

Settings on SML

- UTILITIES. REF OSC SOURCE EXTERN
- LEVEL 0 dBm (or level to mixer specification)
- FREQUENCY 1 GHz (or any test frequency)

Test method

The two signal generators are set to the test frequency and synchronized with a phase shift of 90° (phase quadrature). The RF carrier is suppressed by mixing to 0 Hz. Due to the phase quadrature the mixer supplies a voltage that corresponds to the phase difference between the input signals. The phase difference is measured by the spectrum analyzer and can be converted into SSB phase noise.

Measurement

- Set levels of two signal generators according to the specifications of the used mixer.
- ➤ For calibration purposes reduce level of EUT by 40 dB and detune a signal generator by 20 kHz. Test signal for harmonics, the 2nd and 3rd harmonic should be more than 30 dB below the fundamental. Measure and note reference value at 20 kHz on analyzer.
- ➤ Revoke detuning and establish phase quadrature. To do this, set level of EUT again and detune phase offset on auxiliary generator. Observe mixer output voltage on oscilloscope until the voltage becomes 0.
- Read noise voltage on analyzer that is normalized to a bandwidth of 1 Hz (noise level).

Evaluation

- ➤ Form the difference to the reference level and add 6 dB for the measured (correlated) second sideband and 40 dB to level switching. If the noise level of the second signal generator is not at least 10 dB better than that of the EUT, the noise component of the reference transmitter too has to be determined and calculated.
  - ⇒ The value found gives the correct noise level.

Example: The reference level is to be measured at 12 dBm. At 20 kHz a noise level of -78 dBm (1 Hz) is determined. The difference is 90 dB. In addition to the correction for the second sideband (6 dB) and the level switching (40 dB) a noise level of -136 dB or of -136 dBc (dB with reference to the carrier power) is obtained. If two identical signal generators are used, the result has to be reduced by 3 dB for the (uncorrelated) noise power of the reference transmitter.

The final result is then -139 dBc.

1090.3123.12 10.9 E-3

#### **Broadband Noise**

Test setup

> Test assembly 3

Settings on SML

- UTILITIES REFOSC SOURCE EXTERN
- LEVEL 0 dBm (or level according to mixer specification)
- FREQUENCY 1 GHz (or any test frequency)

Test method

Calibration is in the same way as with SSB phase noise. To perform the measurement, the signal generators are detuned so that the difference frequency falls in the stopband range of the lowpass filter for sufficient suppression of the measurement. Then measure a section of the sum of broadband noise contributions imaged at the zero line on the spectrum analyzer. The noise spaced at the difference frequency now is at 0 Hz on the spectrum analyzer. The measurement is performed at the calibration frequency (20 kHz). This frequency should be negligibly small compared to the difference frequency. The measured power must be divided by half due to the imaging at the zero line.

Measurement

- > Calibration is in the same way as with SSB phase noise.
- > Detune to offset frequency (2 MHz).
- > Set level of the EUT again and read noise power per Hz on analyzer at a center frequency of 20 kHz.

Evaluation

- ➤ Form the difference to the reference level and add 43 dB for the level switching and the image-frequency band.
- ➤ The measured value is the sum of the noise power of the two signal generators. If the noise level of the second signal generator is not at least 10 dB better than that of the EUT, the noise component of the reference transmitter too has to be determined. Since the reference transmitter is at the LO input, only the phase noise component has to be considered. It is 3 dB lower than the whole broadband noise (AM component is suppressed). With two identical transmitters the correction is thus another 1.8 dB. Note that the reference transmitter has a higher level which further improves the noise level.
  - ⇒ The value found gives the correct noise level.

1090.3123.12 10.10 E-3

### **Residual FM**

Test setup 1 with modulation analyzer 
➤ Test setup 1 with modulation analyzer

Settings on SML - LEVEL 0 dBm

- FREQ 1 GHz

Setting on modulation analyzer - Demodulation: FM

- Detector: RMS

- Filter: ITU-T (CCIT) or 20 Hz to 23 kHz

Measurement > Read frequency deviation on modulation analyzer on both filters.

### **Residual AM**

Test setup > Connect modulation analyzer to RF output of SML.

Settings on SML - LEVEL 0 dBm

- FREQ 1 GHz

Setting on modulation analyzer - Demodulation: AM

- Detector: RMS

- Filter: 20 Hz to 23 kHz

Measurement > Read residual AM on modulation analyzer.

#### Level

## **Level Frequency Response and Linearity**

Test equipment

- Power meter (Table Measuring equipment and accessories, item 6)
- Precision attenuator (Table Measuring equipment and accessories, item 7)
- Spectrum analyzer (Table Measuring equipment and accessories, item 2)
- Low-noise preamplifier (Table Measuring equipment and accessories, item 13)

#### Test method for level in measurement range of power meter (up to approx. - 20 dBm)

Test setup

Connect power meter to RF output connector.

Settings on SML

- FREQ Test frequency level accuracy

Test frequencies: 9 kHz, 5 MHz, 5.1 MHz, 76 MHz, 77 MHz, 151 MHz, 255 MHz, 302 MHz, 605 MHz, 606 MHz, 725 MHz, 970 MHz, 1100 MHz

- LEVEL Test level 1 level accuracy

Test level 1: 13 dBm, 10 dBm, 5.1 dBm, 5 dBm, 0 dBm, -5 dBm,

-10 dBm, -15 dBm, -19.9 dBm, -20.0 dBm

Settings on power meter

- Carry out a ZEROING prior to level measurements.
- The level on SML is switched off with RF OFF.

Measurement

- Measure level at test frequencies.
  - ⇒ The frequency response is the difference between the highest and lowest measured value.
  - ⇒ The level error is the deviation from the set value.

#### Measurement procedure for low levels (>-115 dBm)

Caution: The precondition for correct measurement is that the used components are wholly RF-shielded.

Test method

Levels below the measurement range of the power meter can be measured by a comparison measurement using a precision attenuator and a sensitive test receiver or spectrum analyzer. The reference is formed by a level measurement for example at 10 dBm by means of the power meter.

Test setup

- Connect a precision attenuator to the RF connector of SML. Connect the attenuator output to a spectrum analyzer via RF-leakage-proof test cables.
- Connect 10 MHz references with each other.

Settings on SML

- FREQ Test frequency Level accuracy
   Test frequencies: 9 kHz, 5 MHz, 5.1 MHz, 76 MHz, 77 MHz, 151
   MHz, 255 MHz, 302 MHz, 605 MHz, 606 MHz, 725 MHz, 970 MHz, 1100 MHz
- LEVEL 10 dBm
- UTILITIES REFOSC SOURCE EXT

Settings on test receiver or analyzer

Center frequency = test frequency

Span = 0 Hz

Settings on precision attenuator - Attenuation = 125 dB

Measurement

> Read level on test receiver or analyzer and note down as reference value. It should be at 10 dBm -125 dB. Select measurement bandwidth to small value to obtain an accurate reading.

➤ Now repeat measurement at the settings given in Table 10-1 "Test

level 2 Level accuracy".

SML01: reference level = 10 dBm

⇒ The deviation from the reference value shown on analyzer display is the level error.

#### Measurement at levels <-115 dBm

Caution: The precondition for correct measurement is that the used components are wholly

RF-shielded.

> Switch a low-noise preamplifier between SML and precision Test setup

attenuator.

Measurement > Perform a calibration at a measured level.

⇒ It is thus possible to measure levels down to the lower limit of

Table 10-1 Test level2 Level accuracy

| Level on SML            | Attenuation of attenuator |
|-------------------------|---------------------------|
| Reference level         | 125 dB                    |
| Reference level -5 dB   | 120 dB                    |
| Reference level -10 dB  | 115 dB                    |
| Reference level -20 dB  | 105 dB                    |
| Reference level -40 dB  | 85 dB                     |
| Reference level -60 dB  | 65 dB                     |
| Reference level -80 dB  | 45 dB                     |
| Reference level -100 dB | 25 dB                     |
| Reference level -120 dB | 5 dB                      |
| Reference level -125 dB | 0 dB                      |

1090.3123.12 10.13 E-3

### **Output Reflection Coefficient**

Test setup

Test setup 4 (output reflection coefficient).

Measurement procedure

Since the SWR of a source is to be measured, a purely passive measurement using the SWR bridge is only possible at levels for which the SWR is determined by the output impedance of the electronic attenuator.

For higher levels, the effect of level control has to be considered. This is done by means of an auxiliary generator which sends a wave with a slightly offset carrier frequency (difference frequency within the level bandwidth of level control) to the EUT. The carrier frequency is superimposed by the outgoing wave. Given an ideal internal impedance, the outgoing wave of the EUT alone flows back to the SWR bridge. At any other internal impedance, there is a superposition of the two components which, due to the frequency offset, results in a beat. The SWR can be concluded from the amplitude ratio of this beat.

Settings on SML

- LEVEL 5.1 dBm, 0.1 dBm
- FREQ test frequency SWR

Test frequency: 100 MHz, 500 MHz, 800 MHz, 1 GHz, 1.1 GHz

Settings on spectrum analyzer

- Center frequency = test frequency
- Span = 0 Hz
- Reference level= test level
- Resolution and video bandwidth = 10 kHz
- Linear level scale
- Sweep time = 30 ms

Settings on 2nd signal generator

- Frequency = test frequency 100 Hz
- first RF OFF

Measurement

- ➤ Now bring displayed line to center of screen by changing the reference level and note down level as reference level.
- Unscrew SWR bridge from SML and increase level on second signal generator so that the reference level is again measured on the analyzer.
- > Screw SWR bridge or directional coupler again to SML.
  - ⇒ A more or less undulating line can now be seen on the spectrum analyzer. This line represents the SWR of SML.

Calculate SWR from the maximum and minimum voltage according to the following equation:

SWR =  $u_{max}/u_{min}$ .

#### Passive measurement of SWR at output levels of SML below -25 dBm

Settings on SML - LEVEL -25 dBm, -40 dBm

- FREQ far from test frequency (>10 MHz)

Settings on 2nd signal generator - Frequency = test frequency

- Level = 10 dBm

Measurement Unscrew SWR bridge from EUT and note down level measured on analyzer as reference value.

Screw on SWR bridge or directional coupler again and determine new level on analyzer.

⇒ The test level/reference level voltage ratio is the output

reflection coefficient r of the EUT.

> Determine the standing wave ratio (SWR) according to the

following formula SWR = (1+r)/(1-r).

## **Setting Time**

Test setup 2 (setting time) Test setup

Test method The spectrum analyzer is operated as a fast level meter at a span of 0

Hz. A controller transmits the start and end frequency via IEC/IEEE bus. The storage oscilloscope is connected to the video output of the analyzer and triggered on the EOI line of the IEC/IEEE bus by the positive edge. If the controller switches from start to end frequency,

the settling process can be seen on the storage oscilloscope.

Preparing measurement > Synchronize reference frequencies of SML and analyzer.

➤ Make IEC/IEEE-bus and RF connections.

Connect storage oscilloscope to video output of analyzer.

➤ Apply trigger line to EOI line (pin 5) of IEC/IEEE bus.

> Settings on storage oscilloscope

- Timebase 5 ms/div,

- Sensitivity according to video output of analyzer.

Settings on spectrum analyzer

- Reference level 10 dBm,

- Amplitude scale 10 dB/div,

- Resolution bandwidth 300 kHz.

- Video bandwidth 300 kHz,

- Span 0 Hz.

Settings on SML - FREQ 1 GHz

E-3 1090.3123.12 10.15

#### Measurement

- Setting on storage oscilloscope
  - External triggering on positive edge at 1.5 V.
- > First send start and then end level from controller.
  - ⇒ The level characteristic from the moment of triggering is displayed on the externally triggered oscilloscope.
- > Repeat measurement by interchanging the start and end levels.
- Measure the following settings in both directions.

| Setting | Start level | End level | Remark                                         |
|---------|-------------|-----------|------------------------------------------------|
| CW      | –140 dBm    | 13 dBm    | With electric attenuator, only to target level |
| CW      | -24.9 dBm   | 13 dBm    | With electric attenuator                       |
| AM 30%  | 2.1 dBm     | 10 dBm    | Without electric attenuator                    |

### Quick Basic program for controller

```
CLS
                                                     IEC/IEEE-bus address of SML (28)
iecadresse% = 28
CALL IBFIND("DEV1", generator%)
                                                    Open DEV1 and get access number
                                               Set IEC/IEEE-bus address of DEV1 to 28
CALL IBPAD(generator%, iecadresse%)
                                                              Set EOS to LINE FEED
iecterm% = &HA '
CALL IBEOS(generator%, iecterm% + &H800)
CALL IBWRT(generator%, "FREQ 1GHz")
 INPUT "Start level in dBm";P1$
 INPUT "Stop level in dBm";P2$
  CALL IBWRT(generator%, "POW" + P1$ + "dBm")
  PRINT "Level: ";P1$; "dBm"
                                                                       Wait for key
  DO '
    kbd$ = INKEY$
  LOOP UNTIL LEN(kbd$)
  SWAP P1$, P2$
                                                                  Quit with ESCAPE
 LOOP UNTIL kbd$ = CHR$(27) '
 INPUT "Repetition (y/n)"; w$
LOOP UNTIL NOT UCASE$(w$) = "J"
END
```

## Non-interrupting Level Setting (ATTENUATOR FIXED)

Test setup Test setup1 with spectrum analyzer

Settings on SML - FREQ test frequencies ATT-FIX

Test frequencies: 9 kHz, 5.1 MHz, 1100 MHz

- LEVEL 5.1 dBm

- LEVEL LEVEL ATTENUATOR MODE FIXED

Measurement > Note down level read on analyzer as reference level or set delta

marker for relative measurement to 0 dB.

> Now reduce level in steps of 5 dB on SML.

⇒ Do not exceed the following values.

| Reduction in dB ATT FIXED | Tolerance in dB |
|---------------------------|-----------------|
| 5                         | 0.4             |
| 10                        | 0.6             |
| 15                        | 1.2             |
| 20                        | 3.0             |

# **Overvoltage Protection**

Test equipment Sinewave generator (Table Measuring equipment and accessories, item 11)

Test setup > Connect sinewave generator to RF output of SML.

- LEVEL -140 dBm Settings on SML

- FREQ 100 MHz

Settings on sinewave generator Frequency = 20 kHz

Output impedance =  $50 \Omega$ 

- Level = 1 V

- Level offset =  $\pm 5 \text{ V}$ 

Measurement ➤ Increase output level of sinewave generator up to 10 V max. (EMF)

⇒ At a voltage (offset+EMF/2) >4 V and < 7.5 V the overvoltage

protection should respond at both polarities.

1090.3123.12 E-3 10.17

### **Internal Modulation Generator**

**Note:** The setting time is a pure computing time and does not have to be measured.

### Level Accuracy

Test equipment AC voltmeter (Table Measuring equipment and accessories, item 12)

Test setup > Connect AC voltmeter to LF connector of SML.

Settings on SML - LF OUTPUT STATE ON

- LF OUTPUT LFGen 1 kHz

 LF OUTPUT VOLTAGE test level LFGen Test level: 3 mV, 10 mV, 100 mV, 1 V, 4 V

Measurement > Measure output level

## **Frequency Response**

Test equipment AC voltmeter (Table Measuring equipment and accessories, item 12)

Test setup > Connect AC voltmeter to LF connector of SML.

Settings on SML - LF OUTPUT STATE ON

- LF OUTPUT VOLTAGE 1 V and 4 V

LF OUTPUT LFGen test frequencies LFGen

Test frequency: 10 Hz, 100 Hz, 1 kHz, 10 kHz, 100 kHz, 200 kHz

to 500 kHz

Measurement > Measure frequency response.

 $\Rightarrow$  The frequency response is the difference between the highest

and lowest level.

## **Frequency Accuracy and Distortion**

Test equipment Modulation analyzer (synchronized with SML)

Test setup > Connect LF voltmeter input of modulation analyzer to LF connector

of SML

Connect spectrum analyzer at frequencies >100 kHz.

Settings on SML - LF OUTPUT STATE ON

- LF OUTPUT VOLTAGE 1 V and 4 V

LF OUTPUT LFGen test frequencies LFGen
 For frequency accuracy: 100 Hz, 33.33 kHz, 1 MHz
 For distortion: 10 Hz, 100 Hz, 1 kHz, 10 kHz, 100 kHz

Measurement > Read actual frequency on audio or spectrum analyzer.

> Read distortion on audio analyzer.

## **Amplitude Modulation**

### **AM Deviation Setting**

Test assembly Test setup1 with modulation analyzer

Settings on SML - LEVEL 0 dBm

- FREQ test frequencies of AM deviation

Test frequencies: 100 kHz, 1 MHz, 5 MHz, 5.1 MHz, 76 MHz, 100

MHz, 200 MHz, 500 MHz, 800 MHz, 1100 MHz

- MODULATION AM AM DEPTH test deviation of AM deviation

Test deviation of AM deviation: 1%, 30%, 80%

AM SOURCE LFGen LFGenFreq 1 kHz

Measurement > Read modulation depth on modulation analyzer.

## **AM Frequency Response**

Test assembly Test setup1 with modulation analyzer

Settings on SML - LEVEL 0 dBm

- FREQ test frequencies of AM frequency response Test frequencies: 350 kHz, 5,1 MHz, 1100 MHz

- MODULATION AM AM DEPTH 60%

AM SOURCE: LFGen LFGenFreq 10 Hz to 50 kHz

Measurement > Determine modulation frequency response by varying the LF

generator frequency.

Repeat measurement with external sinewave generator with setting MODULATION AM AMSOURCE EXT. (Setting on sinewave

generator: 1 Vpeak)

⇒ The modulation frequency response is the difference between the highest and lowest modulation depth.

#### **AM Distortion**

Test assembly Test setup1 with modulation analyzer

Settings on SML - LEVEL 2.1 dBm and 8 dBm

FREQ test frequencies of AM distortion

Test frequencies: 100 kHz, 5 MHz, 5.1 MHz, 76 MHz, 100 MHz,

200 MHz, 500 MHz, 800 MHz, 1100 MHz MODULATION AM AM DEPTH 30%, 80%

> AM SOURCE LFGen LFGenFreq 1 kHz

Measurement > Read distortion on modulation analyzer.

#### Residual PhiM at AM

Test assembly > Test setup 1 with modulation analyzer

Settings on SML - LEVEL 8 dBm

- FREQ test frequencies of residual PhiM

Test frequencies: 100 kHz, 5 MHz, 5.1 MHz, 76 MHz, 100 MHz,

200 MHz, 500 MHz, 800 MHz, 1100 MHz MODULATION AM AM DEPTH 30%,

AM SOURCE LFGen LFGenFreq 1 kHz

Measurement > Measure the phase modulation obtained with 23-kHz lowpass filter

and peak weighting on modulation analyzer.

# **Frequency Modulation**

## **FM Deviation Setting**

Test setup 1 with modulation analyzer 
➤ Test setup 1 with modulation analyzer

Settings on SML - LEVEL 0 dBm

- FREQ 1 GHz

- MODULATION FM FM DEVIATION 100 kHz

FM SOURCE LFGen LFGenFreq 1 kHz

Setting on modulation analyzer Demodulation: FM

Detector: peak detector Filter: 20 Hz to 23 kHz

Measurement > Read frequency deviation on modulation analyzer

Note: SML has a purely digital deviation control so that it is sufficient to check its functionality at

one deviation setting and one frequency only.

## **FM Frequency Response**

Test setup > Test setup 1 with modulation analyzer

Settings on SML - LEVEL 0 dBm

- FREQ 1 GHz

- MODULATION FM FM DEVIATION 100 kHz

FM SOURCE LFGen

Setting on modulation analyzer Demodulation: FM

Detector: peak detector

Measurement > The modulation frequency response is determined by varying the

generator frequency of the internal LF generator in the FM menu from 10 Hz to 100 kHz. It is obtained from the difference between the lowest

and highest measured deviation.

Note:

Since there is no difference between the FM and PHiM frequency response, the measurement of the wide FM loop can be omitted. The measurement of the wide PhiM loop can be performed on the spectrum analyzer and is thus much more easier. The

modulation analyzer only has a bandwidth of approx. 200 kHz.

#### **FM Distortion**

Test setup 1 with modulation analyzer

Settings on SML - LEVEL 0 dBm

- FREQ test frequency of FM distortion

Test frequencies: 605.5 MHz, 650 MHz, 700 MHz, 750 MHz, 807

MHz

- MODULATION:FM:FM DEVIATION 500 kHz

FM SOURCE: LFGen LFGenFreq 1 kHz

Setting on modulation analyzer Demodulation: FM

Detector: peak detector

Audio: distortion

Measurement > Read distortion on modulation analyzer.

### Residual AM at FM

Test setup > Test setup 1 with modulation analyzer

Settings on SML - LEVEL 0 dBm

MODULATION FM FM DEVIATION 40 kHz

FM SOURCE LFGen LFGenFreq 1 kHz

- FREQUENCY: test frequency of residual AM

Test frequencies: 10 MHz, 75 MHz, 100 MHz, 300 MHz, 500 MHz,

800 MHz, 1100 MHz

Setting on modulation analyzer Demodulation: AM

Detector: RMS Lowpass filter: 23 kHz

Measurement > Set test frequencies on SML and read residual AM on modulation

analyzer.

## **Carrier Frequency Error at FMDC**

Test setup 1 with frequency counter

Settings on SML - UTILITIES CALIB FM OFFSET

- UTILITIES REFOSC SOURCE EXTERN

- LEVEL 0 dBm

- MODULATION FM FM DEVIATION 100 kHz

FM SOURCE EXT
EXT COUPLING DC

- FREQ test frequency FMDC

Test frequencies: 630 MHz, 680.5 MHz, 667.6 MHz, 674.7 MHz, 669 MHz, 672 MHz, 617.6 MHz, 641.2 MHz, 640.2 MHz, 641.1 MHz

Measurement Read frequency on frequency counter. The difference to the set RF frequency on SML is the center frequency error.

ricquericy of ONE is the contentrequericy error.

**Note:** This value is not specified but is normally less than 0.1% of the set deviation and thus less

than 100 Hz at a set deviation of 100 kHz.

#### **Crosstalk Attenuation at FM Stereo**

Test setup 1 with modulation analyzer 
➤ Test setup 1 with modulation analyzer

Connect connector AF1 of stereocoder to input MOD on SML

Settings on SML - LEVEL 0 dBm

- MODULATION FM FM DEVIATION 46.5 kHz

FM SOURCE EXT EXT COUPLING DC

FREQ test frequency stereo

Test frequencies: 87 MHz, 98 MHz, 108 MHz

Setting on modulation analyzer Switch on stereo signal 1 kHz on stereocoder, set level of useful signal

to peak deviation of 40 kHz and level of pilot tone to 6.5 kHz peak

deviation.

Demodulation: FM STEREO

CHANNEL: L or R DETECTOR RMS

FILTER: 10 Hz to 100 kHz
Deviation measurement is relative

Measurement > On stereocoder switch on left channel and perform relative

measurement. Then switch to right channel on demodulator and

read crosstalk attenuation.

Then perform the same measurement with the right channel.

### **Distortion FM Stereo**

Test setup ➤ See Crosstalk Attenuation at FM Stereo

Settings on SML - See Crosstalk Attenuation at FM Stereo

Setting on modulation analyzer - Stereo signal like for crosstalk attenuation measurement

Demodulation: FM STEREO

CHANNEL: L or RDETECTOR RMS

FILTER: 10 Hz to 100 kHzAUDIO: switch on distortion

Measurement > Read distortion on modulation analyzer

Perform measurement for left and right channel.

1090.3123.12 10.23 E-3

### S/N Ratio of FM Stereo

Test setup > See Crosstalk Attenuation at FM Stereo

Settings on SML - See Crosstalk Attenuation at FM Stereo

Setting on modulation analyzer - Stereo signal like for crosstalk attenuation measurement

Demodulation: FM STEREO

- CHANNEL: L or R

- FILTER: CCIR WT or UNWT

- DETECTOR RMS

- Deviation measurement relative

- DEEMPHASIS 50 μs

Measurement > On stereocoder switch on left or right channel and perform relative

measurement. Then switch off useful signal on stereocoder and read S/N ratio. Carry out measurement for both filters (weighted and unweighted). Then switch on right channel and repeat the

same measurement.

## **Phase Modulation**

## **PhiM Deviation Setting**

Test setup 1 with modulation analyzer 

➤ Test setup 1 with modulation analyzer

Settings on SML - LEVEL 0 dBm

- FREQ 1 GHz

- MODULATION PhiM PHiM DEVIATION 5 rad

PhiM SOURCE LFGen LFGenFreq 1 kHz

Setting on modulation analyzer - Demodulation: PhiM

Detector: peak detectorFilter: 20 Hz to 23 kHz

Measurement > Read phase deviation on modulation analyzer

Note: SML has a purely digital deviation control so that it is sufficient to check its functionality at

one deviation setting and one frequency only.

## **PhiM Frequency Response**

Test setup 1 with spectrum analyzer

Settings on SML - UTILITIES REF OSC SOURCE EXT

LEVEL 0 dBmFREQ 1 GHz

MODULATION PhiM PHiM DEVIATION 0.5 rad

PHIM SOURCE INT

PHIM BANDWIDTH STANDARD/WIDE

Setting on spectrum analyzer - Start frequency 1 GHz

- Span 500 kHz at wide loop/100 kHz at standard loop

LEVEL RANGE 20 dBRES BW 10 kHz/3 kHz

Switch on MAX HOLD function

Measurement > By varying the generator frequency of the LF generator from 1 kHz to

100 kHz or with wide loop of up to 500 kHz, the PHiM frequency response appears on the spectrum analyzer. The difference measurement between the maximum and minimum point of the characteristic is the modulation frequency response. The carrier frequency at the left margin of the spectrum analyzer is not considered.

Note: Since there is no difference between the FM and PHiM frequency response, the standard

PhiM loop can be measured analog to the FM frequency response.

#### **PhiM Distortion**

Test setup 1 with modulation analyzer

Settings on SML - LEVEL 0 dBm

FREQ 1 GHz

- MODULATION PhiM PHiM DEVIATION 5 rad

FM SOURCE LFGen LFGenFreq 1 kHz

Setting on modulation analyzer - Demodulation: PHiM

Detector: peak detector

- Audio: distortion

Measurement > Read distortion on modulation analyzer

1090.3123.12 10.25 E-3

## **Pulse Modulation (Option SML-B3)**

#### On/Off Ratio

Test setup 1 with spectrum analyzer

Settings on SML - LEVEL 10 dBm

- FREQ 1 GHz

- MODULATION PULSE PULSE SOURCE OFF

Setting on spectrum analyzer - Center 1 GHz

- Span 20 kHz

Reference level 10 dBm

- Marker peak

Measurement > Note down ON level on spectrum analyzer.

Setting on SML - MODULATION PULSE PULSE SOURCE EXT

Make sure that pulse input is not connected.

Setting on spectrum analyzer - Reference level -50 dBm

- Switch on average: 5 samples

Peak marker

Measurement > Note down OFF level on spectrum analyzer.

The on/off ratio is calculated from ON and OFF levels.

## **Dynamic Characteristics**

#### Rise/Fall Time

Test setup ➤ Test setup 5

Settings on SML - LEVEL 10 dBm

- FREQ 53 MHz

- MODULATION PULSE PULSE SOURCE PULSE GEN

PULSE PERIOD 0.100 us PULSE WIDTH 0.060 us

- PULSE OUTPUT PULSE SOURCE VIDEO

Setting on oscilloscope - Trigger EXT

Probe 1xX: 5 ns/divY: 5 V/div

Switch-off delay approx. 1 sec. (if possible)

Measurement - Measure rise/fall time of 10% to 90% of pulse bursts

### **Video Crosstalk**

Test setup > Test setup 5

Settings on SM - FREQ 1 GHz

LEVEL 10 dBm
ATT FIXED
LEVEL -100 dBm

- MODULATION PULSE PULSE SOURCE PULSE GEN

PULSE PERIOD 0.100 us
PULSE WIDTH 0.060 us
PULSE OUTPUT PULSE SOURCE VIDEO

Setting on oscilloscope - Trigger EXT

Probe 1xX: 10 ns/divY: 10 mV/div

Switch-off delay approx. 1 sec. (if possible)

Measurement ➤ Measure V<sub>pp</sub> of video

1090.3123.12 10.27 E-3

# **Performance Test Report**

Table 10-2 Performance test report

| ROHDE & SCHWARZ | Performance test report | Signal Generator SML | Stock No.: 1090.3000 |
|-----------------|-------------------------|----------------------|----------------------|
| Model (SML01):  |                         |                      |                      |
| Serial number:  |                         |                      |                      |
| Tested by:      |                         |                      |                      |
| Date:           |                         |                      |                      |
| Signature:      |                         |                      |                      |
|                 |                         |                      |                      |

| Parameter tested                                                      | Contained in | Min. value | Actual value | Max. value | Unit     | Tolerance limit |
|-----------------------------------------------------------------------|--------------|------------|--------------|------------|----------|-----------------|
| Display and keyboard                                                  | Page 10.5    | Tested     |              |            |          |                 |
| Frequency                                                             |              |            |              |            |          |                 |
| Frequency setting                                                     | Page 10.5    | Tested     |              |            |          |                 |
| Setting time                                                          | Page 10.6    |            |              | 10         | ms       |                 |
| Reference frequency, deviation                                        | Page 10.7    |            |              |            |          |                 |
| Spectral purity                                                       |              |            |              |            |          |                 |
| Harmonics at level<br>≤10 dBm                                         | Page 10.8    |            |              | -30        | dBc      |                 |
| Nonharmonics CW, df >10 kHz                                           | Page 10.8    |            |              | -70        | dBc      |                 |
| SSB phase noise<br>1 GHz at 20 kHz<br>carrier spacing                 | Page 10.9    |            |              | -122       | dBc/Hz   |                 |
| Broadband noise<br>1 GHz at 2 MHz<br>carrier spacing                  | Page 10.10   |            |              | -140       | dBc/Hz   |                 |
| Residual FM rms at<br>1 GHz<br>0.3 to 3 kHz (ITU-T)<br>0.02 to 23 kHz | Page 10.11   |            |              | 4<br>10    | Hz<br>Hz |                 |
| Residual AM rms                                                       | Page 10.11   |            |              | 0.02       | %        |                 |

| Parameter tested                                                        | Contained in | Min. value                     | Actual value | Max. value                       | Unit                | Tolerance limit |
|-------------------------------------------------------------------------|--------------|--------------------------------|--------------|----------------------------------|---------------------|-----------------|
| Level                                                                   |              |                                |              |                                  |                     |                 |
| Frequency response at 0 dBm                                             | Page 10.12   |                                |              | 0.5                              | dB                  |                 |
| Total level error<br>>-127 dBm<br>(temperature range<br>20 to 30°C)     | Page 10.12   |                                |              | ± 0.8                            | dB                  |                 |
| Output impedance<br>SWR                                                 | Page 10.14   |                                |              | 1.5                              |                     |                 |
| Setting time<br>for f>100 kHz                                           | Page 10.15   |                                |              | 10                               | ms                  |                 |
| Non-interrupting level setting                                          | Page 10.17   | Tested                         |              |                                  |                     |                 |
| Overvoltage protection                                                  | Page 10.17   | Tested                         |              |                                  |                     |                 |
| Internal modulation generator                                           |              |                                |              |                                  |                     |                 |
| Level accuracy<br>at f = 1 kHz<br>3 mV<br>10 mV<br>100 mV<br>1 V<br>4 V | Page 10.18   | 2<br>9<br>98<br>0.989<br>3.959 |              | 4<br>11<br>102<br>1.011<br>4.041 | mV<br>mV<br>mV<br>V |                 |
| Frequency response<br>up to 500 kHz, level<br>>100 mV                   | Page 10.18   |                                |              | 0.5                              | dB                  |                 |
| Frequency accuracy                                                      | Page 10.19   |                                |              | 0.24                             | %                   |                 |
| Distortion f <100 kHz, level 1 V, 4 V, load 600 Ω                       | Page 10.19   |                                |              | 0.1                              | %                   |                 |
| Amplitude modulation                                                    |              |                                |              |                                  |                     |                 |
| Deviation setting<br>at 1 kHz<br>Modulation depth 1 %<br>30%<br>80%     | Page 10.19   | 0<br>27.8<br>75.8              |              | 2<br>32.2<br>84.2                | %<br>%<br>%         |                 |
| Frequency response                                                      | Page 10.19   |                                |              | 3                                | dB                  |                 |
| Distortion at 1 kHz<br>Modulation depth 30%<br>Modulation depth 80%     | Page 10.20   |                                |              | 1 2                              | %<br>%              |                 |
| Synchronous residual<br>PhiM at AM 30%,<br>AF = 1 kHz                   | Page 10.20   |                                |              | 0.2                              | rad                 |                 |

|                                                                    | l            |            | <u> </u>     |            | 1        | <u> </u>        |
|--------------------------------------------------------------------|--------------|------------|--------------|------------|----------|-----------------|
| Parameter tested                                                   | Contained in | Min. value | Actual value | Max. value | Unit     | Tolerance limit |
| Frequency modulation                                               |              |            |              |            |          |                 |
| Deviation error RF 1<br>GHz, AF 1 kHz,<br>deviation 100 kHz        | Page 10.20   | 96         |              | 104        | kHz      |                 |
| Distortion RF 1 GHz,<br>AF 1 kHz,<br>deviation 500 kHz             | Page 10.21   |            |              | 0.2        | %        |                 |
| FM frequency<br>response<br>Standard bandwidth<br>10 Hz to 100 kHz | Page 10.21   |            |              | 3          | dB<br>dB |                 |
| Residual AM at FM,<br>AF=1 kHz, deviation<br>40 kHz                | Page 10.22   |            |              | 0.1        | %        |                 |
| Stereo modulation                                                  |              |            |              |            |          |                 |
| Crosstalk attenuation<br>AF 1 kHz                                  | Page 10.23   |            |              | 50         | dB       |                 |
| S/N ratio<br>AF 1 kHz<br>unweighted, rms<br>weighted, rms          | Page 10.24   |            |              | 70<br>70   | dB<br>dB |                 |
| Distortion<br>AF 1kHz                                              | Page 10.23   |            |              | 0.2        | %        |                 |
| Phase modulation                                                   |              |            |              |            |          |                 |
| Deviation error RF 1<br>GHz, AF 1 kHz,<br>deviation 5 rad          | Page 10.24   | 4.78       |              | 5.22       | rad      |                 |
| Distortion RF 1 GHz,<br>AF 1 kHz,<br>deviation 5 rad               | Page 10.25   |            |              | 0.2        | %        |                 |
| PhiM frequency                                                     | Page 10.25   |            |              | 2          | %        |                 |
| response<br>Standard bandwidth                                     |              |            |              | 3          | dB       |                 |
| 10 Hz to 100 kHz<br>Bandwidth<br>10 Hz to 500 kHz                  |              |            |              | 3          | dB       |                 |
| Pulse modulation (option SML-B3)                                   |              |            |              |            |          |                 |
| On/off ratio                                                       | Page 10.26   |            |              | 80         | dB       |                 |
| Rise time<br>Fall time                                             | Page 10.26   |            |              | 20         | ns       |                 |
| Video crosstalk                                                    | Page 10.27   |            |              | 30         | mV       |                 |